# **NAKI II**

# **Lidové písně a tance v českých zemích – digitální systém pro zpřístupnění a záchranu**

## **METODIKA KATALOGIZACE OBSAHU PRAMENE A PŘÍPRAVY STRUKTUROVANÝCH DAT PRO IMPORT NA WEBOVÝ PORTÁL**

Marek Janata, Zdeněk Vejvoda, Lucie Uhlíková, Lubomír Tyllner, Matěj Kratochvíl, Jiří Höhn

Etnologický ústav Akademie věd ČR, v. v. i.

Národní ústav lidové kultury

2022

#### Certifikovaná metodika

Metodika vznikla v rámci řešení grantového projektu *Lidové písně a tance v českých zemích – digitální systém pro zpřístupnění a záchranu*. NAKI II – DG18P02OVV053.

Metodika je určena pracovníkům institucí, které se zabývají zpracováním a archivací pramenů lidové hudby a tanců. Mezi tyto instituce patří především muzea a archivy na státní i regionální úrovni, i soukromí sběratelé.

Oponenti: Prof. Ing. Milan Konvit, Ph.D. Ing. Petr Žabička

## 1 Obsah

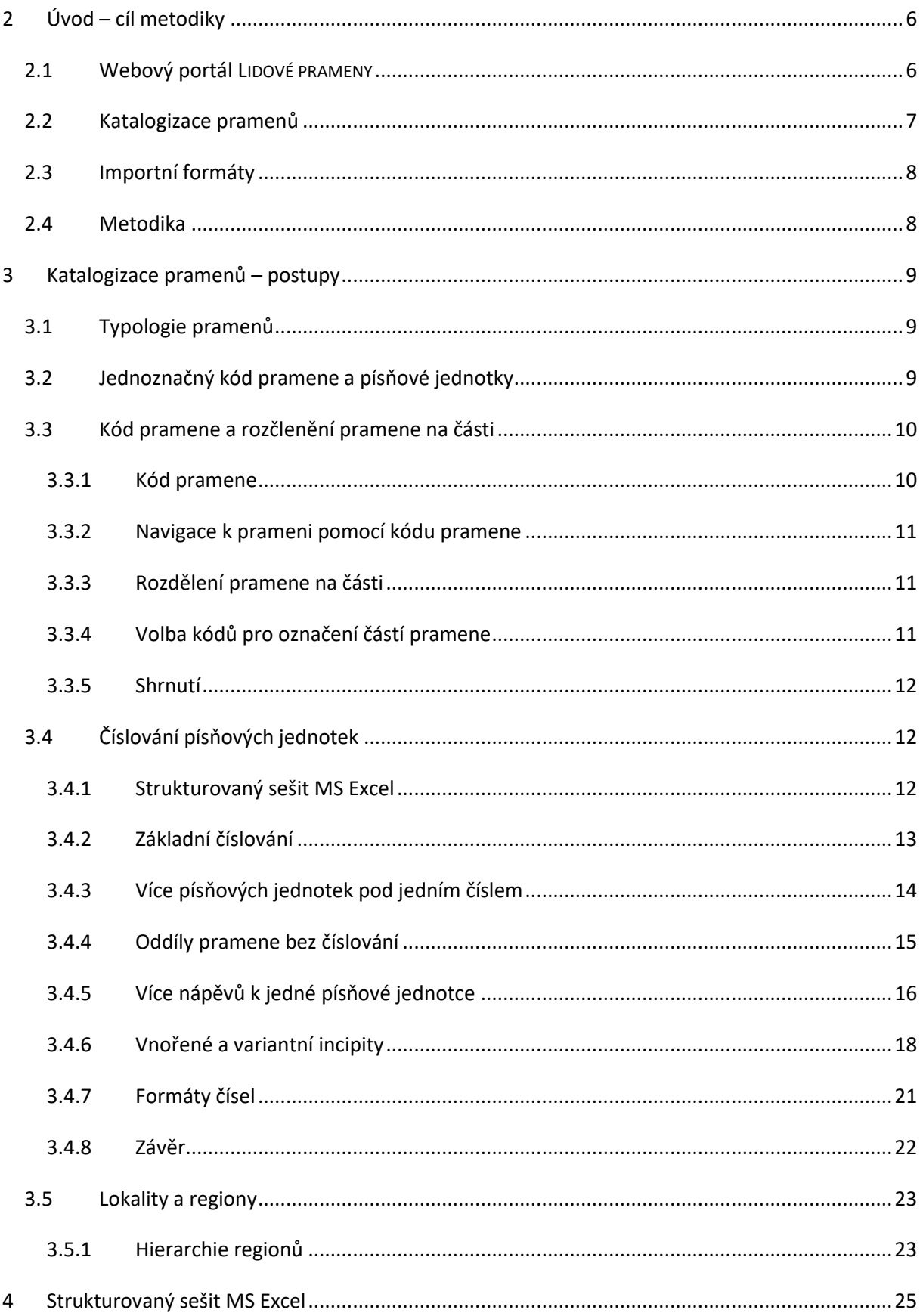

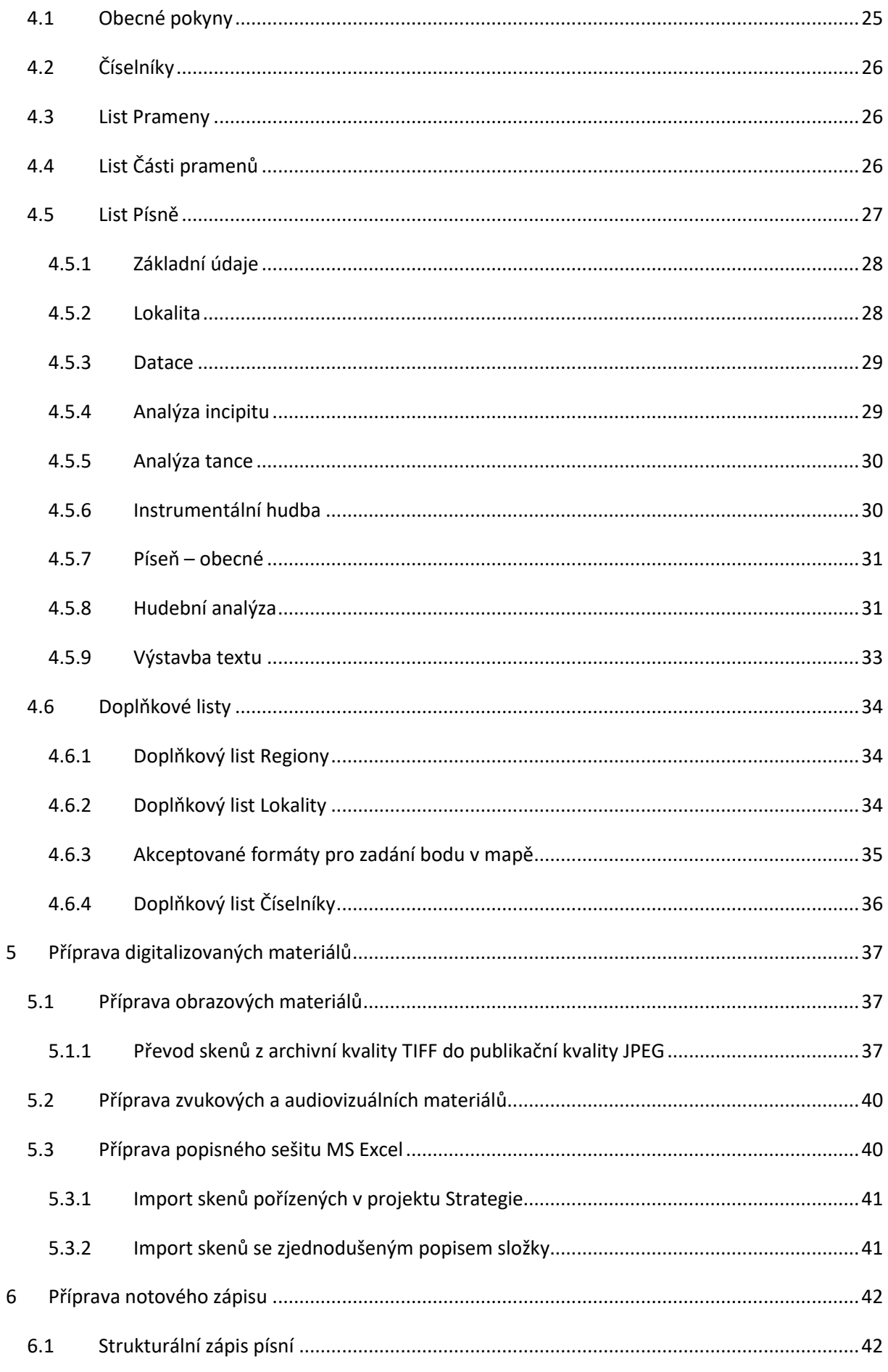

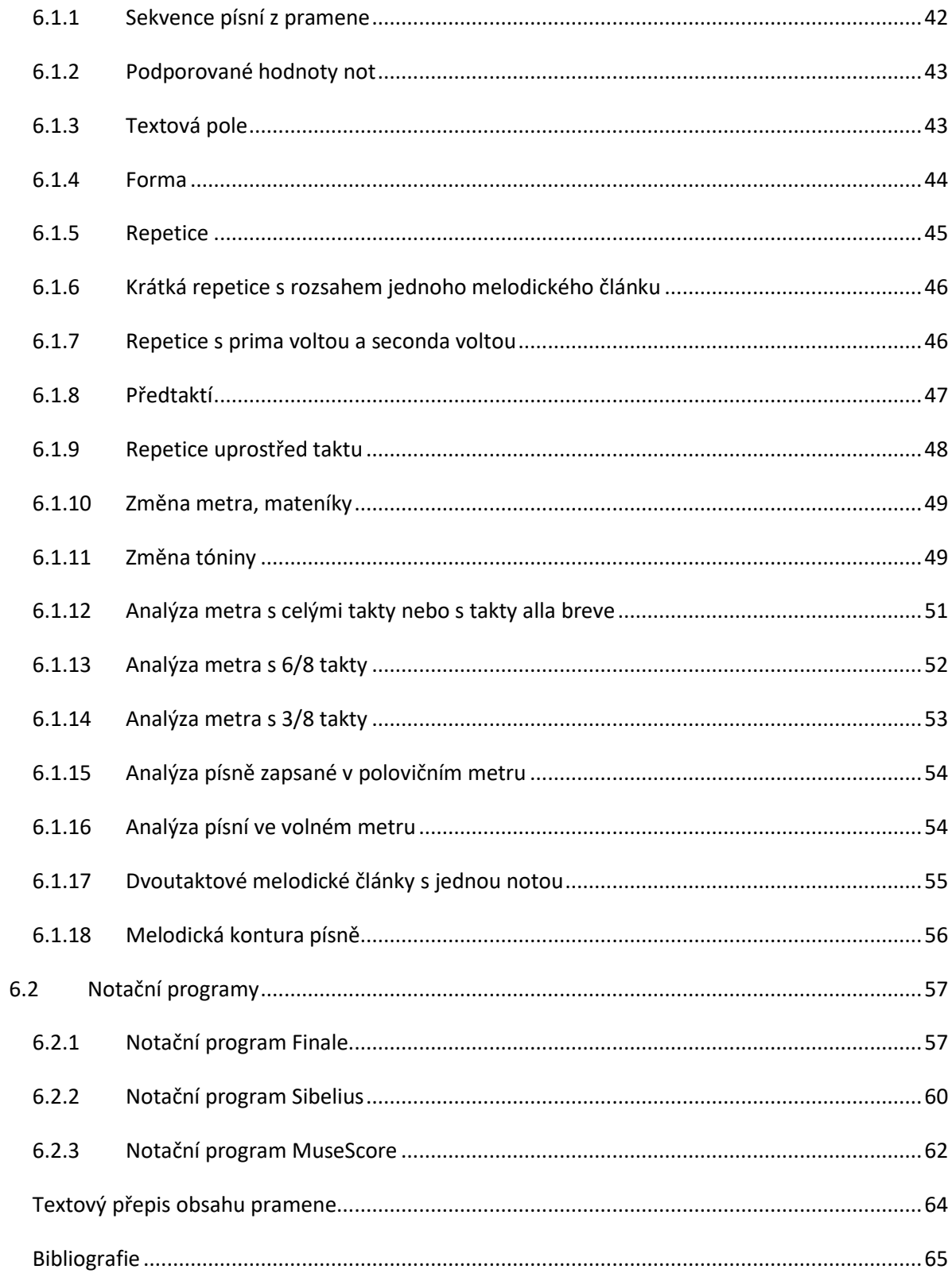

 $\overline{7}$ 

 $\boldsymbol{8}$ 

## **2 Úvod – cíl metodiky**

<span id="page-5-0"></span>Současné digitální informační technologie vnáší do snah o zpracování pramenů lidové kultury, včetně hudby a tance nové možnosti, ale také nové otazníky. Tou hlavní otázkou je, jak z velice různorodých materiálů vytvořit systém umožňující zároveň laickým uživatelům srozumitelné informační prostředí i analytický nástroj pro odborníky. Sbírky lidových písní a tanců vznikaly od konce 18. století až do současnosti. Motivace pro jejich pořizování se různily od soukromého zájmu po institucionálně řízenou dokumentaci. Pestré bylo i zázemí těch, kdo sbírky vytvářeli.

Snahy o systematický přehled sbírkového materiálu jdou hluboko do minulosti. Podíváme-li se hlouběji do minulosti, lze jako předchůdce těchto snah uvést Bibliografický přehled českých národních písní Čeňka Zíbrta vydaný v roce 1895. V průběhu dvacátého století pak bylo provedeno několik dalších významných kroků k tomu, aby byly tyto prameny v systematické podobě sepsány a představeny veřejnosti. Sem spadají publikace Olgy Hrabalové z brněnského a Věry Thořové z pražského pracoviště, studie o katalogizaci od Karla Vetterla a Jaromíra Gelnara.6 Významně se katalogizaci věnoval také Dušan Holý, již s vidinou využití, jak se tehdy říkalo, samočinného počítače. Za nedávnějšími kroky pak stojí mí kolegové z Etnologického ústavu Lubomír Tyllner, Zdeněk Vejvoda, nebo již bohužel zesnulý Jiří Traxler.

Tyto příklady uvádíme pro ilustraci toho, že aktuální snahy projektu jsou jen dalším výhonkem vědecké tradice, který v sobě nese její poznatky i představy o tom, jak systematicky zpracovávat a prezentovat materiál získaný výzkumy našimi i generací předcházejících. A v onom slově systematicky, respektive systém, se také skrývá hlavní problém jakéhokoli podobného podniku. Lidová hudba a tanec ve skutečném světě představuje oblast nadmíru propletenou a na první pohled vzdálenou sterilní čistotě databázových tabulek. Cesta od vrstevnatosti hudební kultury k přehlednému systému parametrů, s nímž pracují digitální technologie, je zároveň cestou, při níž filtrujeme, očesáváme a řadíme jednotlivá hlediska související s písněmi.

Cílem předkládané metodiky je systém, jenž umožní získat co největší množství informací z písňových a tanečních pramenů a minimalizovat riziko jejich zkreslení. Zároveň má jít o systém umožňující v budoucnosti rozšíření o další parametry, pokud tuto potřebu přinese objevení dosud neznámých pramenů.

Tento dokument obsahuje podrobný popis metodiky pro katalogizaci obsahu pramenů a pro přípravu strukturovaných dat k importu do webového portálu **LIDOVÉ PRAMENY**, který zpřístupňuje prameny lidové písně, hudby a tance odborné obci i laické veřejnosti. Povaha zpracování dat nicméně umožňuje, aby takto zpracované prameny byly využity pro potřeby jiných systémů a databází. Struktura zpracovaných dat je navržena tak, aby bylo možné převádět ji do jiných formátů a vybírat jednotlivé datové položky podle potřeby.

Webový portál **LIDOVÉ PRAMENY** byl vytvořen v rámci projektu **NAKI II** *"Lidové písně a tance v českých zemích – digitální systém pro zpřístupnění a záchranu"*. Zřizovatelem portálu je Etnologický ústav AV ČR.

## <span id="page-5-1"></span>**2.1 Webový portál LIDOVÉ PRAMENY**

Webový portál **LIDOVÉ PRAMENY** slouží jako souhrnná integrační platforma rozsáhlé databáze pramenů lidových písní, hudby a tance, která je v různých formách průběžně pořizována vědeckými pracovníky Etnologického ústavu AV ČR a dalších institucí během jejich výzkumů. Portál online zpřístupňuje shromážděná data o pramenech a usnadňuje tak vyhledávání informací o lidových písních, hudbě a tancích. Portál je přístupný ve třech úrovních přístupu – v úrovni pro laickou veřejnost, v úrovni pro odbornou obec a v administrátorské úrovni.

Úroveň přístupu pro laickou veřejnost umožňuje vyhledat a zobrazit písňovou jednotku podle základních hledisek, jako jsou melodický či textový incipit, autor pramene (sběratel nebo vydavatel), lokalita a region zápisu, doba zápisu, nebo druh tance. K vyhledaným datům portál zobrazí notový zápis, skeny pramene, případně digitalizované nahrávky. Zpřístupněním těchto dat portál poskytuje veřejnosti snadný přehled o pramenech, které mohou být jinými způsoby těžko dostupné.

Úroveň přístupu pro odbornou obec přidává podrobnější hlediska pro vyhledávání a srovnávání pramenů a písňových jednotek včetně možností seskupování a filtrace hudebního a tanečního materiálu. Oprávnění badatelé z oblasti odborné obce tak získají možnost detailněji analyzovat a srovnávat velké skupiny zpřístupněného materiálu. Tato úroveň je k dispozici po přihlášení uživatelským jménem a heslem. Přístupové údaje může vědeckým pracovníkům spolupracujících institucí vydat správce portálu.

Administrátorská úroveň přístupu k portálu **LIDOVÉ PRAMENY** umožňuje importování a opravy strukturovaných dat, správu číselníků používaných při katalogizaci a správu přístupových údajů pro externí uživatele ze spolupracujících institucí.

## <span id="page-6-0"></span>**2.2 Katalogizace pramenů**

Pro zpřístupnění pramene lidových písní, hudby nebo tance na webovém portálu **LIDOVÉ PRAMENY** je potřeba pořídit podrobnou katalogizaci obsahu pramene a pokud je to možné, digitalizovat pramen do formy obrazových materiálů (skenů stránek pramene nebo rukopisu), audio materiálů (nahrávek), nebo audiovizuálních materiálů (filmů).

Při katalogizaci rozdělujeme pramen na jednotlivé *písňové jednotky*. *Písňovou jednotkou* zde rozumíme zápis textu písně, zápis nápěvu písně s textem, zápis instrumentální melodie nebo zápis tance v prameni. Při katalogizaci popisujeme zvlášť pramen a zvlášť jeho jednotlivé písňové jednotky.

Nedílnou součástí katalogizace hudebních pramenů, tj. zápisů písňových a instrumentálních melodií, je i digitalizace notového zápisu a provedení komplexní hudební analýzy podle (Tyllner a Vejvoda 2019, 111-119). Pořízením notového zápisu a hudební analýzy písňových jednotek a importem těchto dat na portál **LIDOVÉ PRAMENY** zajistíme laické veřejnosti možnost vyhledat konkrétní píseň podle tóniny a metra nebo zadáním části melodie na virtuální klaviatuře. Odborné obci pak umožníme vyhledat písně podle speciálních kritérií hudební analýzy, jako je ambitus (rozsah) písně, nejvyšší a nejnižší tón vzhledem k tónině, počet taktů, forma apod.

Pokud je k dispozici přepis textového obsahu pramene, označíme při katalogizaci v textovém obsahu začátky jednotlivých písňových jednotek. Importem textového obsahu rozčleněného podle písňových jednotek na portál **LIDOVÉ PRAMENY** usnadníme uživatelům vyhledávání písní nejen podle textového incipitu, ale i podle textu v případných dalších slokách písní.

## <span id="page-7-0"></span>**2.3 Importní formáty**

Jak vyplývá z kapitoly **[2.2](#page-6-0) [Katalogizace pramenů](#page-6-0)**, připravuje autor katalogizace pramene importní data pro portál **LIDOVÉ PRAMENY** současně v několika datových formátech.

- Strukturovaný popis písňových jednotek z hledisek, které se dají vyjádřit textově nebo zařazením do některé z jasně definovaných kategorií, vyplňuje autor katalogizace na jednotlivé listy strukturovaného sešitu MS Excel.
- Notový zápis melodií písňových jednotek s naznačením hudební analýzy melodie pořídí autor katalogizace v některém z podporovaných notačních programů (Sibelius, Finale, MuseScore) a pro účely importu jej vyexportuje do formátu MusicXML.
- Digitalizované materiály ve formě skenů, nahrávek a videí připraví autor katalogizace ve formě balíčku ZIP obsahující soubory skenů nebo nahrávek a popis materiálů v ZIPu ve formátu MS Excel.
- Textový přepis obsahu pramene s naznačením rozčlenění pramene na jednotlivé písňové jednotky připraví autor katalogizace jako běžný textový soubor.

Na pořadí importu jednotlivých datových formátů na portál **LIDOVÉ PRAMENY** nezáleží. Jednotlivé importní balíčky lze na portál importovat i opakovaně, např. při opravě nebo doplnění popisných dat.

Jediný údaj, který je potřeba jednoznačně zachovat napříč všemi importními balíčky, je **kód pramene** (tzv. **Šifra**), rozdělení pramene na části a číslování písňových jednotek v prameni nebo v jeho částech. Jedna písňová jednotka musí být ve všech typech importních dávek označena stejným číslem v rámci pramene nebo jeho části. Postup při číslování písňových jednotek v rámci pramene popisujeme níže v kapitole **[3.3](#page-9-0) Kód pramene a [rozčlenění pramene](#page-9-0)** na části.

## <span id="page-7-1"></span>**2.4 Metodika**

V tomto dokumentu popíšeme nejprve v kapitole **[3](#page-8-0) [Katalogizace pramenů –](#page-8-0) postupy** obecné prvky přístupu ke katalogizaci obsahu pramenů, jako je číslování písňových jednotek, zařazení písní a pramenů do lokalit a regionů, obecná typologie pramenů a písňových jednotek.

V dalších kapitolách potom popíšeme strukturu jednotlivých datových formátů a detaily přípravy jednotlivých importních balíčků.

## **3 Katalogizace pramenů – postupy**

<span id="page-8-0"></span>V této kapitole popisujeme obecné postupy při katalogizaci pramenů lidových písní, melodií a tanců.

## <span id="page-8-1"></span>**3.1 Typologie pramenů**

*Pramenem* rozumíme rukopisný, tištěný, zvukový nebo audiovizuální záznam jedné nebo více písňových jednotek (tzv. sbírkový korpus) s uvedením bibliografického údaje nebo místa uložení a signatury.

Pramen je dále pro účely katalogizace rozdělen do *písňových jednotek*, z nichž každá může obsahovat text písně, nápěv písně nebo odkaz na nápěv zapsaný v jiném prameni, zápis instrumentální melodie nebo odkaz na instrumentální melodii zapsanou v jiném prameni, zápis tanečních kroků. Rozdělení pramenu do písňových jednotek přitom může být pro účely katalogizace podrobnější, než původní rozdělení autora (sběratele nebo editora) pramene.

Při přípravě importních dávek na portál **LIDOVÉ PRAMENY** je potřeba provést strukturovaný popis obsahu pramene. Pro potřeby tohoto popisu nejdříve přiřadíme prameni jednoznačný **Kód pramene**. Pokud je to pro účely katalogizace potřeba, rozdělíme pramen na části (např. svazky, nebo kapitoly, v nichž autor pramene začíná číslovat písňové jednotky znovu od **1**). Nakonec rozčleníme pramen na písňové jednotky a tzv. *další obsah*, jako je předmluva, doslov, rejstříky apod.

Jednotlivé písňové jednotky očíslujeme jednoznačnými čísly skládajícími se z kódu pramene, případně kódu části pramene a čísla písně v prameni nebo jeho části. Podrobný postup pro číslování písňových jednotek je uveden níže v této kapitole.

Písňové jednotky v prameni číslujeme při katalogizaci vzestupně od **1**. U rukopisných a tištěných pramenů přitom vycházíme z původního číslování uvedeného autorem pramene. Pokud autor pramene pro některé písňové jednotky používá i písmenná označení, ponecháváme i tato písmenná označení, např. **2a**, **2b**. Pokud autor pod jedním číslem uvedl více variant textu či nápěvu, které chceme při katalogizaci rozlišit, doplníme při katalogizaci další písmeno uzavřené v hranaté závorce. Např. **3, 3[b]**, někde dokonce např. **4b, 4b[b]**. Metodice číslování písňových jednotek se detailně věnujeme níže v kapitole **[3.4](#page-11-1) [Číslování písňových jednotek](#page-11-1)**.

## <span id="page-8-2"></span>**3.2 Jednoznačný kód pramene a písňové jednotky**

Dílčím cílem při katalogizaci písňových jednotek v prameni je vytvořit jednoznačný kód pramene a jednoznačný kód písňové jednotky v prameni. Pomocí jednoznačného kódu bude možno vyhledat pramen nebo písňovou jednotku v prameni, a to buď fyzicky v tištěném nebo rukopisném exempláři pramene, nebo online na portálu **LIDOVÉ PRAMENY**.

Jednoznačný kód písňové jednotky v prameni musí odkazovat jednak na pramen, jednak na písňovou jednotku v něm. Proto pro vytvoření jednoznačného kódu písňové jednotky v prameni používáme dvojici skládající se z kódu pramene nebo kódu pramene a jeho části a z čísla písně v rámci pramene a jeho části.

Při vytváření jednoznačného kódu pramene a jednoznačného kódu písňové jednotky v prameni dodržujeme tato pravidla:

• Kód pramene je jednoznačný a nikdy neobsahuje mezeru. *Pro české prameny používáme pro kód pramene šifru podle Průvodce po pramenech lidových písní, hudby a tanců v Čechách* (Tyllner, Traxler a Thořová 2015)

*- např. Vycp.ČT, EN, An.ER3, apod.*

*Pro moravské prameny archivované v EÚ AV Brno můžeme použít signaturu*

#### - *např. A0001, A0127, apod.*

- Pokud je pramen pro účely katalogizace rozdělen na části, pak pro každou část pramene musí existovat jednoznačný kód v rámci pramene.
- Kód pramene a jeho části se skládá z kódu pramene a kódu části v rámci pramene oddělených mezerou.

*Příklady identifikace částí pramene:*

- *Vycp.ČT I a* pramen **Vycp.ČT**, část **I a**
- *E mlád* pramen **E**, část **mlád**
- Pokud není pramen rozdělen na části, skládá se kód písňové jednotky v prameni z kódu pramene a čísla písňové jednotky oddělených *spojovníkem* (tj. znakem *minus*, který je jednoduše zapsatelný na většině klávesnicových rozložení).

*Příklady identifikace písňových jednotek v rámci pramene nerozděleného na části:*

- *EN-0001 nebo EN-1* písňová jednotka č. **1** v prameni **EN**
- *EN-0080[b] nebo EN-80[b]*  písňová jednotka č. **80[b]** v prameni **EN**
- Pokud je pramen rozdělen na části, skládá se kód písňové jednotky v prameni z kódu části pramene a čísla písňové jednotky oddělených *spojovníkem* (tj. znakem *minus*, který je jednoduše zapsatelný na většině klávesnicových rozložení).

*Příklady identifikace písňových jednotek v rámci pramene nerozděleného na části:*

- *Vycp.ČT I a-0001* písňová jednotka č. **1** v prameni **Vycp.ČT** a jeho části **I a**
- *Vycp.ČT I a-0004[b]* písňová jednotka č. **4[b]** v prameni **Vycp.ČT** a jeho části **I a**

V následujících kapitolách popíšeme detailní postup pro vytvoření kódu pramene a kódů částí pramene rozděleného na části, a postupy pro vytvoření jednoznačných kódů písňových jednotek v rámci pramene.

## <span id="page-9-0"></span>**3.3 Kód pramene a rozčlenění pramene na části**

## <span id="page-9-1"></span>**3.3.1 Kód pramene**

Každému prameni přiřazujeme pro účely katalogizace jednoznačný **Kód pramene**. Pro české prameny obsažené v publikaci *Průvodce po pramenech lidových písní, hudby a tanců v Čechách* (Tyllner, Traxler a Thořová 2015) typicky použijeme tzv. *Šifru pramene*. Pro jiné prameny volíme jednoznačný kód kombinací jména sběratele a zkráceného názvu pramene.

Portál složí z kódu pramene a čísla písňové jednotky jednoznačný kód písňové jednotky ve formátu např. **EN-0084b**. Číslo písňové jednotky je při sestavení kódu pro účely abecedního řazení vždy doplněno úvodními nulami na čtyři cifry.

#### <span id="page-10-0"></span>**3.3.2 Navigace k prameni pomocí kódu pramene**

Známe-li kód pramene (např. **Vycp.ČT**), můžeme k záznamu o prameni jednoduše navigovat prohlížeč pomocí URL **<https://lidoveprameny.cz/Vycp.ČT>**.

Pomocí takto vytvořeného URL lze na pramen odkazovat i z jiných internetových zdrojů.

#### <span id="page-10-1"></span>**3.3.3 Rozdělení pramene na části**

Některé prameny je potřeba pro účely katalogizace rozdělit na části. Pramen dělíme na části, pokud je skutečně fyzicky rozdělen do svazků s různou signaturou nebo bibliografickým údajem, ale i tehdy, je-li rozdělen např. do kapitol tak, že písňové jednotky jsou číslovány v každé kapitole znovu od **1**.

V publikaci *Průvodce po pramenech* je již pro některé prameny naznačeno základní rozdělení pramene na části římskými číslicemi, případně s doplněním detailního popisu obsahu jednotlivých částí. Třídílnou publikaci *Zpěvy Plzeňska* autora *Oldřicha Blechy* tak podle *Průvodce po pramenech*  evidujeme pod kódem **BlechaZP** a její jednotlivé části označujeme **BlechaZP I**, **BlechaZP II** a **BlechaZP III**. Kód pramene a označení části oddělujeme vždy mezerou.

Příkladem pramene, který je potřeba pro potřeby katalogizace rozdělit na části uměle, je publikace *České tance* autora *Josefa Vycpálka*. Tuto publikaci, v *Průvodci po pramenech* evidovanou pod šifrou **Vycp.ČT**, její autor rozdělil podle taneční typologie na 7 oddílů, z nichž některé jsou dále členěny na pododdíly. V každém oddílu a pododdílu autor pramene samostatně čísluje písňové jednotky znovu od **1**. Abychom zajistili jednoznačnou identifikaci čísla písňové jednotky v prameni, zavedeme zde označení oddílů podle autorova rozdělení a při katalogizaci identifikujeme části **Vycp.ČT I a** až **Vycp.ČT I e** a dále podobně **Vycp.ČT II** až **Vycp.ČT VII**. Kód pramene a označení části oddělujeme mezerou, samotné označení části může obsahovat mezeru. Jednoznačný kód písně v prameni rozděleném na části pak vedle kódu pramene obsahuje i označení části pramene a má formát např. **Vycp.ČT I e-0001**.

Rozdělení pramenů na části může být ještě složitější, např. má-li publikace více svazků a v každém z nich kapitoly, v nichž se opakují čísla písňových jednotek od **1**.

#### <span id="page-10-2"></span>**3.3.4 Volba kódů pro označení částí pramene**

Autor katalogizace může jako kódy jednotlivých částí pramene použít římská čísla, nebo může zvolit jiné zkratky podle obsahu pramene a názvů kapitol. Vždy je ale potřeba zajistit jednoznačnou identifikaci části pramene a kódu písňové jednotky v rámci pramene a podržet tuto identifikaci napříč jednotlivými importními formáty, které popisují písňové jednotky v prameni.

Typické postupy pro označení částí pramene:

- římská čísla **I**, **II**, **III**, **IV**, …
- římská čísla doplněná písmeny pro podčásti **I a**, **I b**, **II**, **III a**, **III b**, **III c**, **IV**, …
- jiné zkratky založené na názvu jednotlivých částí
	- o Erben: Věk dětský **dět**
	- o Erben: Písně věku mládeneckého a panenského **mlád**
	- o Erben: Písně svatební **svat**
	- o … atd.

#### <span id="page-11-0"></span>**3.3.5 Shrnutí**

Pro účely katalogizace volíme pro každý pramen jednoznačný kód. Kód typicky obsahuje zkratku jména sběratele a iniciály jména pramene. Volba kódu pramene by měla vycházet z dříve zavedených zvyklostí, pro české prameny zejména z kódů zavedených v *Průvodci po pramenech lidových písní, hudby a tanců v Čechách* (Tyllner, Traxler a Thořová 2015).

Některé prameny je potřeba pro účely katalogizace rozdělit na části. Rozdělení na části je potřeba provést pro tištěné prameny o více svazcích, kde každý svazek má jiný bibliografický záznam, a také pro prameny, které jsou autorem rozděleny do více kapitol nebo oddílů, v nichž autor čísluje písňové jednotky znovu od **1**.

Při katalogizaci pramene, který je potřeba rozdělit na části, volíme kromě jednoznačného kódu pramene i kódy jednotlivých částí. Pro kódy částí můžeme volit autorovo označení nebo vlastní zkratky. Je-li pramen rozdělen na části, pak má kód písňové jednotky v tomto prameni formát např. **Vycp.ČT I e-0001**, kde **Vycp.ČT** je kód pramene, **I e** je kód části pramene a **0001** je číslo písňové jednotky v této části.

## <span id="page-11-1"></span>**3.4 Číslování písňových jednotek**

Tato kapitola popisuje metodiku číslování písňových jednotek při katalogizaci pramene a jeho částí. Předpokládáme, že autor katalogizace popisuje obsah pramene na listu **Písně** ve standardizovaném strukturovaném sešitu MS Excel, jehož struktura je popsána níže v kapitole **[4](#page-24-0) [Strukturovaný sešit](#page-24-0)  MS [Excel](#page-24-0)**.

Cílem zaváděné metodiky pro číslování písňových jednotek v prameni je zavést přehledný způsob, jak jednoznačným kódem identifikovat každou písňovou jednotku tak, aby z kódu písňové jednotky uživatel snadno poznal, ve kterém prameni a části pramene má písňovou jednotku hledat a jak ji identifikovat. Jednoznačnost kódu písňové jednotky (např. **EN-0054**) navíc umožní externím tvůrcům webového obsahu navigovat k písňové jednotce pomocí URL **[https://lidoveprameny.cz/EN-0054](https://lidoveprameny.cz/EN-0054.)**.

#### <span id="page-11-2"></span>**3.4.1 Strukturovaný sešit MS Excel**

Při katalogizaci obsahu pramene zapisujeme jednotlivé písňové jednotky do řádků listu **Písně**  strukturovaného sešitu MS Excel (viz níže kap. **[4](#page-24-0) [Strukturovaný sešit MS](#page-24-0) Excel**).

Při rozdělení pramene na písňové jednotky postupujeme tak, aby struktura písňových jednotek popsaná na listu **Písně** strukturovaného sešitu MS Excel co nejvíce odpovídala číslování písňových jednotek podle autora pramene. Tam, kde autor číslování neuvedl nebo kde je autorovo číslování nepřehledné, používáme pro identifikaci písňových jednotek čísla stran.

Navíc můžeme na list **Písně** strukturovaného sešitu MS Excel doplnit další pomocné řádky, které identifikují tzv. *vnořené incipity*, tj. incipity navazujících slok, které se v jiných pramenech objevují jako samostatné písně. Identifikací vnořených incipitů usnadníme vyhledávání písní podle textového incipitu. Řádky s vnořenými incipity jsou pouze pomocné, při importu dat se podle nich nezaloží písňové jednotky, ale pouze se doplní fulltextový index, který slouží pro vyhledání písní na portálu.

Níže uvádíme příklady nejčastějších situací, se kterými se při katalogizaci pramene můžeme potkat, a popisujeme jejich typické řešení. Pro každou situaci ukážeme příklad skenu pramene a fragment listu **Písně**, který tento sken popisuje.

#### <span id="page-12-0"></span>**3.4.2 Základní číslování**

V nejjednodušší situaci označil autor pramene písňové jednotky tak, že každá písňová jednotka má právě jeden nápěv a právě jednu variantu textu. Tam, kde tomu tak je, použijeme pro katalogizaci autorovo číslování písňových jednotek. Jako příklad uvádíme stranu 235 pramene **E** (Erben, Prostonárodní písně a říkadla).

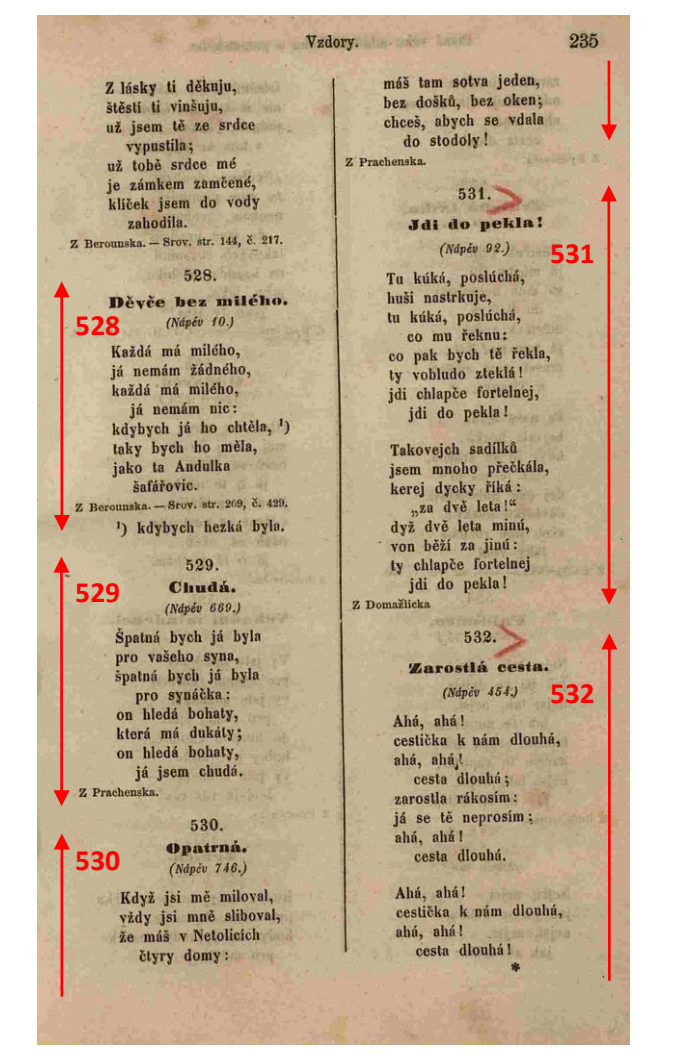

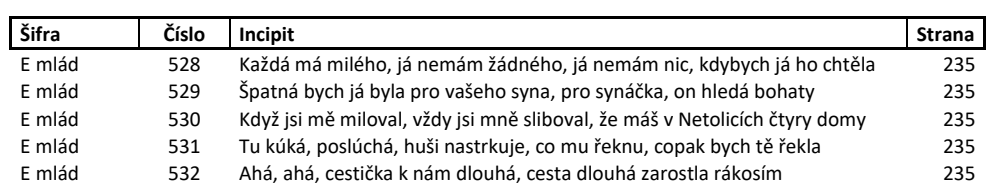

*Obr. 1 – Základní číslování dle autora pramene – naznačení dělení písňových jednotek a jejich reprezentace v MS Excel*

Pramen **E** jsme rozdělili na části podle kapitol, kde autor začíná číslovat jednotky znovu od **1**. Strana 235 pramene obsahuje písně z kapitoly *Písně věku mládeneckého a panenského*, šifra pramene a části je tedy **E mlád**. Ve sloupci **Číslo** uvádíme číslo písně, které použil autor pramene.

Na základě výše uvedeného zápisu bude na portál vloženo 5 písňových jednotek. Všechny jednotky budou započítány do statistik pramene a budou zobrazené jako řádky v seznamu písní.

### <span id="page-13-0"></span>**3.4.3 Více písňových jednotek pod jedním číslem**

V některých případech autor pramene pod jedno číslo uvedl více písňových jednotek. Tyto písňové jednotky se liší textem, mohou se lišit i nápěvem nebo lokalitou. Autorův záměr odlišit písňové jednotky bývá v tištěném prameni naznačen grafickým oddělením. Jako příklad může sloužit strana 371 pramene **E**, kde pod číslem **72** vidíme dvě písňové jednotky.

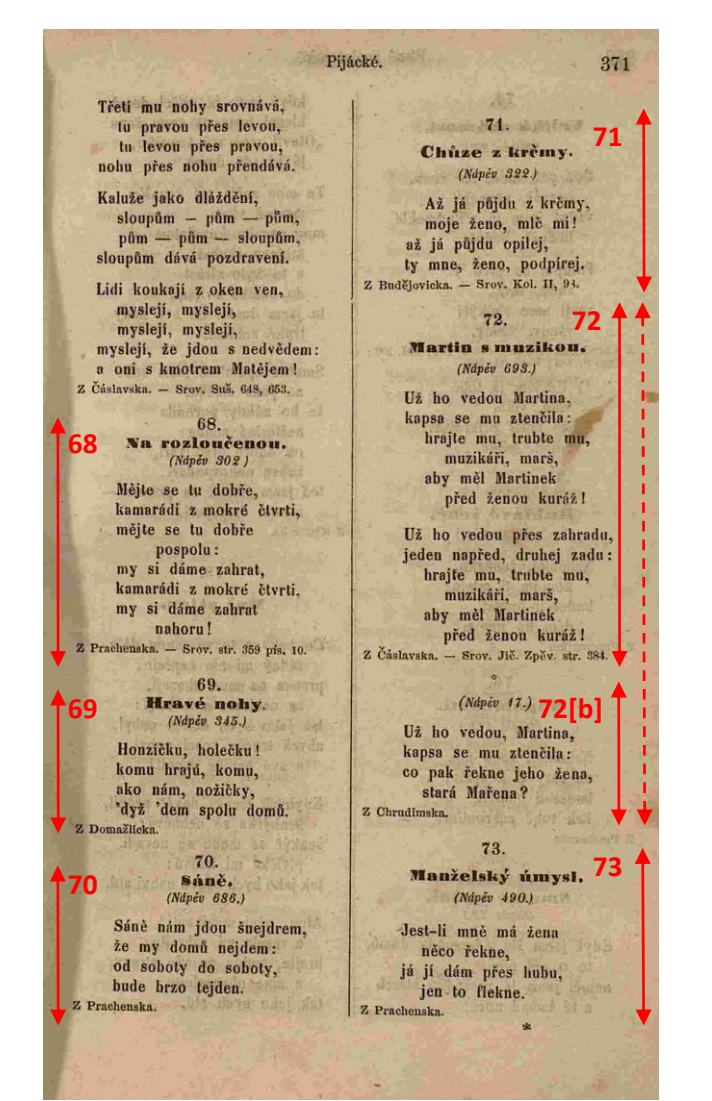

| Šifra  | Číslo | Incipit                                                                   | <b>Strana</b> |
|--------|-------|---------------------------------------------------------------------------|---------------|
| E spol |       | 68 Mějte se tu dobře, kamarádi z mokré čtvrti, pospolu, my si dáme zahrát | 371           |
| E spol |       | 69 Honzíčku, holečku, komu hrajú, komu, ako nám nožičky                   | 371           |
| E spol |       | 70 Sáně nám jdou šnejdrem, že my domů nejdem, od soboty do soboty         | 371           |
| E spol |       | 71 Až já půjdu z krčmy, moje ženo, mlč mi, až já půjdu opilej             | 371           |
| E spol |       | 72 Už ho vedou Martina, kapsa se mu ztenčila, hrajte mu, trubte mu        | 371           |
| E spol | 72[b] | Už ho vedou Martina, kapsa se mu ztenčila, copak řekne jeho žena          | 371           |
| E spol |       | 73 Jestli mně má žena něco řekne, já jí dám přes hubu, jen to flekne      | 371           |

*Obr. 2 – Více písňových jednotek pod jedním číslem*

Při katalogizaci pramene s více písňovými jednotkami pod jedním číslem zvolíme pro první písňovou jednotku číslo zvolené autorem. Pro další písňové jednotky doplníme toto číslo vzestupně písmenem v hranaté závorce **[b]**, **[c]**, … *(Číslo první písňové jednotky nikdy nedoplňujeme, tj. nepoužíváme [a]).*

Na základě výše uvedeného zápisu bude na portál vloženo 7 písňových jednotek. Všechny jednotky budou započítány do statistik pramene a budou zobrazené jako řádky v seznamu písní.

*Poznámka: Písmenná řada pro označení dalších písňových jednotek pod stejným číslem je omezena písmeny [b] až [u]. Označení [v] níže rezervujeme pro pátý nápěv písně. Pokud dojde k vyčerpání písmenné řady [b] až [u], může autor dále pokračovat označením [ub], [uc], …*

## <span id="page-14-0"></span>**3.4.4 Oddíly pramene bez číslování**

V některých případech autor pramene v některých oddílech nepoužil číslování, nebo použil nepřehledné číslování, pomocí kterého nelze jednoznačně identifikovat písňovou jednotku v prameni nebo alespoň v části pramene. Je-li autorovo původní číslování nepoužitelné, použijeme pro katalogizaci písňových jednotek vlastní číslování.

Pro vlastní číslování můžeme vycházet buď z pořadí písně v prameni, nebo můžeme číslovat pomocí čísel stran pramene. Při číslování podle čísel stran se číslo písně se skládá z čísla strany pramene a písmenného pořadí písňové jednotky na této straně. Abychom naznačili, že používáme vlastní číslování, uzavřeme takto vytvořené číslo do hranaté závorky.

Jako příklad uvádíme vlastní číslování podle stran pro stranu 1 pramene **E**.

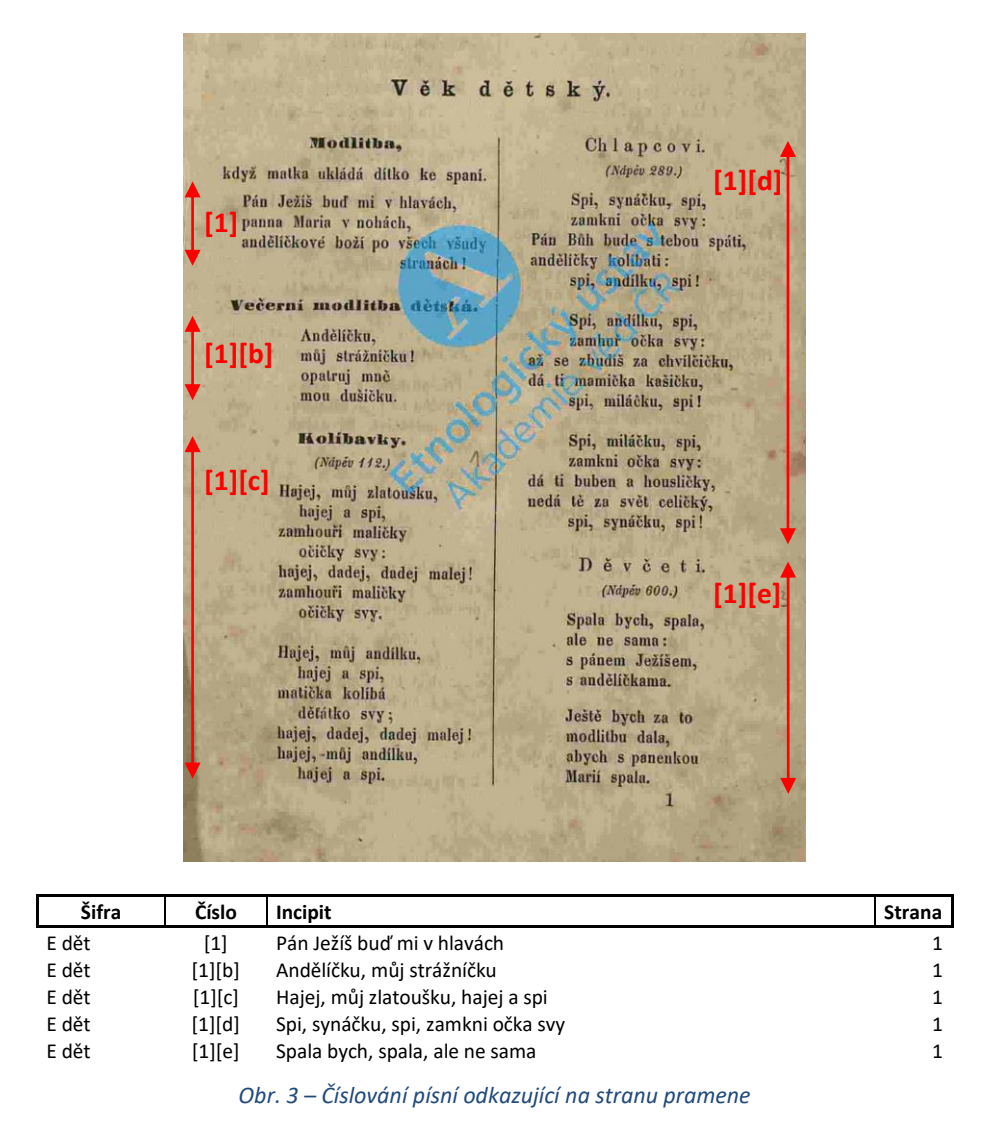

Výše uvedený příklad katalogizuje první stranu pramene vlastním číslováním podle stran pramene. První písňovou jednotku na každé tištěné či psané stránce pramene identifikujeme číslem strany v hranaté závorce. Pro katalogizaci dalších písňových jednotek na stránce pramene pak číslo strany v hranaté závorce doplníme vzestupně písmeny v hranaté závorce tj. **[b], [c],** …, **[u], [ub], [uc], …**

Na základě výše uvedeného zápisu bude na portál vloženo 7 písňových jednotek. Všechny jednotky budou započítány do statistik pramene a budou zobrazené jako řádky v seznamu písní.

## <span id="page-15-0"></span>**3.4.5 Více nápěvů k jedné písňové jednotce**

V některých případech autor pramene u jednoho textu odkazuje k více nápěvům, podle kterých lze text zpívat. V takovém případě uvedeme do strukturovaného sešitu MS Excel pro tento text více řádků, jednotlivé nápěvy odlišíme malými římskými čísly v hranaté závorce. Níže uvádíme několik příkladů z pramene **E**.

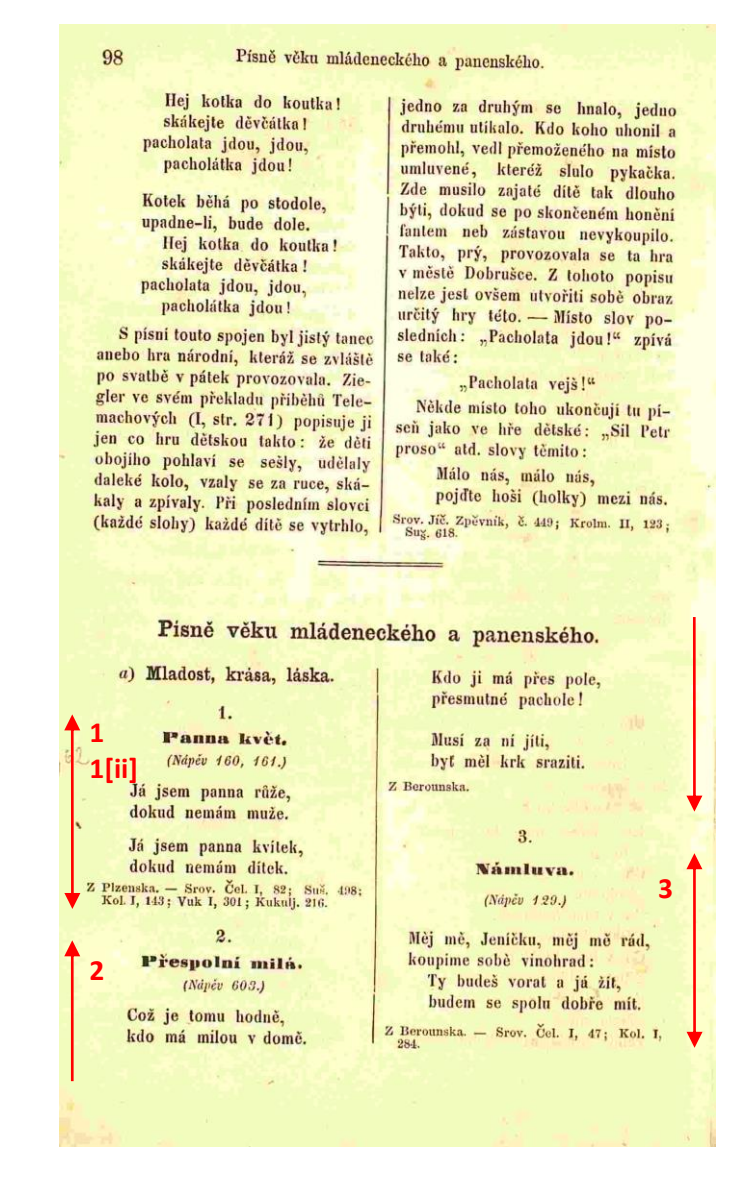

Pro písňovou jednotku s více nápěvy uvedeme první nápěv v řádku s číslem odpovídajícím autorovu číslování. Pro další nápěvy řádek zopakujeme a číslo písňové jednotky doplníme římským číslem v hranaté závorce: **[ii], [iii], [iv], [v],** … *(Číslo prvního nápěvu nedoplňujeme, tj. nepoužíváme [i]).*

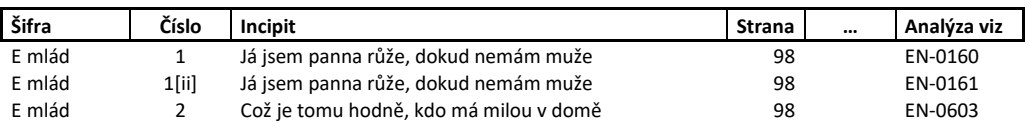

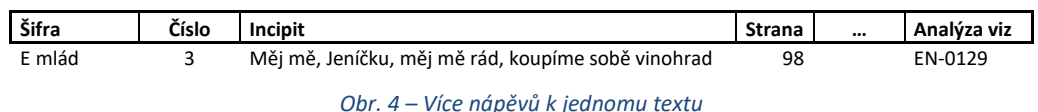

Na základě výše uvedeného zápisu budou na portál vloženy 4 písňové jednotky. Všechny jednotky budou zobrazené jako řádky v seznamu písní, do statistik pramene ale budou započítány jen 3 jednotky typu TO (text s odkazem na nápěv). Jednotka **E mlád-1[ii]** ve statistikách pramene nebude.

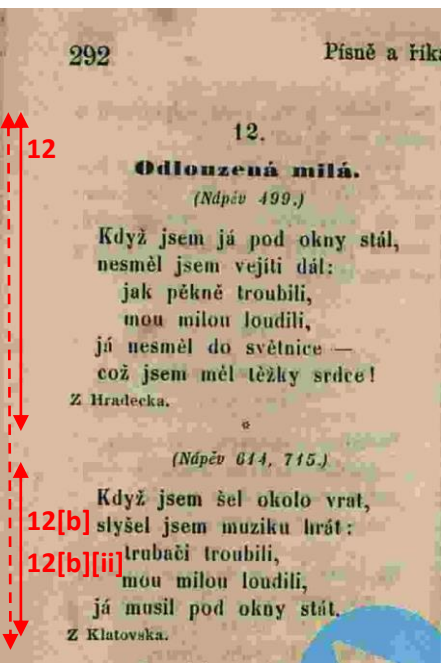

| Šifra  | Číslo     | Incipit                                                                | Strana | $\cdots$ | Analýza viz |
|--------|-----------|------------------------------------------------------------------------|--------|----------|-------------|
| E svat | 12        | Když jsem já pod okny stál, nesměl jsem vejíti dál, jak pěkně troubili | 292    |          | EN-0499     |
| E svat | $12$ [b]  | Když jsem šel okolo vrat, slyšel jsem muziku hrát, trubači troubili    | 292    |          | EN-0614     |
| E svat | 12[b][ii] | Když jsem šel okolo vrat, slyšel jsem muziku hrát, trubači troubili    | 292    |          | EN-0715     |

*Obr. 5 – Více nápěvů k druhému textu pod stejným číslem*

Pokud má více nápěvů druhá či další písňová jednotka uvedená autorem pod stejným číslem, použijeme rozlišení římským číslem až ve druhé hranaté závorce. První hranatá závorka **[b]** zde tedy identifikuje, že se jedná o druhou písňovou jednotku pod číslem **12**, druhá hranatá závorka **[ii]** pak určuje, že se jedná o druhý nápěv této písňové jednotky.

Na základě výše uvedeného zápisu budou na portál vloženy 3 písňové jednotky. Všechny jednotky budou zobrazené jako řádky v seznamu písní, do statistik pramene ale budou započítány jen 2 jednotky typu TO (text s odkazem na nápěv). Jednotka **E svat-12[b][ii]** do statistik pramene nebude započítána.

*Poznámka: Řada římských číslic pro označení dalších nápěvů písně je limitována počtem 2 – 49,*  tj. [ii] až [xlix]. V tomto rozsahu vystačíme se znaky i, l, v, x, přičemž znaky i a l nikdy nejsou použity *samostatně. Tím se nikdy nedostaneme do konfliktu s písmennou řadou b[b] – [u] pro označení dalších písňových jednotek uvedených autorem pod stejným číslem. Označení pro 50. nápěv [l] by již s výše zavedenou písmennou řadou kolidovalo. Nepředpokládáme ale, že by limit 49 variantních nápěvů byl někdy vyčerpán.*

#### <span id="page-17-0"></span>**3.4.6 Vnořené a variantní incipity**

V některých případech je v prameni jako písňová jednotka uveden text o více slokách, přičemž jednotlivé sloky jsou v jiných pramenech uvedeny jako samostatné písně. Při statistickém zpracování pramene chceme, aby takováto písňová jednotka byla započítána pouze jednou, stejně tak chceme, aby se v seznamu písní tato jednotka objevovala pouze s originálním incipitem první sloky. Na druhou stranu potřebujeme zajistit, aby vyhledávací algoritmus zahrnul do vyhledávání podle incipitu i písně, kde se daný incipit objevuje až např. ve třetí sloce.

Strukturovaný sešit MS Excel umožňuje autorovi katalogizace přidat do katalogizace řádky s těmito *vnořenými incipity*. Importem strukturovaného sešitu MS Excel s uvedením vnořených incipitů pak zajistíme větší šíři vyhledávání podle incipitu (tj. nejen podle incipitu první sloky, ale i podle vnořených incipitů dalších slok).

V jiných případech autor v poznámce uvede jiný začátek písně (např. "zpívá se též takto: ..."). I tyto *variantní incipity* můžeme způsobem popsaným v této kapitole připojit do indexu incipitů a umožnit podle nich vyhledávat.

Vnořené a variantní incipity označíme hranatou závorkou s arabským číslem označujícím pořadí sloky, např. **[1]**, **[2]**, **[3]**. Pokud je více variant dané sloky, přidáváme pro tyto varianty k arabskému číslu do hranaté závorky postupně písmena **b, c,** atd. Kód v hranaté závorce pro vnořený incipit ve druhé sloce tedy bude **[2]**, další varianty druhé sloky označíme **[2b]**, **[2c]**.

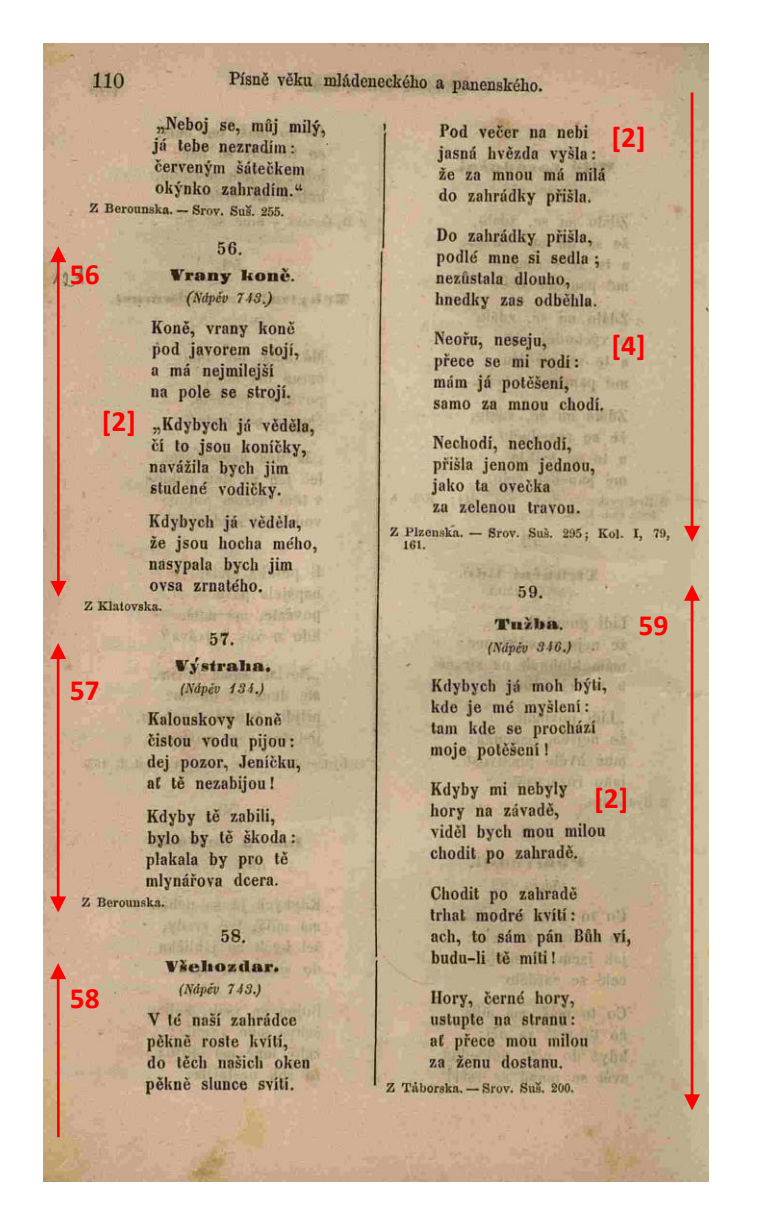

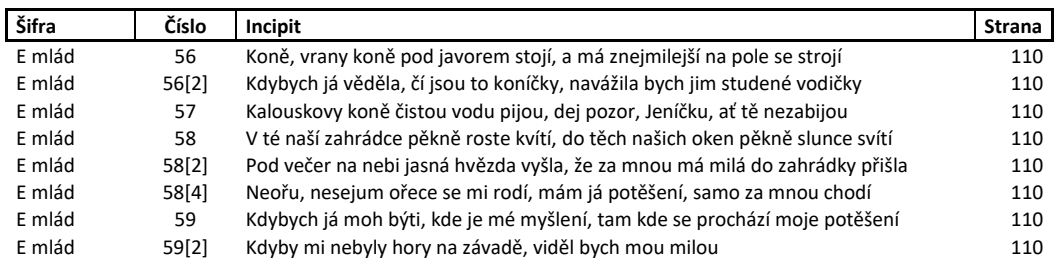

#### *Obr. 6 – Označení vnořených incipitů*

Na základě výše uvedeného zápisu budou na portál vloženy 4 písňové jednotky označené 56, 57, 58 a 59. Tyto jednotky budou zahrnuty do statistik pramene a budou zobrazené jako řádky v seznamu písní. Písňové jednotky 56, 58 a 59 bude dále možno vyhledat pomocí vnořených incipitů 56[2], resp. 58[2] a 58[4] nebo 59[2].

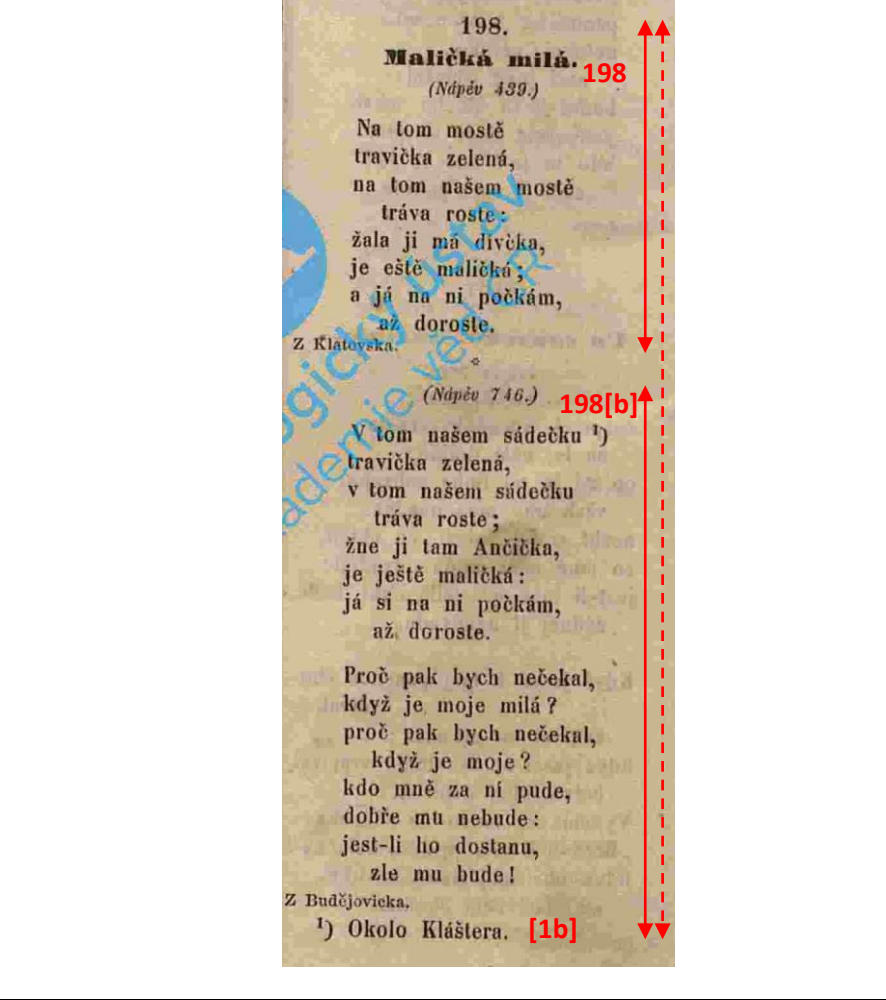

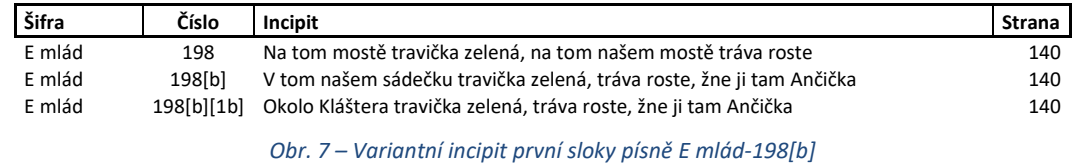

Výše uvedený zápis slouží pro katalogizaci variantního incipitu první sloky písně. Píseň uvedenou jako druhá pod číslem **198** v části **mlád** pramene **E** značíme **198[b]**, změnu její první sloky identifikujeme přidáním **[1b]**.

Na základě výše uvedeného zápisu budou na portál vloženy písňové jednotky označené **198** a **198[b]**. Tyto jednotky budou zahrnuty do statistik pramene a budou zobrazené jako řádky v seznamu písní. Jednotku **198[b]** bude navíc možno vyhledat pomocí variantního incipitu **198[b][1b]**.

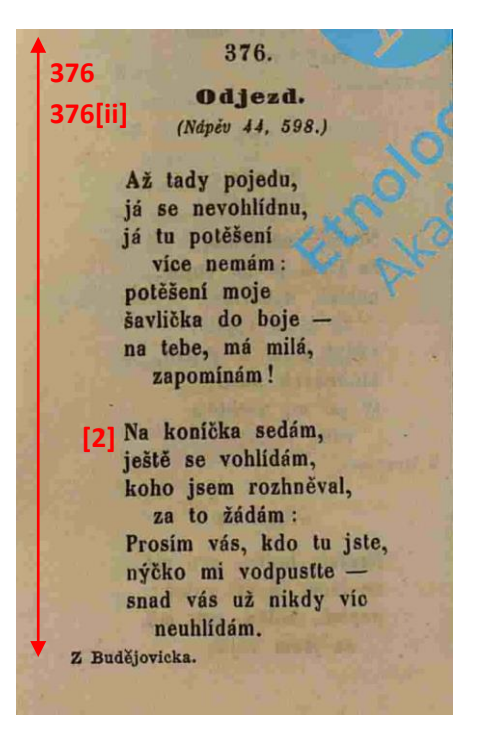

| Šifra  | Číslo   | Incipit                                                                 | <b>Strana</b> | <br>Analýza viz |
|--------|---------|-------------------------------------------------------------------------|---------------|-----------------|
| E stav | 376     | Až tady pojedu, já se nevohlídnu, já tu potěšení více nemám             | 457           | EN-0044         |
| E stav | 376 iil | Až tady pojedu, já se nevohlídnu, já tu potěšení více nemám             | 457           | EN-0598         |
| E stav | 376[2]  | Na koníčka sedám, s mou milou se žehnám, podej mi, má milá, ruku pravou | 457           |                 |

*Obr. 8 – Vnořený incipit písně se dvěma nápěvy*

Výše uvedený zápis interpretuje vnořený incipit písně se dvěma nápěvy. Vnořený incipit **376[2]** navážeme pouze na základní katalogové číslo písně **376** a neuvádíme u něj konkrétní nápěv. Portál zajistí automatické provázání vnořeného incipitu **376[2]** se základním záznamem o písni **376** i se všemi záznamy o variantních nápěvech **376[ii]**, případně **376[iii]** a dalšími.

#### <span id="page-20-0"></span>**3.4.7 Formáty čísel**

Při importu dat ze strukturovaného sešitu MS Excel doplní portál LIDOVÉ PRAMENY všem číslům písňových jednotek úvodní nuly tak, aby číslo začínalo alespoň čtyřmi numerickými znaky. Dostáváme tak čísla ve standardizovaném tvaru **0001, 0005[b], 0034[ii], 0075[c][ii], 0123[b][2]**  apod. Z tohoto standardizovaného tvaru pak portál vytvoří jednoznačný kód písně ve některém z následujících formátů:

- **EN-0025** pro pramen se šifrou **EN**, který není rozdělen na části
- **Vycp.ČT I a-0005** pro pramen se šifrou **Vycp.ČT** a jeho část **I a**

Čísla písní můžeme do strukturovaného sešitu MS Excel zadávat s úvodními nulami i bez nich. Portál vždy úvodní nuly doplní. Pro abecední řazení řádků v MS Excel je vhodnější psát čísla písní rovnou s úvodními nulami. Pro výpočet čísla písně ve standardizovaném tvaru je možné použít i vzorec.

Pokud známe kód písně (např. **Vycp.ČT I a-0005**), můžeme k písni na jiných webových stránkách přímo navigovat pomocí URL **[https://lidoveprameny.cz/Vycp.ČT I a](https://lidoveprameny.cz/Vycp.ČT%20I%20a-0005)-0005**.

#### <span id="page-21-0"></span>**3.4.8 Závěr**

Výše zavedený způsob číslování písňových jednotek v rámci pramene nebo v rámci části pramene umožňuje autorovi katalogizace písňových jednotek v prameni vytvořit snadno dohledatelné odkazy na písně, na textové i melodické varianty písní a na vnořené a variantní incipity písní.

Výše zavedený způsob číslování písňových jednotek je plně podporován vyhledavačem implementovaným ve webovém portálu **LIDOVÉ PRAMENY**.

Níže uvádíme příklady kódů písňových jednotek a způsob jejich čtení při dohledání písňové jednotky v prameni.

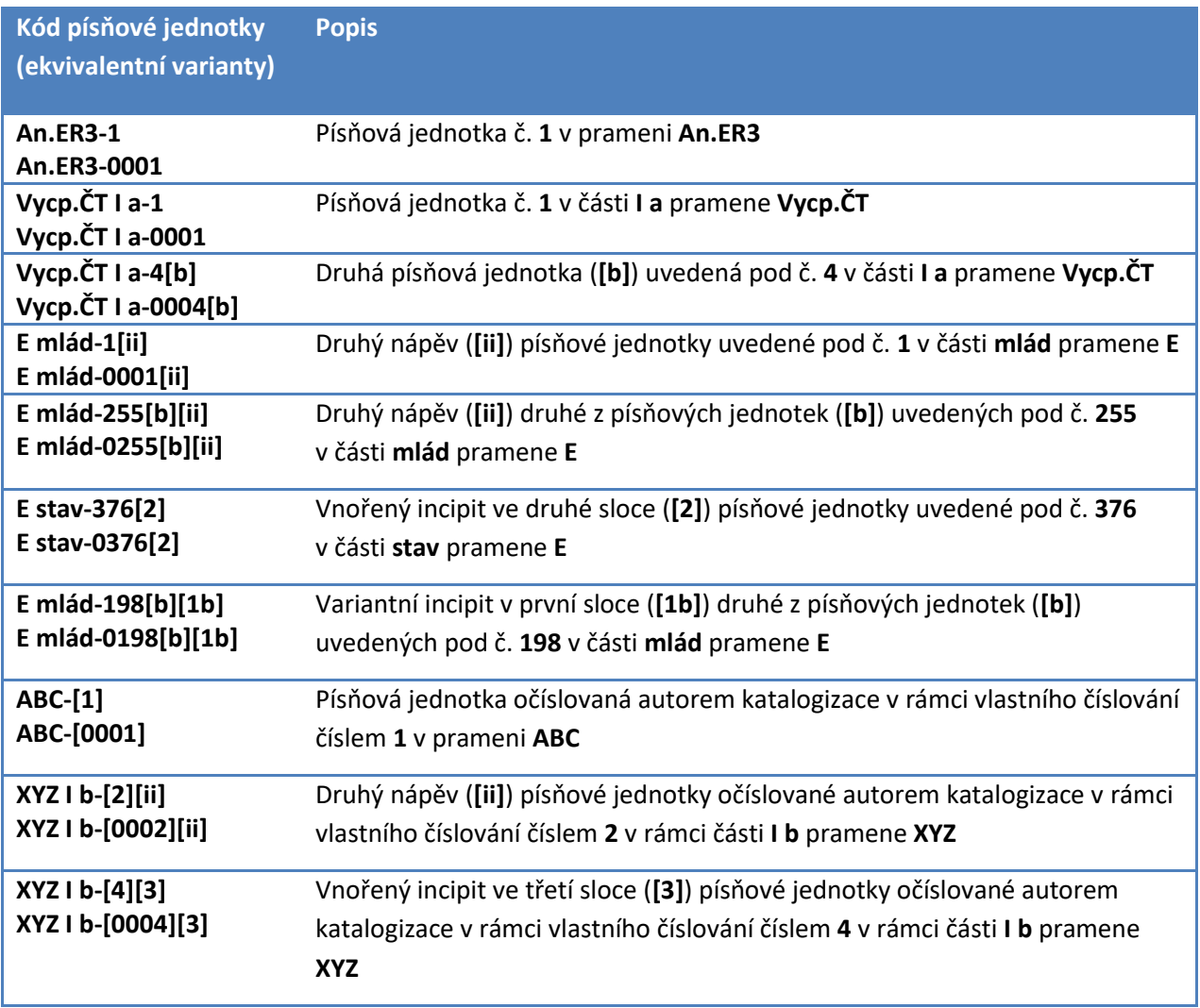

## <span id="page-22-0"></span>**3.5 Lokality a regiony**

U pramene i u konkrétní písňové jednotky může být uvedena lokalita a region. Tyto údaje portál používá pro zobrazení písňové jednotky v mapě. Pro zobrazení v mapě používá portál **LIDOVÉ PRAMENY** mapování lokalit a regionů na body v mapě reprezentované GPS souřadnicemi nebo alespoň označením obce a její části.

Jako výchozí databáze bodů v mapě byl na portál naimportován veřejně dostupný seznam obcí a částí obcí včetně zařazení obcí do okresů a krajů České republiky. Další body v mapě (např. města v zahraničních státech) může na portál doplnit administrátor portálu.

Při katalogizaci písňových jednotek uvedeme ve strukturovaném sešitu Excel název lokality a regionu podle původního zápisu v prameni. Pokud údaj o lokalitě nebo regionu tohoto názvu ještě nebyl na portál zaveden, budete před dokončením importu vyzváni k doplnění informací o lokalitě nebo regionu na speciální list sešitu Excel.

Lokality a regiony uvedené u jednotlivých písňových jednotek portál automaticky přiřadí i k prameni, který tyto písňové jednotky obsahuje. K prameni můžeme do strukturovaného sešitu Excel navíc doplnit další lokality a regiony, které nejsou u písňových jednotek uvedeny.

#### <span id="page-22-1"></span>**3.5.1 Hierarchie regionů**

Portál **LIDOVÉ PRAMENY** udržuje pro účely vyhledávání hierarchickou strukturu regionů. Tím je zajištěno, že zařadíme-li lokality do některého z regionů, bude tato lokalita automaticky zařazena i do všech nadřazených regionů.

Jako standardizovaný základ hierarchické struktury regionů je na portálu **LIDOVÉ PRAMENY** zavedena struktura okresů a krajů České republiky. Pokud je písňová jednotka přiřazena k nějaké lokalitě, bude na základě provázání této lokality s bodem v mapě automaticky zařazena i k regionům odpovídajícím okresu a kraji, ve kterém příslušný bod v mapě leží.

Portál umožňuje zavádění dalších regionů podle zápisu sběratele v konkrétním prameni. Vzhledem k tomu, že chápání a pojmenování regionů se na území ČR v různých historických dobách lišilo, upouštíme od standardizace historických názvů regionů. Pro zařazení písně do regionů používáme při importu původní označení regionu autorem pramene. Přitom dbáme na jednoznačnost označení pramene – pokud tedy více autorů pod stejným názvem regionu chápe různé zeměpisné oblasti, označíme při katalogizaci tyto regiony různým názvem. Takto odlišujeme např. *širší Plzeňsko* a *užší Plzeňsko*. V obtížnějších případech můžeme použít hranatých závorek, např. *Lhotecko [Sběratel 1]* a *Lhotecko [Sběratel 2]*.

Nově zavedený region zařadíme do hierarchické struktury okresů a krajů tak, že určíme jeho nadřazený region. Nadřazený region určujeme vždy tak, aby obsahoval celou oblast nově zaváděného regionu. K regionu *Chodsko* můžeme jako nadřazený region určit *okr. Domažlice*, protože všechny chodské lokality regionálně přísluší do tohoto okresu. K regionu *Prácheňsko*, který pokrývá lokality z okresů *Strakonice* a *Písek*, musíme jako nadřazený region určit *Jihočeský kraj*.

Při definici nového regionu dále určíme bod v mapě, ve kterém se mají údaje o regionu zobrazovat. Pro bod v mapě typicky volíme okresní město nebo jiné velké město v regionu.

Po zavedení nového regionu na portál LIDOVÉ PRAMENY můžeme do tohoto regionu přiřazovat lokality. Importní proces napomáhá tomu, aby při určení lokality i regionu písňové jednotky bylo zajištěno zařazení lokality do tohoto regionu.

## **4 Strukturovaný sešit MS Excel**

<span id="page-24-0"></span>V této kapitole popisujeme přípravu strukturovaného sešitu MS Excel s popisem písňových jednotek v prameni. Jeden sešit MS Excel typicky slouží pro katalogizaci obsahu jednoho pramene nebo několika souvisejících pramenů. Z kapacitních důvodů není vhodné v jednom sešitu MS Excel uvádět více než řádově stovky písňových jednotek. Pokud počet písňových jednotek překročí cca 800, doporučujeme tento obsah rozdělit do více sešitů MS Excel a importovat tyto sešity zvlášť.

Sešit MS Excel je složen ze základních listů **Písně**, **Prameny** a **Části pramenů** a z doplňkových listů **Lokality**, **Regiony** a **Číselníky**. Obsah doplňkových listů není potřeba v první fázi vyplňovat. Portál **LIDOVÉ PRAMENY** při ověření importní dávky zkontroluje obsah základních listů. V případě, že se u některé písňové jednotky objeví dosud neznámý pojem (např. dosud neimportovaná lokalita či region nebo neznámá položka číselníku), vyzve portál před dokončením importu k doplnění informací o tomto pojmu na doplňkových listech.

Při importu katalogizace nového pramene vyplníme písňové jednotky na list **Písně**. Pokud na portál ještě nebyly importovány informace o prameni a jeho rozdělení na části, vyplníme informace o prameni na jeden datový řádek listu **Prameny**, a případné rozdělení pramene na části naznačíme na listu **Části pramenů**. Pokud portál již informace o prameni má, není vyplnění listů **Prameny** a **Části pramenů** povinné.

Chceme-li opravit nebo doplnit údaje o písňových jednotkách, můžeme stávající data uložená na portálu vyexportovat do strukturovaného sešitu MS Excel, zanést do tohoto sešitu opravy, a poté upravený sešit MS Excel naimportovat zpět na portál.

Vzorový sešit MS Excel obsahuje ještě list **Skeny, mp3**, který využijeme až ve fázi importu digitalizovaných materiálů. Ve fázi katalogizace písňových jednotek necháme list **Skeny, mp3** prázdný.

## <span id="page-24-1"></span>**4.1 Obecné pokyny**

Každý list strukturovaného sešitu MS Excel je složen ze zamčeného záhlaví a datové hlavičky s popisem formátu dat v jednotlivých sloupcích a z volného prostoru pro zadávání dat. Pro ušetření místa na displeji počítače můžeme některé ze sloupců při vyplňování schovat, nebo můžeme zmenšit rozlišení listu.

Při zadávání dat vkládáme informace o každé jednotce na jeden řádek. Údaje ve sloupcích je možné vyplnit jen částečně a importovat pouze částečná data. Import je pak možné opakovat v závislosti na tom, jak v listu přibývají další informace v dosud nevyplněných sekcích.

Portál při importu strukturovaného sešitu MS Excel postupuje tak, že údaji ve vyplněných sloupcích přepíše stávající data o písňové jednotce. Pokud v nějakém sloupci není nic vyplněno, data v tomto sloupci nejsou na portálu aktualizována. Pokud chceme, aby se na portálu data odpovídající sloupci vymazala, zadáme do tohoto sloupce znak "minus" [-].

## <span id="page-25-0"></span>**4.2 Číselníky**

Pro strukturovaný popis pramene a jeho písňových jednotek používáme v sešitu MS Excel kromě položek popsatelných volným textem také tzv. *číselníkové* položky, tj. položky popsatelné zařazením jednotky do jedné nebo více normalizovaných kategorií (položek číselníku).

Použitím normalizovaných hodnot číselníku zjednodušujeme vyhledávání a seskupování jednotek a zamezujeme problémům vzniklým lidskou chybou, např. překlepy při přípravě dat do importního sešitu MS Excel.

Do sloupce, který odpovídá číselníkové položce, vyplňujeme normalizovaný název položky číselníku nebo názvy více položek číselníku oddělené čárkou. Portál před importem strukturovaného sešitu MS Excel prověří, že všechny položky uvedené v buňce odpovídají existujícím normalizovaným názvům kategorií. V případě, že se u některé jednotky objeví dosud neznámá kategorie, vyzve portál před dokončením importu k potvrzení normalizovaného názvu položky na listu **Číselníky**. Autor strukturovaného popisu má možnost buď novou položku potvrdit, nebo (např. vznikla-li překlepem) položku smazat a překlep opravit.

## <span id="page-25-1"></span>**4.3 List Prameny**

Na listu **Prameny** typicky uvedeme jen jeden řádek popisující údaje o prameni, jehož písňové jednotky katalogizujeme dále na listu **Písně**. O prameni vyplníme následující údaje:

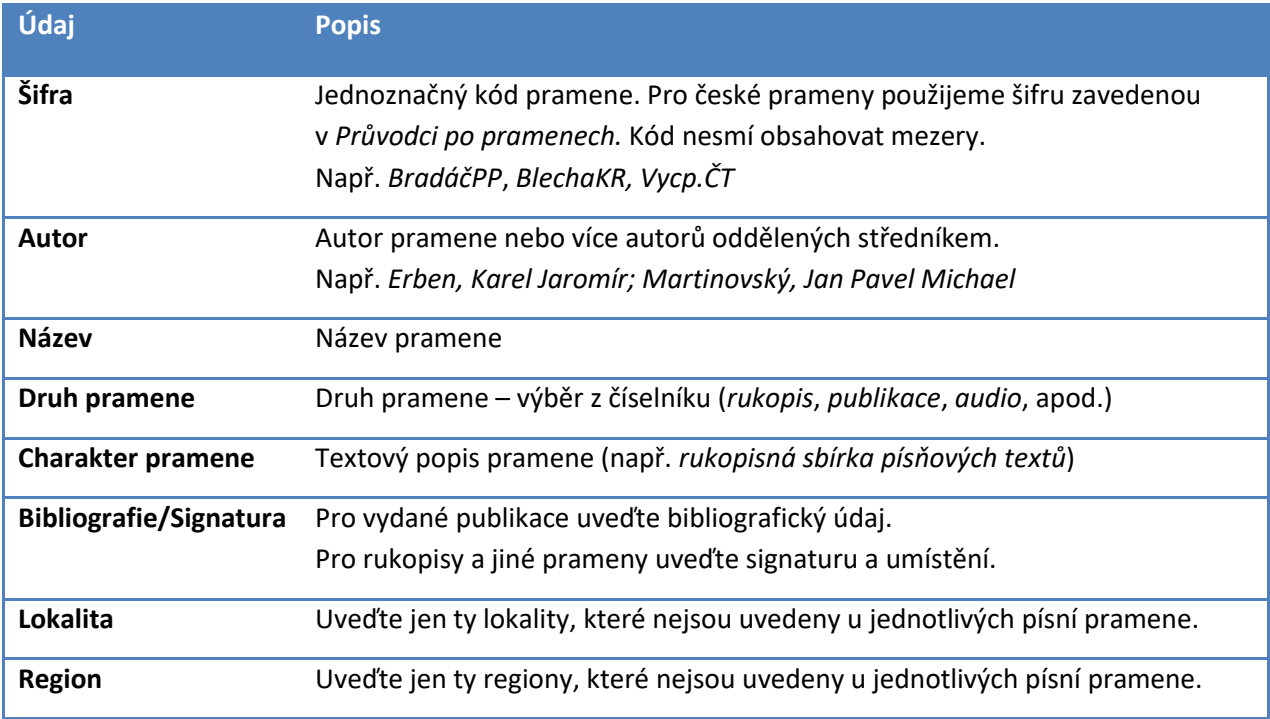

## <span id="page-25-2"></span>**4.4 List Části pramenů**

Pokud je pro účely katalogizace jeden nebo více pramenů z listu **Prameny** potřeba rozdělit na části, naznačte toto rozdělení na listu **Části pramenů**. Pramen při katalogizaci dělíme na části, pokud je skutečně fyzicky rozdělen do svazků nebo tehdy, je-li rozdělen např. do kapitol tak, že písňové jednotky jsou číslovány v každé kapitole znovu od **1**.

Pro každou část pramene uvedeme následující údaje:

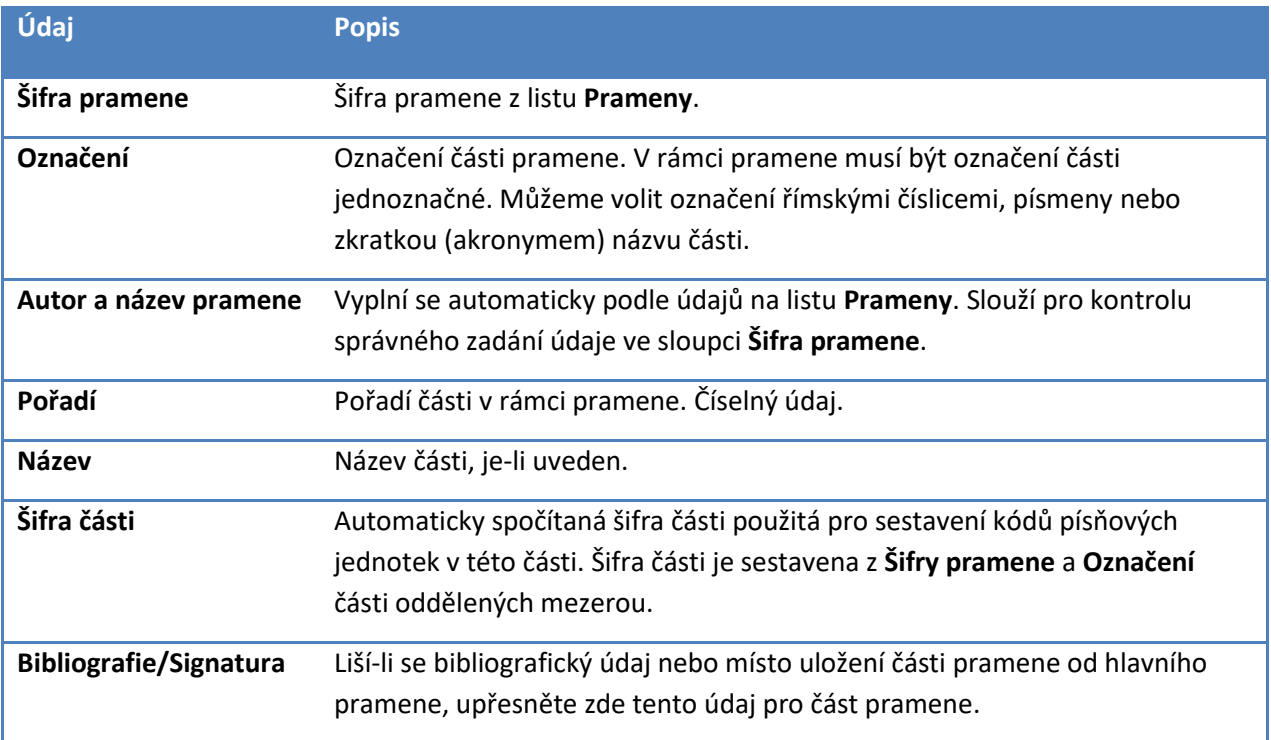

## <span id="page-26-0"></span>**4.5 List Písně**

Na listu **Písně** uvádíme katalogizované údaje o písňových jednotkách pramene. Rozdělení pramene na písňové jednotky a očíslování těchto jednotek určíme podle původního označení písňových jednotek autorem pramene. Toto označení lze rozšířit údaji v hranatých závorkách v případě, že autor pramene uvedl pod jedním číslem více nápěvů a textových nebo instrumentálních fragmentů.

Pokud se čísla písňových jednotek opakují v různých kapitolách pramene, rozdělíme pramen uměle na části, abychom umožnili vytvoření jednoznačného kódu písně ve formátu **EN-0001** pro prameny bez částí nebo **Vycp.ČT I a-0001** pro prameny rozdělené na části.

Sloupce pro popis písňových jednotek jsou na listu **Písně** rozčleněny do barevných skupin podle hledisek, kterými je potřeba písňové jednotky katalogizovat. Import přitom nevyžaduje, aby byly kompletně vyplněny údaje ve všech sloupcích. Údaje odpovídající prázdným sloupcům nebudou při importu na portále změněny. Pokud chceme pomocí importu smazat na portále údaj odpovídající některému ze sloupců listu **Písně**, vepíšeme k písňové jednotce do tohoto pole znak "minus" (-).

Pokud chceme zabezpečit rychlé naplnění portálu alespoň základními údaji o písňových jednotkách pramene, můžeme při importu dat na portál postupovat sekvenčně, tj. nejprve naimportovat alespoň čísla a incipity písňových jednotek, a poté postupně vyplňovat jednotlivé sekce listu **Písně** a ve chvíli, kdy je daná sekce finalizována, naimportovat Excel znovu na portál.

#### <span id="page-27-0"></span>**4.5.1 Základní údaje**

*Základními údaji* o písňové jednotce jsou:

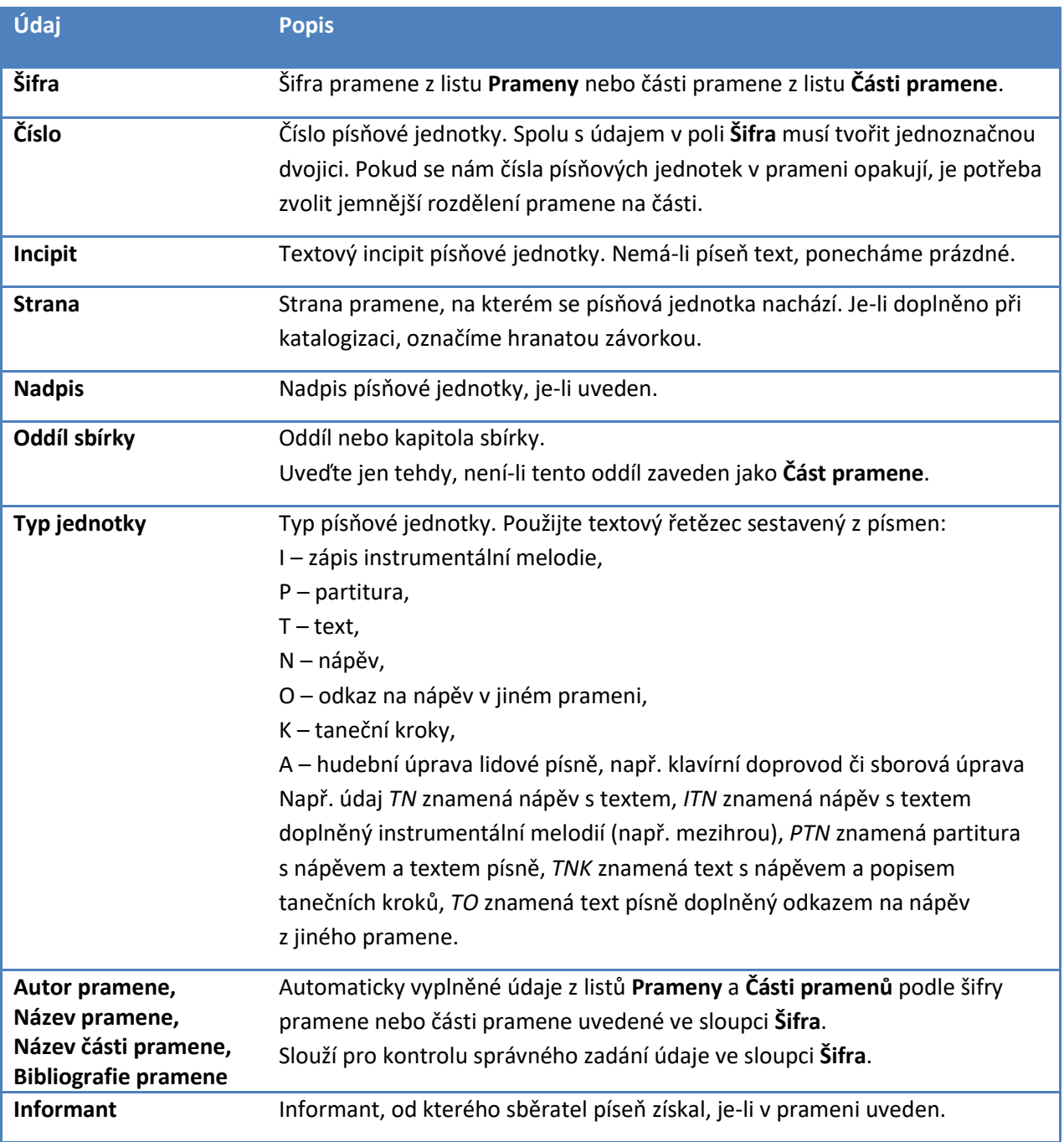

#### <span id="page-27-1"></span>**4.5.2 Lokalita**

V sekci **Lokalita** uvedeme lokalitu a region uvedený u písňové jednotky autorem pramene. Obecně se snažíme, aby u každé písňové jednotky byla uvedena lokalita nebo aspoň region. Pokud autor pramene uvádí region pouze u pramene jako celku, použijeme tento region pro všechny písňové jednotky pramene. Pokud není lokalita ani region u pramene uveden a nelze jej určit jinými způsoby, zařadíme písňovou jednotku alespoň do některého z vyšších regionů jako jsou **Čechy**, **Morava**, **Slezsko** nebo **Česká republika**.

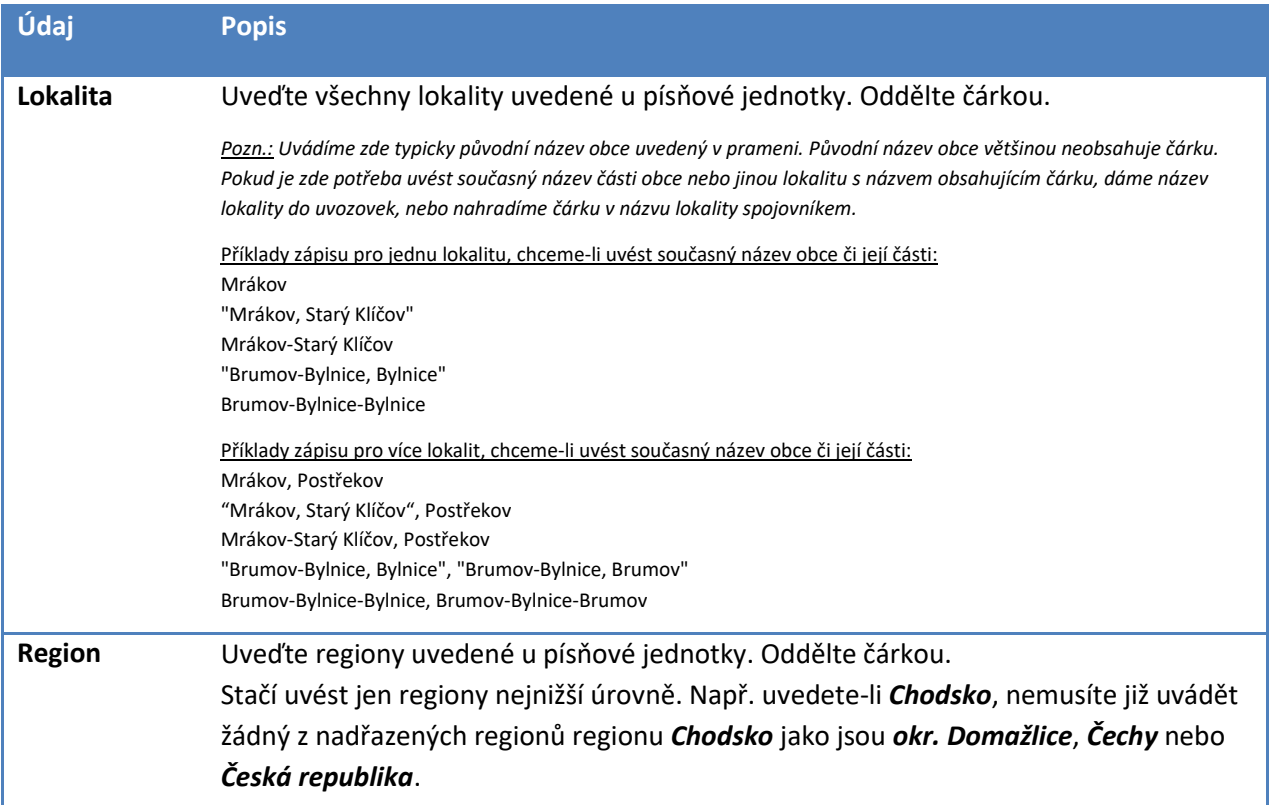

#### <span id="page-28-0"></span>**4.5.3 Datace**

Při určení datace uvádíme jednak textový popis datace uvedený v prameni nebo odhadnutý autorem katalogizace (tento údaj může obsahovat slovní údaje jako je *kolem*, *před* apod.), jednak přesně určené rozmezí určené pro filtrování dat na portále.

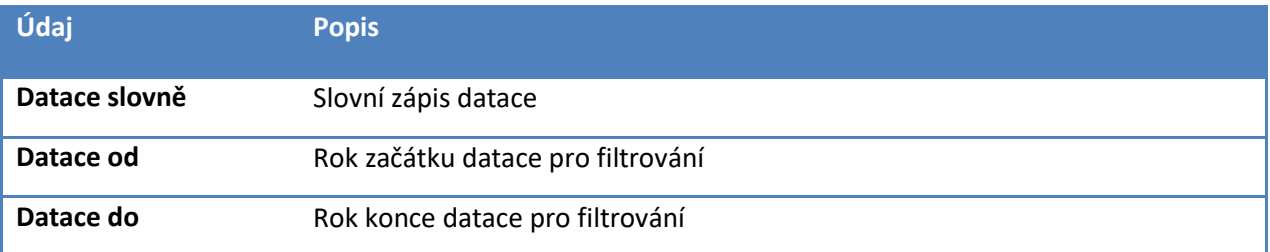

#### <span id="page-28-1"></span>**4.5.4 Analýza incipitu**

Pro účely filtrování převádíme textový incipit zapsaný v prameni do spisovné a normalizované podoby. Pokud písňová jednotka nemá incipit, ponecháváme tato pole prázdná.

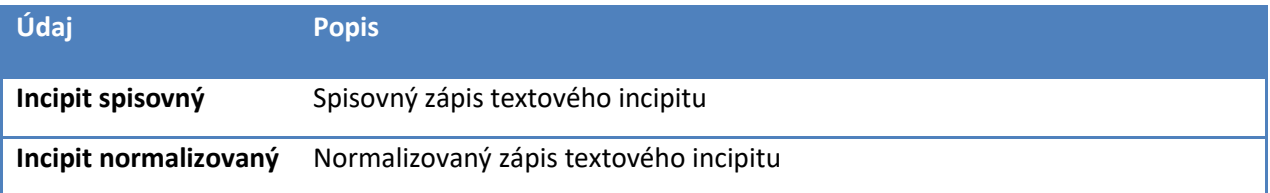

#### <span id="page-29-0"></span>**4.5.5 Analýza tance**

V sekci **Analýza tance** vyplňujeme sběratelem uvedený název tance a normalizaci tohoto názvu. Pokud je u tance uveden popis tanečních kroků, vyplníme dále specializované kategorie charakterizující sběratelem popsaný tanec.

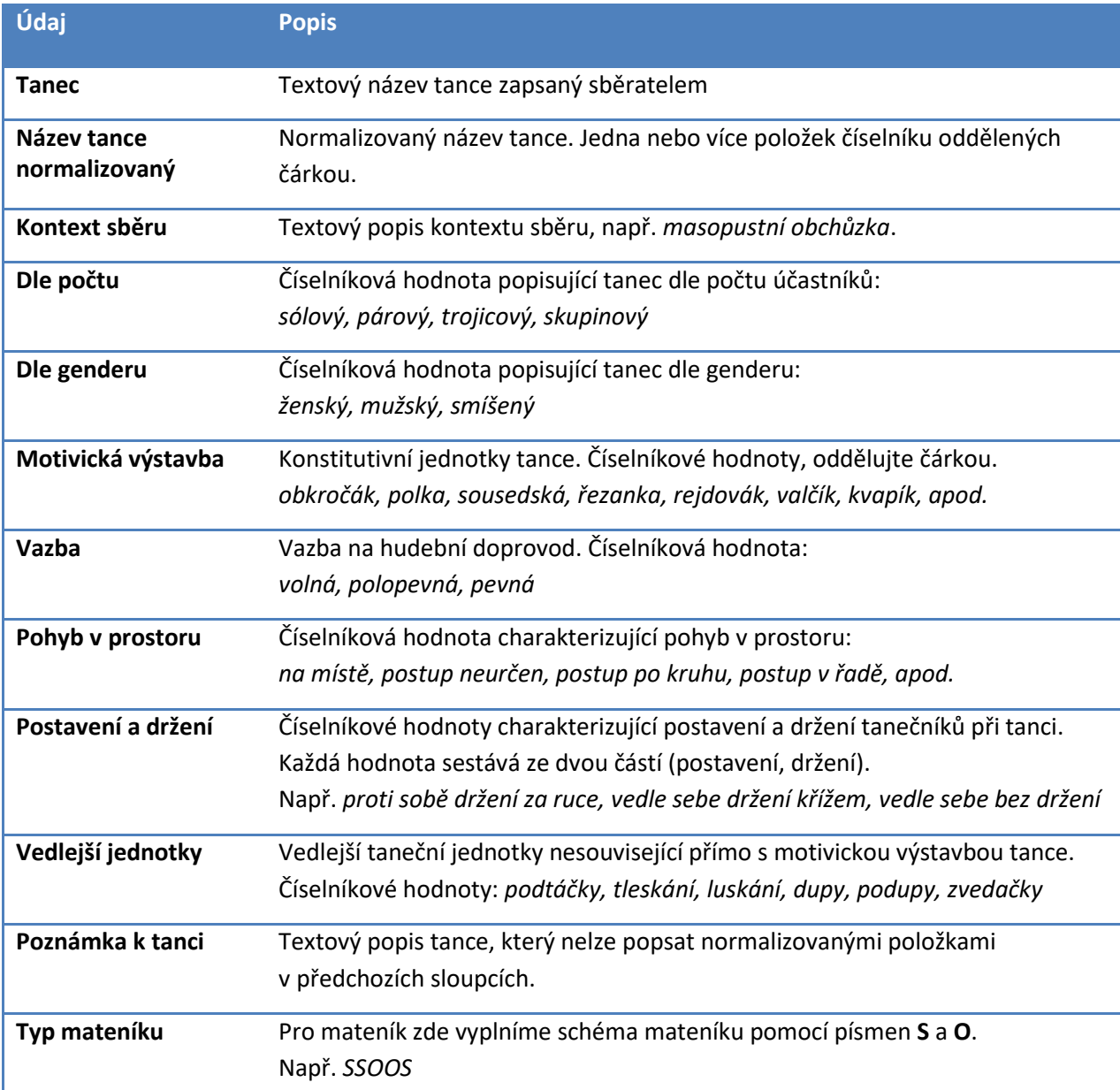

#### <span id="page-29-1"></span>**4.5.6 Instrumentální hudba**

Sekce **Instrumentální hudba** slouží k detailní analýze pramenů instrumentální hudby, jako jsou zápisy melodií a meziher či partitury s přepisy lidové instrumentální hudby pořízené lidovými muzikanty nebo sběratelem v terénu nebo podle nahrávek.

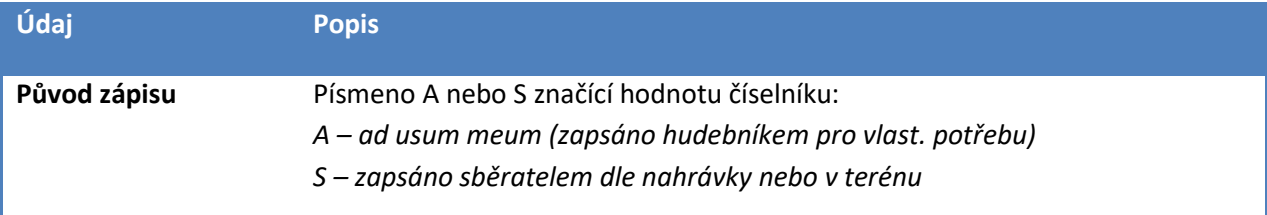

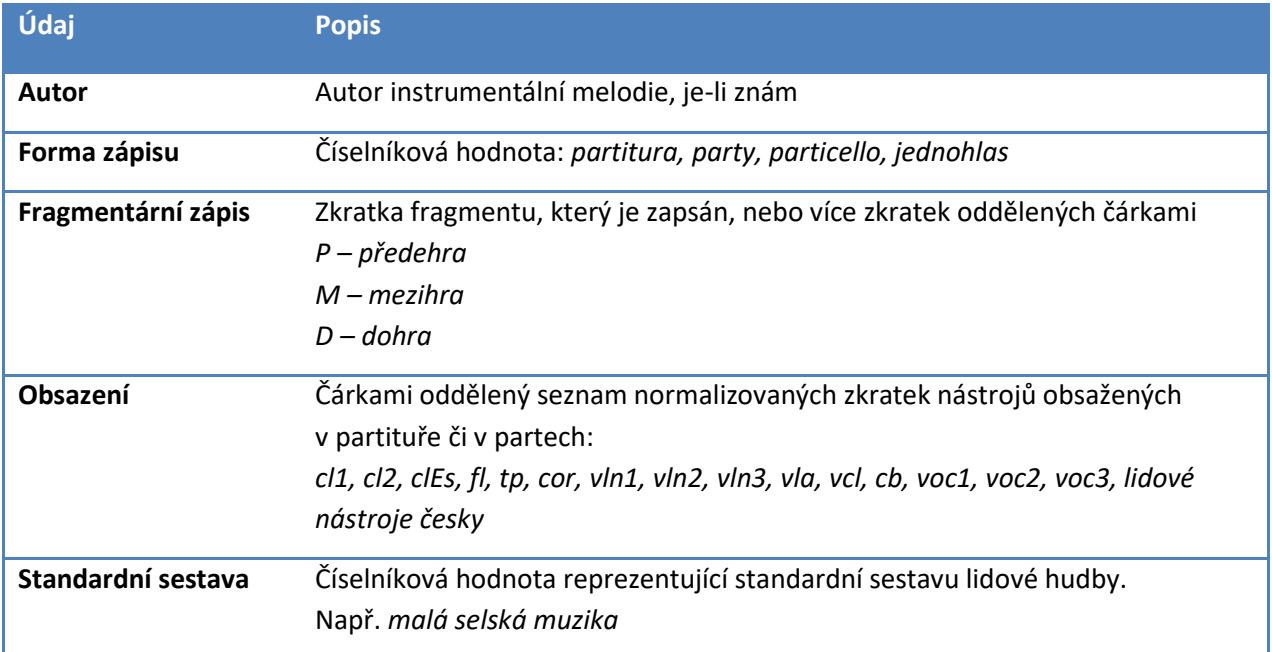

#### <span id="page-30-0"></span>**4.5.7 Píseň – obecné**

V sekci **Píseň – obecné** máme možnost zaznamenat obecné poznámky k charakteru písňové jednotky a její souvislosti s písněmi v jiných pramenech.

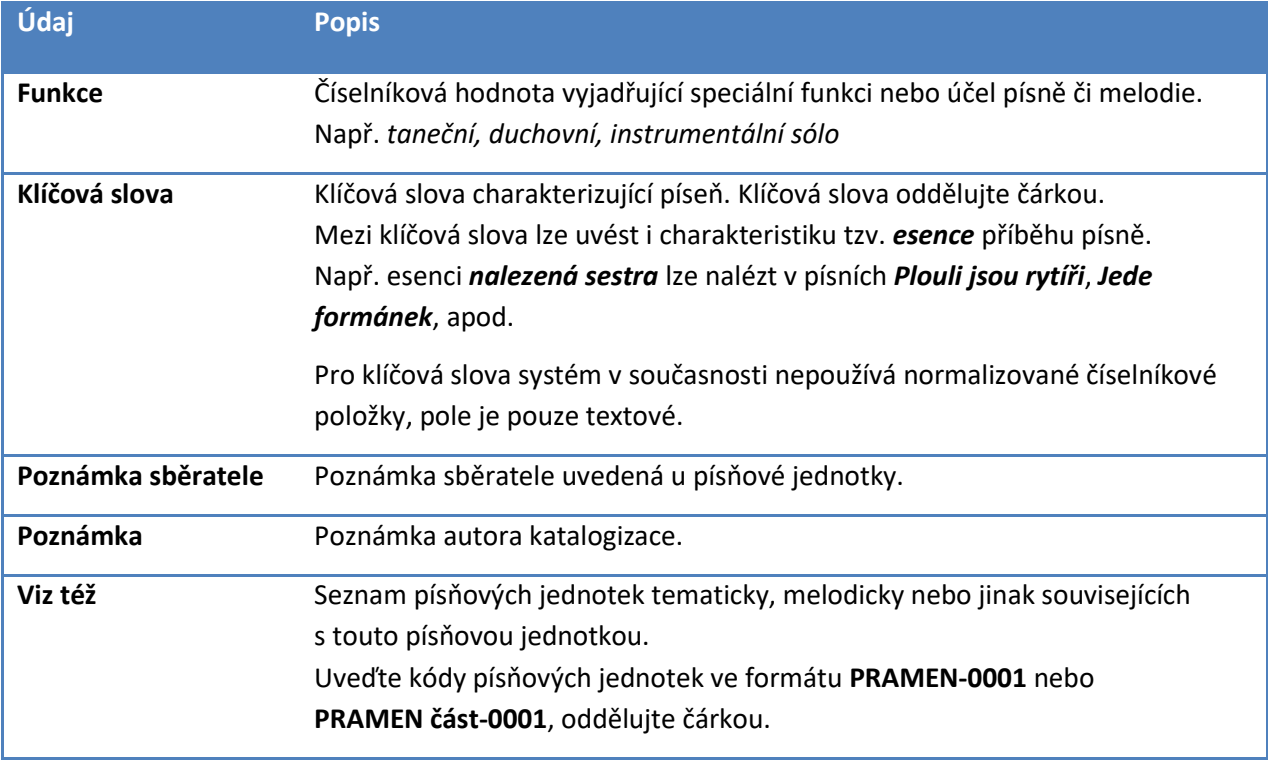

#### <span id="page-30-1"></span>**4.5.8 Hudební analýza**

Hudební analýzu písní provádíme pomocí speciálních značek do notového zápisu písně připravovaného mimo strukturovaný sešit MS Excel v některém z podporovaných notačních programů (Sibelius, Finale, MuseScore). V rámci strukturovaného sešitu MS Excel můžeme k takto provedené hudební analýze doplnit dodatečné textové poznámky k hudební analýze provedené v notovém zápisu.

V případě, že má písňová jednotka shodný nápěv s již dříve analyzovanou písňovou jednotkou, nemusí být notový zápis znovu opisován a v sešitu MS Excel lze místo toho odkázat na dříve naimportovanou hudební analýzu. Pokud odkazujeme na dříve provedenou analýzu, vyplníme pouze následující sloupec:

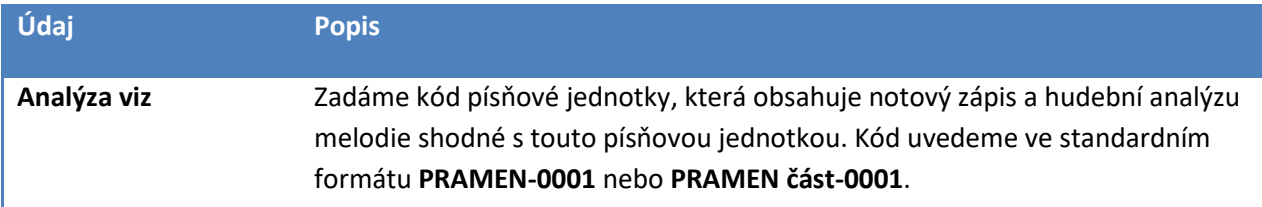

Pokud budeme importovat notový zápis s hudební analýzou přímo k této písni, můžeme pro doplnění textových informací k hudební analýze použít ve strukturovaném sešitu MS Excel následující sloupce:

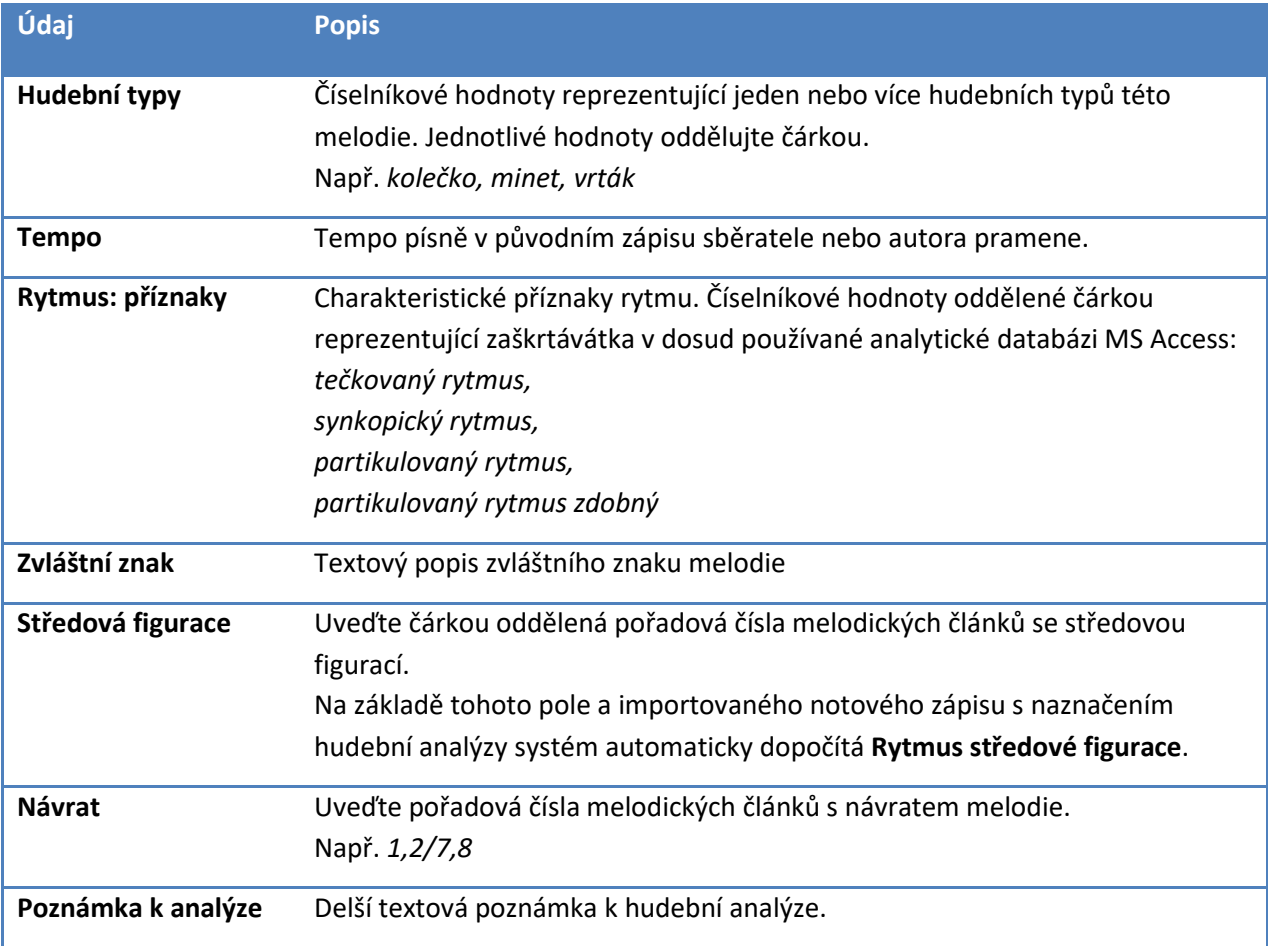

### <span id="page-32-0"></span>**4.5.9 Výstavba textu**

Do strukturovaného sešitu MS Excel lze doplnit schematické naznačení výstavby textu vzhledem k melodickým článkům písně, které bylo vyplňováno v doposud používané analytické databázi MS Access.

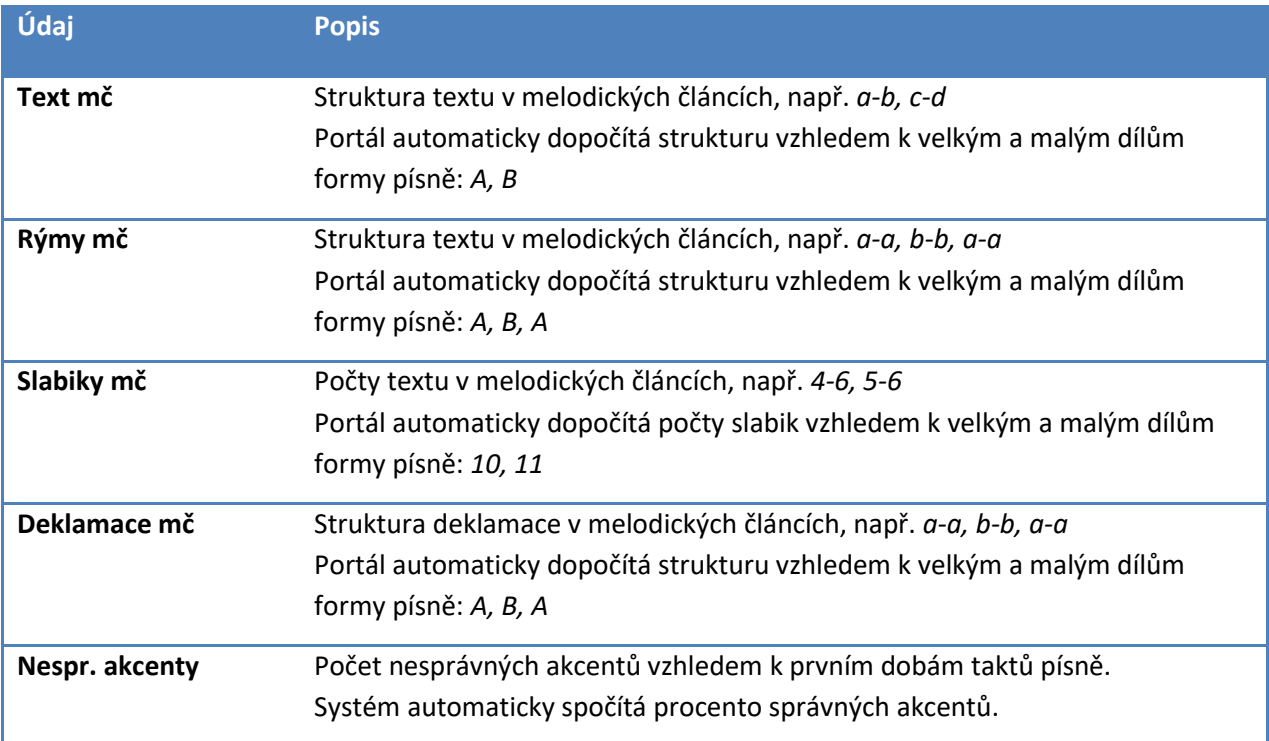

## <span id="page-33-0"></span>**4.6 Doplňkové listy**

Při přípravě importní dávky s katalogizací písňových jednotek pramene vyplňujeme ve strukturovaném sešitu MS Excel typicky pouze list **Písně**, na který uvedeme písňové jednotky pramene. Tyto informace případně doplníme informacemi o prameni na jednom datovém řádku listu **Prameny** a informacemi o rozdělení pramene na části na listu **Části pramenů**. Další listy ponecháme prázdné.

Takto připravený sešit MS Excel předáme ke kontrole importnímu rozhraní webového portálu **LIDOVÉ PRAMENY**. Portál před importem strukturovaného sešitu MS Excel prověří, že všechny lokality, regiony a položky číselníků odpovídají existujícím normalizovaným položkám. V případě, že se u některé jednotky objeví dosud neznámý pojem, doplní portál v sešitu MS Excel listy **Lokality**, **Regiony**, případně **Číselníky** a vyzve ke stažení doplněného sešitu a doplnění informací o neznámých položkách.

Po doplnění připravených řádků s neznámými daty na listech **Lokality**, **Regiony** a **Číselníky** předáme sešit MS Excel portálu znovu k importu. Pokud portál neshledá další problémy, umožní finální import údajů v sešitu.

Níže detailněji popisujeme strukturu doplňkových listů **Lokality**, **Regiony** a **Číselníky**.

#### <span id="page-33-1"></span>**4.6.1 Doplňkový list Regiony**

Na doplňkovém listu **Regiony** doplňujeme informace o regionech, které na portál dosud nebyly naimportovány. Názvy neznámých regionů na list připraví portál při předimportní kontrole.

Pro každý region připravený na listu **Regiony** doplníme bod v mapě ve formátu **Obec** nebo **Obec, Část obce**. V případě víceznačných názvů obcí použijeme formát **Obec (Okres)** nebo **Obec (Okres), Část obce**, případně **Obec, Část obce (Okres)**. Souhrn všech akceptovaných formátů pro zadání bodu v mapě je uveden níže v kap. **[4.6.3](#page-34-0) [Akceptované formáty pro zadání bodu v](#page-34-0) mapě**.

Ve sloupci **Nadřazený region** uvedeme pro regiony uvnitř ČR právě jeden okres nebo kraj takový, že celý region je jeho součástí. Pokud region zasahuje do více krajů, uvedeme jako nadřazený region údaj **Čechy**, **Morava**, **Slezsko** nebo **Česká republika**.

#### <span id="page-33-2"></span>**4.6.2 Doplňkový list Lokality**

Na doplňkovém listu **Lokality** doplňujeme informace o lokalitách, které na portál dosud nebyly naimportovány. Názvy neznámých lokalit na list připraví portál při předimportní kontrole.

Pro každou lokalitu připravenou na listu **Lokality** doplníme bod v mapě ve formátu **Obec** nebo **Obec, Část obce**. V případě víceznačných názvů obcí použijeme formát **Obec (Okres)** nebo **Obec (Okres), Část obce**, případně **Obec, Část obce (Okres)**. Souhrn všech akceptovaných formátů pro zadání bodu v mapě je uveden níže v kap. **[4.6.3](#page-34-0) [Akceptované formáty pro zadání bodu v](#page-34-0) mapě**.

Podle uvedeného bodu v mapě bude lokalita automaticky zařazena do okresu a kraje ČR.

Pro každou lokalitu můžeme navíc uvést také další regiony, do kterých má být zařazena. Typicky to budou nově importované regiony z listu **Regiony**. Při definici regionů vždy stačí uvést region na nejnižší úrovni, tj. uvedeme-li region *Chodsko*, nemusíme již uvádět nadřazené regiony *Plzeňský kraj* nebo *Česká republika*.

Pro regiony uvnitř ČR uvedeme právě jeden okres nebo kraj takový, že celý region je jeho součástí. Pokud region zasahuje do více krajů, uvedeme jako nadřazený region **Čechy**, **Moravu**, **Slezsko** nebo **Českou republiku**.

Použití každé lokality uvedené na listu **Lokality** musíme po formální kontrole správnosti uvedených údajů explicitně potvrdit vepsáním čísla **1** do sloupce **Doplnit**.

#### <span id="page-34-0"></span>**4.6.3 Akceptované formáty pro zadání bodu v mapě**

V níže uvedené tabulce uvádíme příklady všech akceptovaných formátů pro zadání bodu v mapě na listech **Regiony** a **Lokality**.

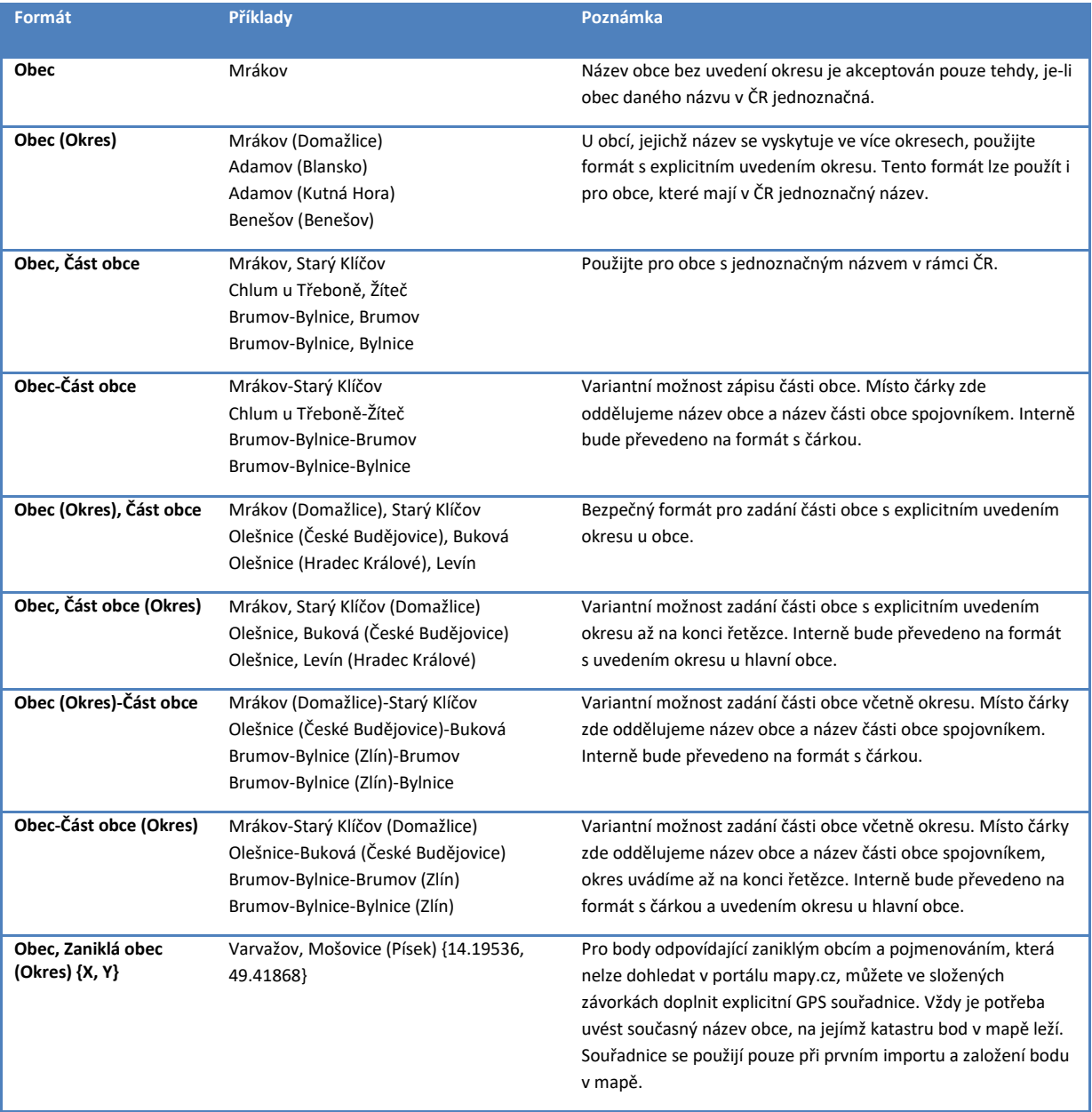

#### <span id="page-35-0"></span>**4.6.4 Doplňkový list Číselníky**

V případě, že portál při předimportní kontrole sešitu MS Excel objeví v některém sloupci s číselníkovými hodnotami dosud neznámou položku, vyzve k jejímu doplnění na doplňkovém listu **Číselníky**.

V případě, že se u některé jednotky objeví dosud neznámá kategorie, vyzve portál před dokončením importu autora katalogizace k potvrzení normalizovaného názvu položky na listu **Číselníky**. Autor katalogizace každou položku prohlédne a rozhodne, zda má být skutečně nově zavedena do číselníku, nebo zda se jedná o překlep.

V případě, že se jedná o překlep, smaže data chybného názvu položky na listu **Číselníky** a opraví místo překlepu na listu **Písně** na správný název položky číselníku.

V případě, že se jedná o novou položku číselníku, potvrdí autor katalogizace přidání položky do číselníku vepsáním čísla **1** do sloupce **Doplnit**.

## **5 Příprava digitalizovaných materiálů**

<span id="page-36-0"></span>V této kapitole popisujeme postup přípravy importních balíků s digitalizovanými obrazovými, zvukovými nebo audiovizuálními materiály k prameni.

Z kapacitních důvodů připravujeme k publikaci na webový portál materiály vždy v nižší kvalitě, než ve které byly pořízeny při digitalizaci a ve které jsou uloženy na centrálním úložišti instituce. Obrazové materiály (skeny) připravujeme jako složku JPEG souborů, kde každý soubor reprezentuje sken jedné stránky pramene. Zvukové a audiovizuální materiály připravujeme jako složku MP3 nebo video souborů, kde každý soubor reprezentuje jednu písňovou jednotku pramene.

Složku se skeny nebo audio/video soubory vždy doplníme souborem MS Excel, ve kterém uvedeme seznam souborů s materiály a popíšeme obsah těchto souborů.

Pro import na portál použijeme ZIP obsahu složky, tj. JPEG/MP3 souborů a popisného souboru MS Excel.

## <span id="page-36-1"></span>**5.1 Příprava obrazových materiálů**

Obrazové materiály (skeny) pořídíme ve formě skenů obálky pramene a skenů jednotlivých stránek pramene. Skeny v plné kvalitě ve formátu TIFF uložíme na centrální úložiště instituce. Pro import na portál **LIDOVÉ PRAMENY** použijeme z kapacitních důvodů vždy skeny v nižší kvalitě ve formátu JPEG. Postup pro hromadný převod skenů do publikační kvality JPEG včetně doplnění ochranného vodoznaku je popsán níže v kapitole **[5.1.1](#page-36-2) [Převod skenů z archivní kvality TIFF do publikační kvality](#page-36-2)  [JPEG](#page-36-2)**.

Složku se soubory JPEG, které reprezentují jednotlivé stránky pramene, doplníme dále souborem MS Excel, ve kterém uvedeme seznam skenů a ke každému z nich doplníme čísla písňových jednotek obsažených na příslušné stránce pramene. Detailní pokyny pro vyhotovení popisného seznamu MS Excel jsou popsány níže v kapitole **[5.3](#page-39-1) [Příprava popisného sešitu MS Excel](#page-39-1)**. Pro import na portál použijeme ZIP obsahu složky, tj. JPEG souborů a popisného souboru MS Excel.

## <span id="page-36-2"></span>**5.1.1 Převod skenů z archivní kvality TIFF do publikační kvality JPEG**

Tato sekce popisuje přípravu skenů pramene ve formátu JPEG v publikační kvalitě. Publikační kvalitu volíme tak, aby se minimalizovala přenosová velikost při komunikaci webových prohlížečů s portálem a aby zároveň nebyla ztracena žádná důležitá informace zobrazená na původním skenu.

Pro hromadný převod souborů z archivačního formátu TIFF do publikačního formátu JPEG použijeme aplikaci **Irfan View** ve volné licenci pro použití vzdělávacími organizacemi. Při převodu z archivačního formátu TIFF ve velké kvalitě do publikačního formátu JPG postupujeme následovně:

V menu zvolíme **File – Batch Conversion / Rename**:

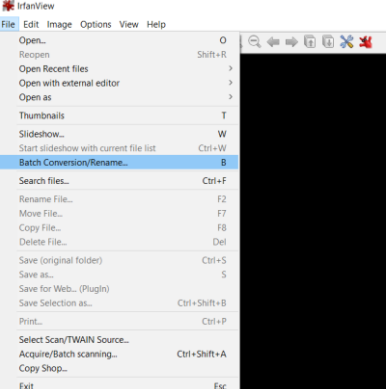

V dialogu provedeme následující:

- 1. Vpravo nahoře najdeme složku a vybereme všechny soubory
- 2. Tlačítkem **Add all** připravíme soubory k převodu
- 3. Vlevo nahoře nastavíme výstupní formát (zkontrolovat i nastavení v **Options** a **Advanced**, viz níže body **3a** a **3b**)
- 4. Vlevo dole nastavíme výstupní složku.
- 5. Spustit převod tlačítkem **Start batch**.

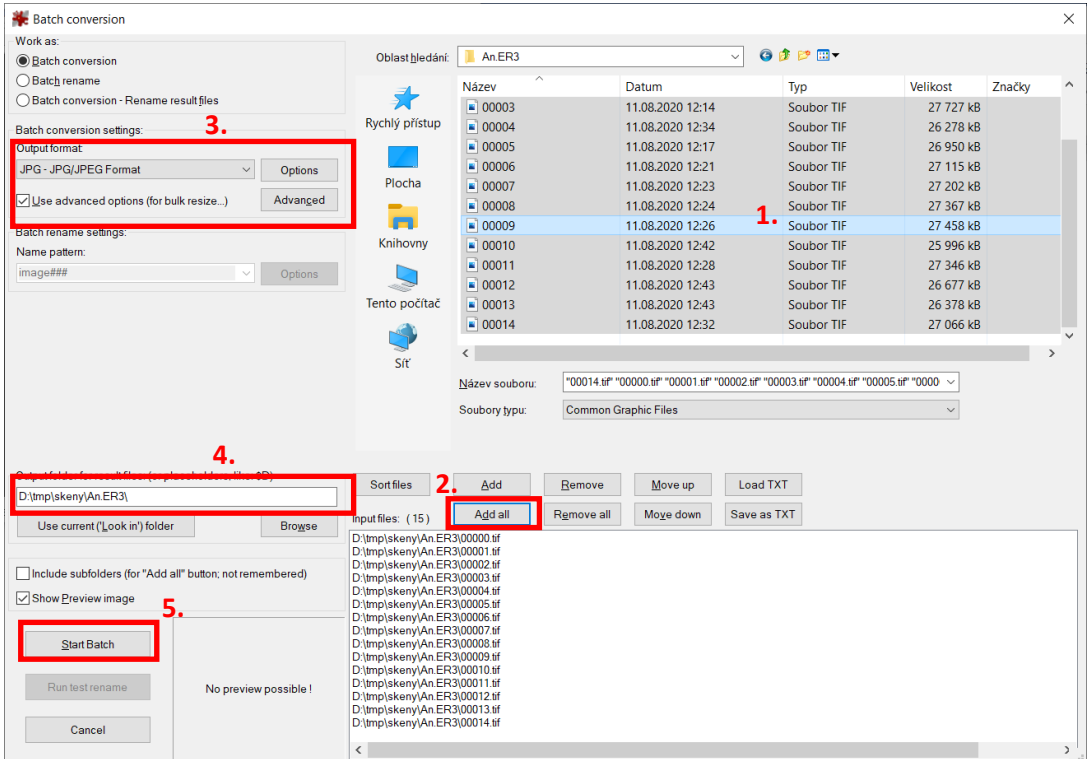

**3a.** Detaily pro stisknutí tlačítka **Options** v kroku **3**. Velikost souboru volíme podle kvality pramene, velikost souboru by neměla přesáhnout 500 kB.

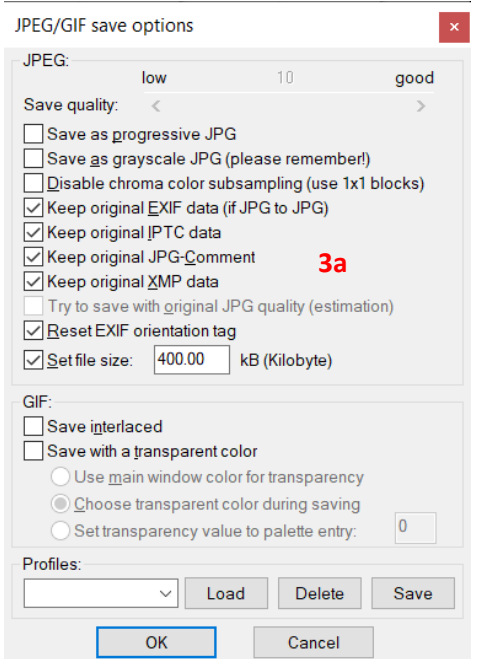

**3b.** Detaily pro stisknutí tlačítka **Advanced** v kroku **3**. Nastavíme především vodoznak (viz dále **3b.1**)

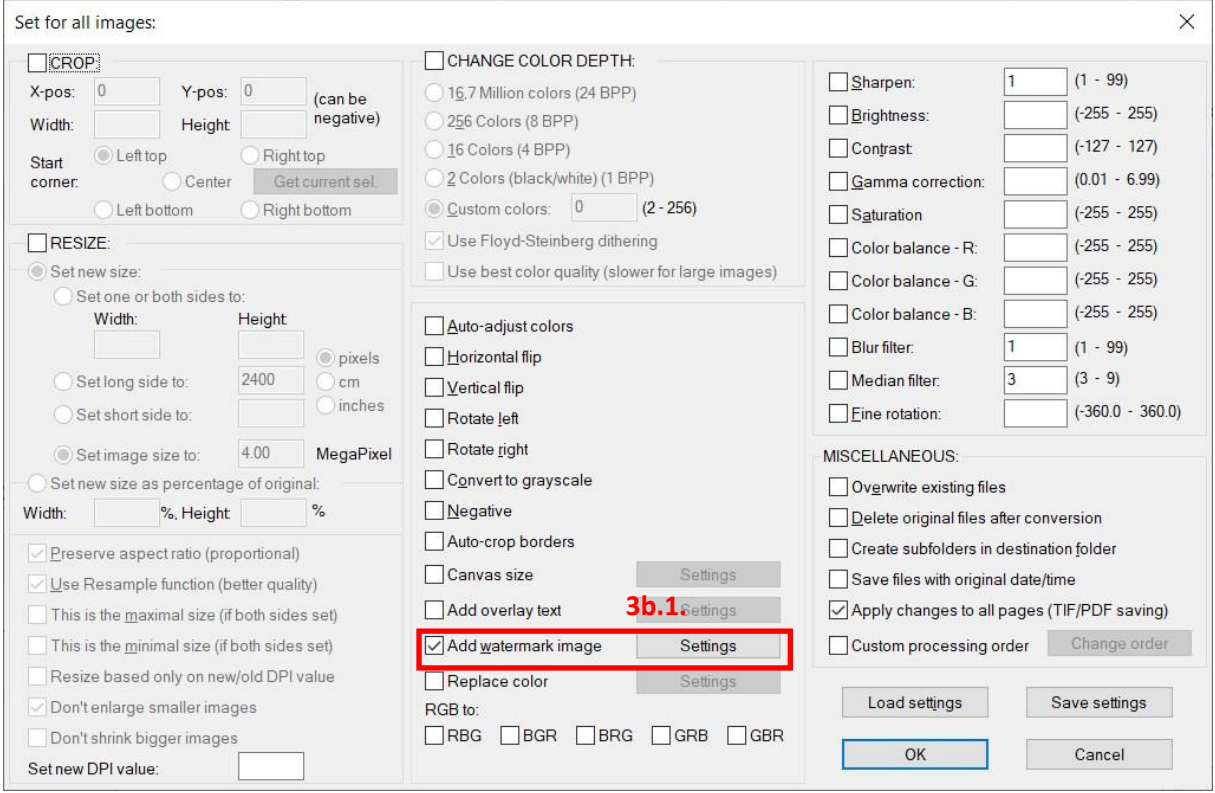

**3b.1** Detaily pro nastavení vodoznaku po stisknutí tlačítka **Settings** v kroku **3b.1** Průhlednost nastavíme podle kvality pramene.

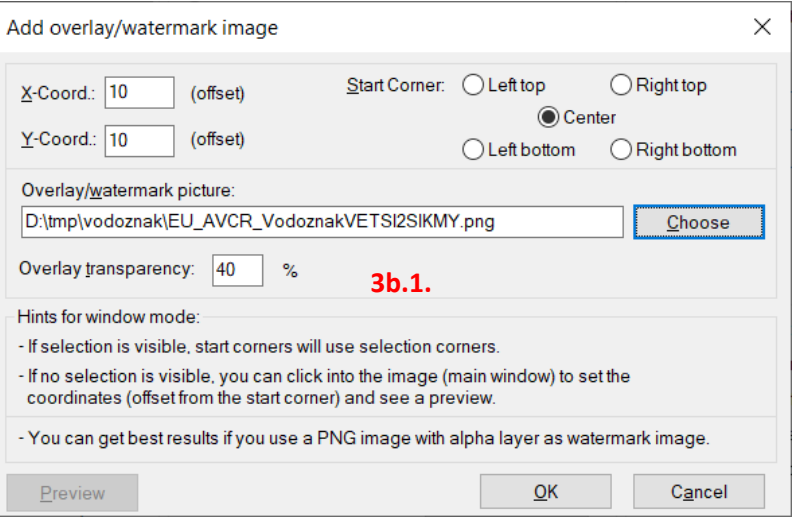

## <span id="page-39-0"></span>**5.2 Příprava zvukových a audiovizuálních materiálů**

Digitalizované zvukové materiály (mp3) a audiovizuální materiály (video) ukládáme v plné kvalitě na centrální úložiště instituce. Pro import na portál **LIDOVÉ PRAMENY** použijeme z kapacitních důvodů nižší kvalitu materiálů.

Při přípravě zvukových a audiovizuálních materiálů pro portál **LIDOVÉ PRAMENY** rozčleníme materiál střihem podle jednotlivých písňových jednotek. Rozčleněné soubory nahrávek pramene uložíme do složky a složku doplníme popisným souborem MS Excel, viz **[5.3](#page-39-1) [Příprava popisného sešitu MS Excel](#page-39-1)**.

## <span id="page-39-1"></span>**5.3 Příprava popisného sešitu MS Excel**

Pro popis obsahu složky s digitalizovanými materiály pramene (skeny, mp3, videa) používáme vzorový sešit MS Excel a jeho list **Skeny, mp3**. Typicky použijeme již vyplněný sešit s katalogizací písňových jednotek a doplníme údaje o digitalizovaných materiálech na list **Skeny, mp3**. Pokud pro import používáme prázdný sešit, není potřeba jiné listy vyplňovat.

Na listu **Skeny, mp3** vyplníme na každý řádek jméno jednoho souboru ve složce s digitalizovanými údaji a k němu doplníme podrobnosti o skenu nebo nahrávce:

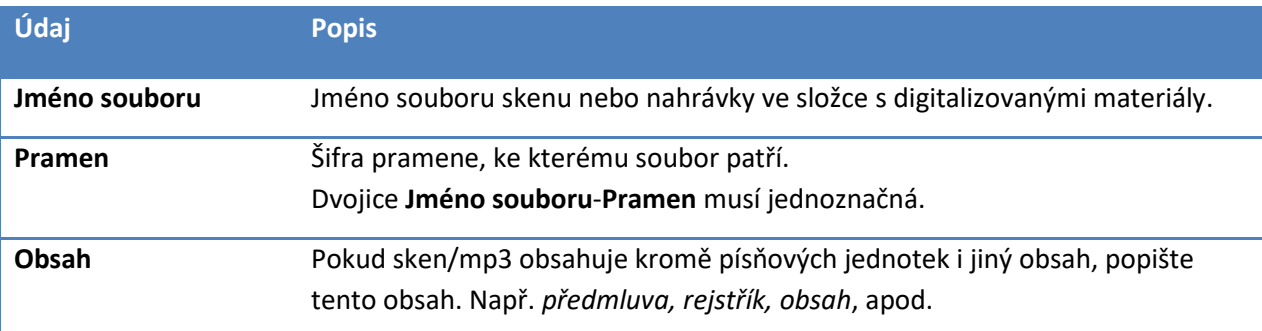

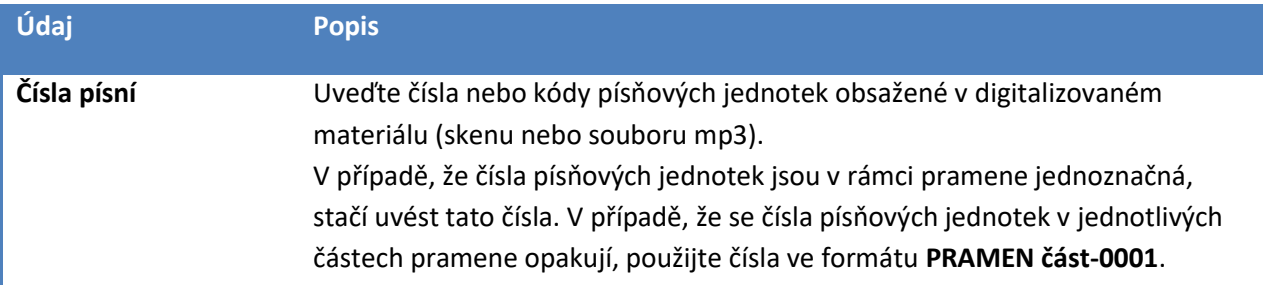

### <span id="page-40-0"></span>**5.3.1 Import skenů pořízených v projektu Strategie**

Pokud importujeme skeny pramene pořízené v rámci projektu *Strategie*, můžeme při importu těchto skenů použít i popisný sešit MS Excel pořízený ve formátu tohoto projektu.

V popisném sešitu MS Excel ve formátu projektu *Strategie* je v hlavičce uvedena šifra pramene a v řádcích pak obsah jednotlivých skenů, tj. jméno souboru skenu, číslo a incipit písňové jednotky a popis dalšího obsahu skenu. Pokud sken obsahuje více písní, je jméno souboru skenu uvedeno na více řádcích souboru a na každém z řádků je uvedeno číslo a incipit jedné z písní. Pokud je jedna píseň na více skenech, je její číslo a incipit uvedeno na více řádcích. Příklad sešitu ve formátu projektu *Strategie* je v příloze **Strategie.xlsx**.

Portál při importu balíčku skenů popsaném souborem MS Excel ve formátu *Strategie* nejprve tento popisný soubor převede na standardizovaný soubor MS Excel přidáním listů **Písně** a **Skeny, mp3**, na které převede data z listu ve formátu *Strategie*. Poté pokračuje standardním importem.

### <span id="page-40-1"></span>**5.3.2 Import skenů se zjednodušeným popisem složky**

Pokud importujeme skeny pramene pořízené na začátku projektu **NAKI**, můžeme použít popis složky v sešitu MS Excel ve zjednodušeném formátu. Příklad sešitu ve zjednodušeném formátu je v příloze **Obsah\_slozky.xlsx**.

V popisném sešitu MS Excel ve zjednodušeném formátu je třířádkové záhlaví, v dalších řádcích následují popisné údaje o skenech a písních v prameni. Pokud sken obsahuje více písní, je jméno souboru skenu uvedeno na více řádcích souboru a na každém z řádků je uvedeno číslo a incipit jedné z písní. Pokud je jedna píseň na více skenech, je její číslo a incipit uvedeno na více řádcích.

Portál při importu balíčku skenů popsaném souborem MS Excel ve zjednodušeném formátu nejprve tento popisný soubor převede na standardizovaný soubor MS Excel přidáním listů **Regiony**, **Lokality**, **Písně** a **Skeny, mp3**, a poté na tyto listy převede data z listu ve zjednodušeném formátu. Poté pokračuje standardním importem.

## **6 Příprava notového zápisu**

<span id="page-41-0"></span>Tato kapitola obsahuje pokyny pro vypracování notového zápisu písní s naznačením hudební analýzy písňových jednotek. Notový zápis vypracovaný podle těchto pokynů obsahuje melodie písní v pramenu a každou z těchto melodií identifikuje v textovém poli jednoznačným kódem pramenu a písně. Zároveň je pomocí taktových čar a textových polí v zápisu každé melodie provedena komplexní hudební analýza písně podle (Tyllner a Vejvoda 2019, 111-119).

Notový zápis lze pořídit v placených notačních programech Sibelius a Finale a ve volně stažitelném programu MuseScore. Pro předání notového zápisu webovému portálu **LIDOVÉ PRAMENY** je potřeba zápis vyexportovat ve formátu MusicXML.

Po importu notových zápisů na portál **LIDOVÉ PRAMENY** budou na portálu pro každou píseň uloženy dvě verze notového zápisu. První verzí bude jednoduchý notový zápis melodie, který portál poskytne veřejnosti, druhou verzí bude kompletní notový zápis včetně naznačení komplexní hudební analýzy, který portál poskytne odborné veřejnosti po přihlášení uživatelským jménem a heslem.

## <span id="page-41-1"></span>**6.1 Strukturální zápis písní**

V této kapitole popisujeme způsob notového zápisu písní z pramene včetně zápisu komplexní hudební analýzy. Pro metodiku zápisu byly zvoleny takové prvky notace, které jsou podporovány importními a exportními funkcemi všech tří podporovaných notačních programů a které se při exportu do formátu MusicXML a při zpětném importu z tohoto formátu neporuší.

#### <span id="page-41-2"></span>**6.1.1 Sekvence písní z pramene**

Písně z jednoho pramene zapisujeme sekvenčně do jednoho souboru. Každou píseň zahájíme taktem s určením tóniny a metra, takt doplníme textovým polem s jednoznačným kódem písně, incipitem. Konec písně naznačíme závěrečnou taktovou čárou (*final*) nebo závěrem repetice.

Pokud je v prameni více než 100 písňových jednotek nebo jsou písňové jednotky rozsáhlejší, vytvoříme pro tento pramen více souborů, kde každý soubor obsahuje max. 1500 taktů. Toto je vhodné pro urychlení načítání souboru ve formátu MusicXML při zpětném importu do některého z notačních programů.

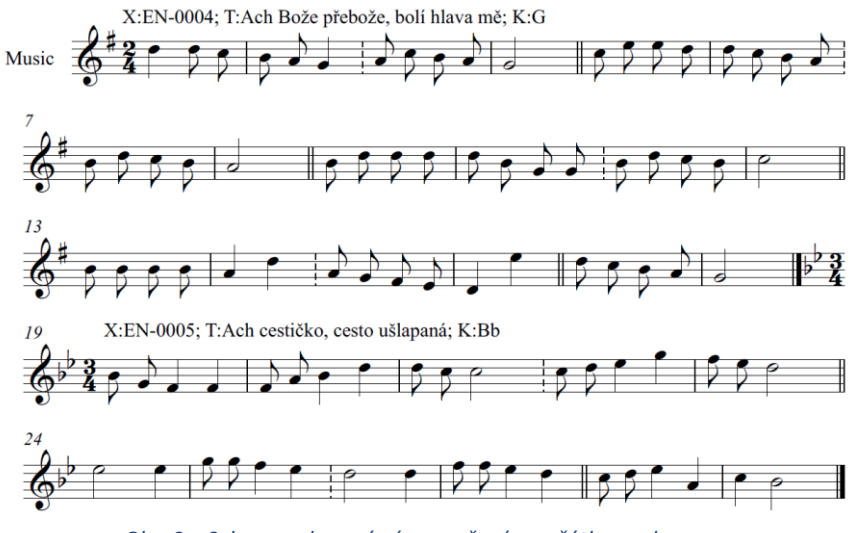

*Obr. 9 – Sekvence dvou písní s označeným začátkem a koncem*

#### <span id="page-42-0"></span>**6.1.2 Podporované hodnoty not**

Systém podporuje zápisy melodií používající tyto hodnoty (délky) not a pomlk:

- celá nota
- půlová nota, půlová nota s tečkou
- čtvrťová nota, čtvrťová nota s tečkou, čtvrťová nota se dvěma tečkami, čtvrťová triola
- osminová nota, osminová nota s tečkou, osminová nota se dvěma tečkami, osminová triola
- šestnáctinová nota
- dvaatřicetinová nota

#### <span id="page-42-1"></span>**6.1.3 Textová pole**

Dodatečné informace k zápisu písně zapisujeme v textových polích připojených k taktům písně. Vzhledem k možnostem importu a exportu formátu MusicXML u jednotlivých notačních programů byl pro informace uvedené v textovém poli zvolen formát textu obsahujícího informační jednotky oddělené středníkem a volitelným odřádkováním.

Každá informační jednotka je ve formátu [**KLÍČ**]:[**HODNOTA**], kde **KLÍČ** identifikuje typ informační jednotky a HODNOTA reprezentuje obsah informační jednotky. Z technických důvodů nesmí **HODNOTA** obsahovat znaky dvojtečka a středník.

Jednotlivé informační jednotky v textových polích musí být odděleny středníkem. Za středníkem můžeme volitelně doplnit odřádkování. Při exportu do MusicXML z programu Sibelius se však odřádkování ztratí.

#### *6.1.3.1 Textové pole na začátku písně*

V povinném textovém poli připojeném k prvnímu taktu každé písně musíme uvést povinnou informační jednotku **X:** (kód písně). Pro přehlednost můžeme navíc uvést nepovinné informační jednotky **T:** (textový incipit písně) a **K:** (kód tóniny).

> X:EN-0004; T:Ach Bože přebože, bolí hlava mě; K:G *Obr. 10 – Textové pole na začátku písně*

<span id="page-42-2"></span>Textové pole na **[Obr. 10](#page-42-2)** identifikuje píseň s kódem *EN-0004* a textovým incipitem *Ach Bože přebože, bolí hlava mně* a doplňuje informaci o tónině **G dur**.

> X:EN-0004: T:Ach Bože přebože, bolí hlava mě;  $K:G$ *Obr. 11 - Alternativní (víceřádková) podoba textového pole [z Obr. 10.](#page-42-2) Všimněte si důsledného použití středníku před každým odřádkováním.*

*Poznámka: Při exportu do MusicXML z notačního programu Sibelius se z textových polí ztratí informace o odřádkování. Z tohoto důvodu musíme důsledně za každou informační jednotku uvést středník, aby byl po načtení takto chybně exportovaného MusicXML souboru obsah informačních jednotek stále zřejmý.*

#### *6.1.3.2 Kód písně*

Jednoznačný kód písně zadáváme ve formátu [**KÓD**]**-**[**ČÍSLO**], kde **KÓD** je kód pramene nebo jeho části a **ČÍSLO** je jednoznačné číslo písně ve prameni nebo části pramene.

Pokud pramen není rozdělen na části, použijeme pro **KÓD** tzv. Šifru pramene. Pro české prameny určíme šifru podle Průvodce (Tyllner, Traxler a Thořová 2015).

Pokud je pramen rozdělen na části, použijeme pro **KÓD** šifru pramene následovanou mezerou a identifikací části pramene.

Příklady kódů písní:

- **EN-0001** Píseň č. **1** z pramene s kódem **EN** (alternativně lze psát pouze **EN-1**, portál kód převede a píseň rozezná).
- **Vycp.ČT I a-0001** Píseň č. **1** z oddílu **I a** pramene s kódem **Vycp.ČT** (alternativně lze psát pouze **Vycp.ČR I a-1**, portál kód převede a píseň rozezná).
- **Vycp.ČT I a-0011[b]** Píseň č. **11[b]** z oddílu **I a** pramene s kódem **Vycp.ČT** (alternativně lze psát pouze **Vycp.ČR I a-11[b]**, portál kód převede a píseň rozezná). Znak **[b]** značí, že pod číslem **11** je v části pramene uloženo více písní a nám se jedná o tu, která byla při katalogizaci pramene označena písmenem **b**.

#### *6.1.3.3 Kódování tónin*

Pokud není v textovém poli na začátku písně uvedena informační jednotka **K:**, určí se tónina z předznamenání písně. Notační programy Finale a Sibelius umožňují při zadání změny předznamenání určit, zda se jedná o mollovou, nebo durovou píseň. U zápisů vytvořených těmito programy není proto povinné použít informační jednotku **K:**, pro přehlednost však použití této jednotky doporučujeme.

Kódy tónin v informační jednotce **K:** zapisujeme zkráceným anglickým zápisem. Tónina **H dur** je proto označena kódem **B**, tóninu **B dur** označíme kódem **Bb**. Níže uvádíme zkrácený anglický zápis pro všechny durové a mollové tóniny:

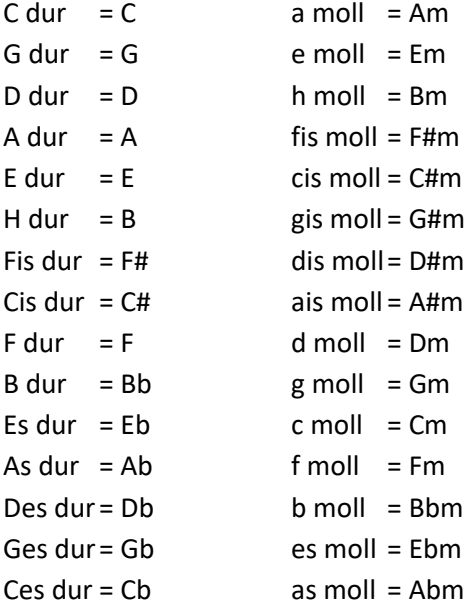

#### <span id="page-43-0"></span>**6.1.4 Forma**

Komplexní analýzu formy písně provedeme podle (Tyllner a Vejvoda 2019, 116) rozdělením písně na dvoutaktové nebo třítaktové melodické články a seskupením těchto článků do velkých dílů (V),

složených ze dvou melodických článků, a malých dílů (M), tj. samostatných nepárových melodických článků.

V zápisu písně naznačíme rozdělení písně na články a díly taktovými čarami. Konce velkých a malých dílů naznačíme taktovou dvojčárou, rozhraní dvojice melodických článků uvnitř velkého dílu označíme přerušovanou taktovou čarou (*dashed* nebo *dotted*).

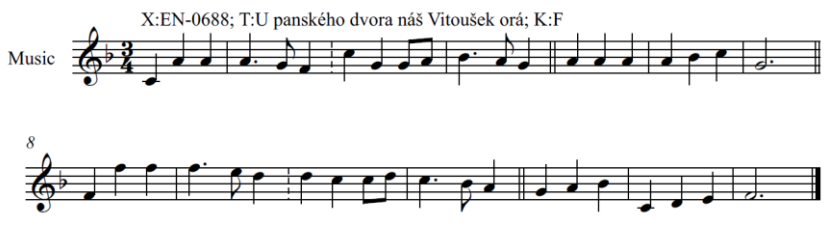

*Obr. 12 – Naznačení formy taktovými čarami*

<span id="page-44-1"></span>Zápis na **[Obr. 12](#page-44-1)** naznačuje pomocí taktových čar formu písně V, M, V, M, s počty taktů 2-2, 3, 2-2, 3.

#### <span id="page-44-0"></span>**6.1.5 Repetice**

Pokud zápis písně obsahuje repetice, musí autor hudební analýzy rozhodnout, zda se jedná o repetici formotvornou či neformotvornou. Za formotvorné považujeme např. ty repetice, kde se v opakování liší text. Formotvornou repetici označíme textovým polem **R:** v libovolném taktu repetice. Pro přehlednost doporučujeme uvést textové pole na konec posledního taktu repetice. Systém při analýze notového zápisu s označením formotvorné repetice tuto repetici zduplikuje a teprve poté analyzuje formu písně. Konec repetice je přitom vždy považován za konec velkého dílu písně.

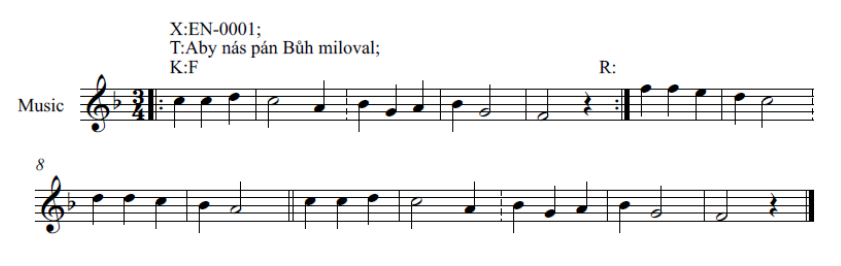

*Obr. 13 – Označení formotvorné repetice*

<span id="page-44-2"></span>V zápisu na **[Obr. 13](#page-44-2)** je textovým polem **R:** označena formotvorná repetice. Tento zápis naznačuje pomocí taktových čar a označení formotvorné repetice formu písně V, V, V, V s počty taktů 2-3, 2-3, 2-2, 2-3. Zduplikovaná repetice se zde promění v první dva velké díly.

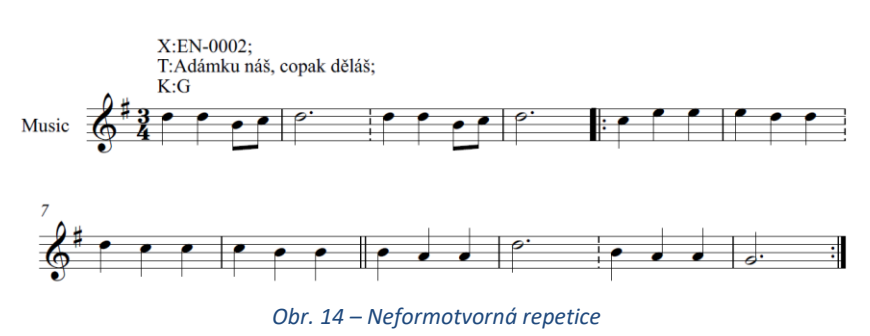

<span id="page-44-3"></span>Zápis na **[Obr. 14](#page-44-3)** obsahuje neformotvornou repetici. Tento zápis naznačuje pomocí taktových čar formu písně V, V, V, s počty taktů 2-2, 2-2, 2-2. Repetice je systémem ignorována, počátek a konec repetice jsou při analýze převedeny na ukončení dílu, tj. na taktovou dvojčáru.

#### <span id="page-45-0"></span>**6.1.6 Krátká repetice s rozsahem jednoho melodického článku**

Někdy obsahuje zápis písně repetici s rozsahem jednoho melodického článku. Pokud se jedná o formotvornou repetici, chceme, aby se v analýze celá repetice převedla ve velký díl obsahující dva shodné melodické články. Kromě textového pole **R:** označujícího formotvornou repetici proto do posledního taktu repetice doplníme ještě textové pole **RM:**, kterým naznačíme, že při prvním opoakování repetice se má uzavřít jen melodický článek, ale nikoli velký díl.

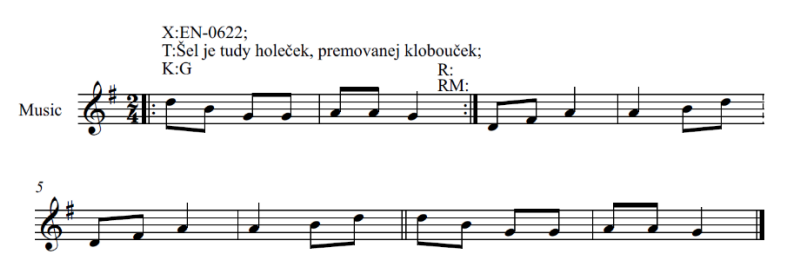

*Obr. 15 - Formotvorná repetice s rozsahem jednoho melodického článku*

<span id="page-45-2"></span>Zápis na **[Obr. 15](#page-45-2)** obsahuje formotvornou repetici o rozsahu jednoho melodického článku. Tento zápis naznačuje pomocí taktových čar a textových polí **R:** a **RM:** formu písně V, V, M, s počty taktů 2-**2**, 2-2, 2. Tučně vytištěná dvojka odkazuje na opakování repetice v taktech 1 a 2.

Pro neformotvornou repetici o rozsahu jednoho melodického článku chceme, aby se repetice v analýze převedla na melodický článek, který s navazujícím melodickým článkem tvoří velký díl.

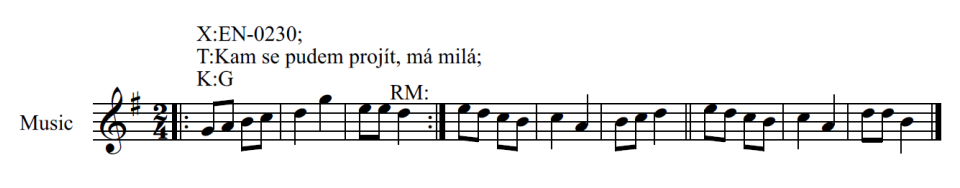

*Obr. 16 - Neformotvorná repetice s rozsahem jednoho melodického článku*

<span id="page-45-3"></span>Zápis na **[Obr. 16](#page-45-3)** začíná neformotvornou repeticí s rozsahem jednoho melodického článku. Protože je repetice neformotvorná, neuvádíme zde textové pole **R:**. Protože mají být takty repetice při analýze převedeny na samostatný melodický článek a propojeny s následujícím melodickým článkem ve velký díl, uvedeme textové pole **RM:**. Tento zápis naznačuje pomocí taktových čar a textového pole **RM:** formu písně V, M, s počty taktů **2**-2, 2. Tučně vytištěná dvojka odpovídá repetici.

#### <span id="page-45-1"></span>**6.1.7 Repetice s prima voltou a seconda voltou**

Pokud zápis písně obsahuje repetice s rozdílným ukončením, můžeme v zápise použít označení prima volta a seconda volta. Systém při importu takového zápisu ve výchozím stavu považuje repetici za formotvornou, zduplikuje repetici a ve druhém výskytu nahradí takty uvedené v prima voltě takty uvedenými v seconda voltě. Systém nepodporuje vyšší počty opakování repetice, případná označení tercia volta, kvarta volta atd. proto ignoruje.

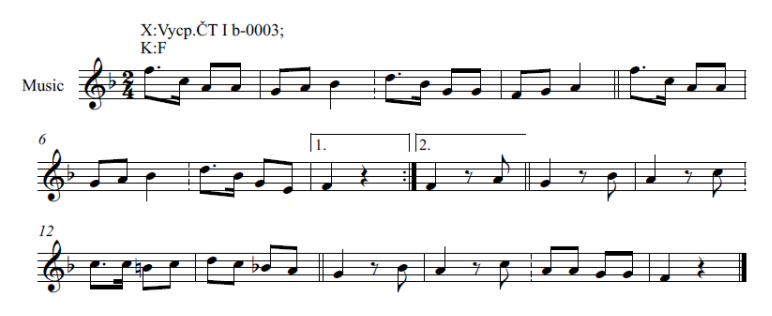

*Obr. 17 - Repetice s prima voltou a seconda voltou*

<span id="page-46-1"></span>Zápis na **[Obr. 17](#page-46-1)** obsahuje formotvornou repetici s prima voltou a seconda voltou. Při analýze formy bude repetice zduplikována a v druhém opakování bude nahrazen její poslední takt seconda voltou. Výsledkem analýzy bude forma písně V, V, **V, V**, V, V, přičemž tučně vytištěná **V** jsou obrazem zduplikované repetice.

V některých případech chceme, aby repetice byla považována za neformotvornou, přestože je v originálním zápise zapsána pomocí prima volty a seconda volty. V takovém případě nesmíme použít textové pole **R:** označující formotvornou repetici. Navíc přidáme do všech taktů prima volty textové pole **RX:**, kterým naznačíme, že při analýze mají být ignorovány.

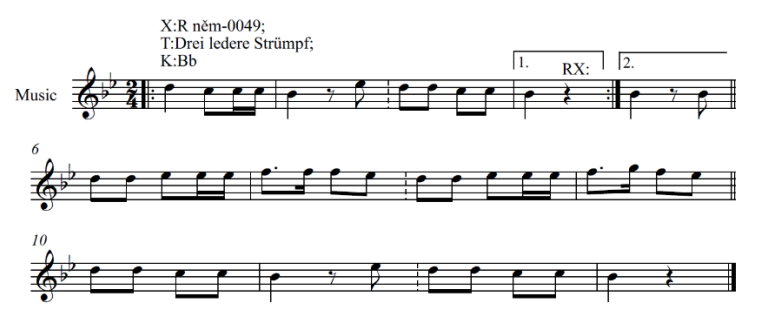

*Obr. 18 - Neformotvorná repetice s prima voltou a seconda voltou*

Zápis na **[Obr. 16](#page-45-3)** obsahuje neformotvornou repetici s prima voltou a seconda voltou. Při analýze formy bude prima volta vynechána a místo ní bude použita rovnou seconda volta. Výsledkem analýzy bude forma písně V, V, V s počty taktů 2-**2**, 2-2, 2-2, přičemž tučně vytištěná **2** odpovídá třetímu taktu a seconda voltě.

#### <span id="page-46-0"></span>**6.1.8 Předtaktí**

Při hudební analýze písně můžeme identifikovat dva druhy předtaktí. *Úvodní předtaktí* je neúplný takt na začátku písně, který uvozuje celou melodii. *Vnitřním předtaktím* rozumíme noty v posledním taktu melodického článku, které do tohoto článku nepatří, ale uvozují následující melodický článek.

Předtaktí obou druhů chceme sice v notovém zápisu ponechat, ale nechceme je zahrnout do formální analýzy písně, abychom měli lepší představu o opakujících se článcích apod.

Úvodní předtaktí proto v notovém zápisu oddělíme dvojitou taktovou čarou. K notám vnitřního předtaktí přidáme v notovém zápisu textovou slabiku (*lyrics*) a do ní napíšeme malé písmeno *p*.

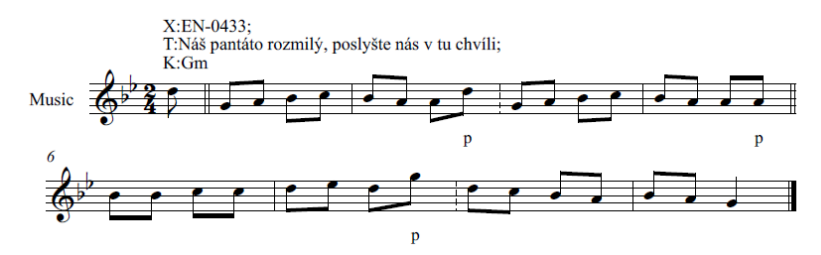

*Obr. 19 – Úvodní a vnitřní předtaktí*

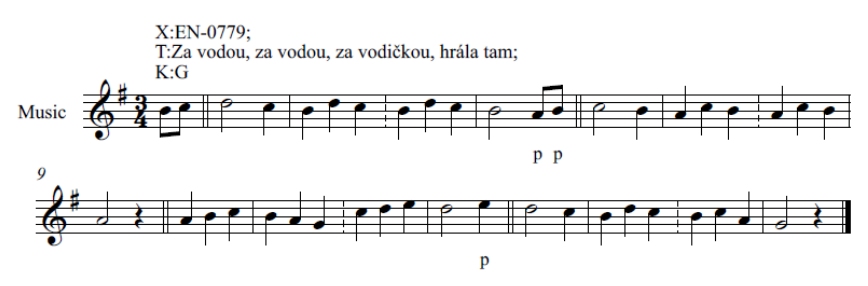

*Obr. 20 – Úvodní a vnitřní předtaktí s rozsahem dvou osminových not*

#### <span id="page-47-0"></span>**6.1.9 Repetice uprostřed taktu**

V originálním zápise písní s předtaktími se můžeme setkat s repeticí uprostřed taktu. V části taktu za repeticí je předtaktí další části písně. Při importu do systému není možno takovýto zápis používat, repetice musí být v importovaném zápisu vždy na hranicích taktů. Zápis s repeticí uprostřed taktu proto pro účely importu rozepíšeme pomocí prima volty a seconda volty.

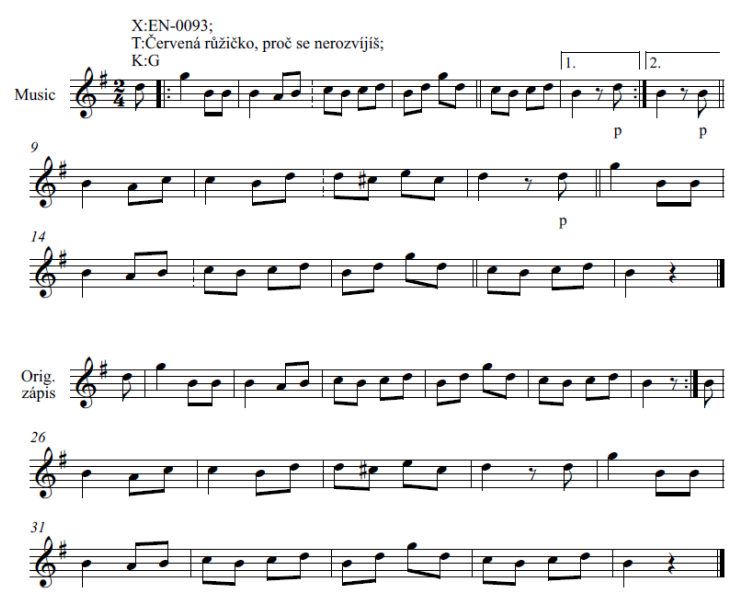

*Obr. 21 – Rozepsání zápisu obsahujícího takt s repeticí uprostřed*

<span id="page-47-1"></span>Zápis na **[Obr. 21](#page-47-1)** ukazuje způsob rozepsání repetice uprostřed taktu. Výsledkem analýzy bude forma písně V, M, **V, M**, V, V, M, přičemž tučně vytištěné díly odpovídají opakování repetice.

V případě, že je potřeba považovat repetici vytvořenou výše uvedeným způsobem za neformotvornou, použijeme textové pole **RX:** pro označení taktů prima volty, které se mají při analýze vynechat.

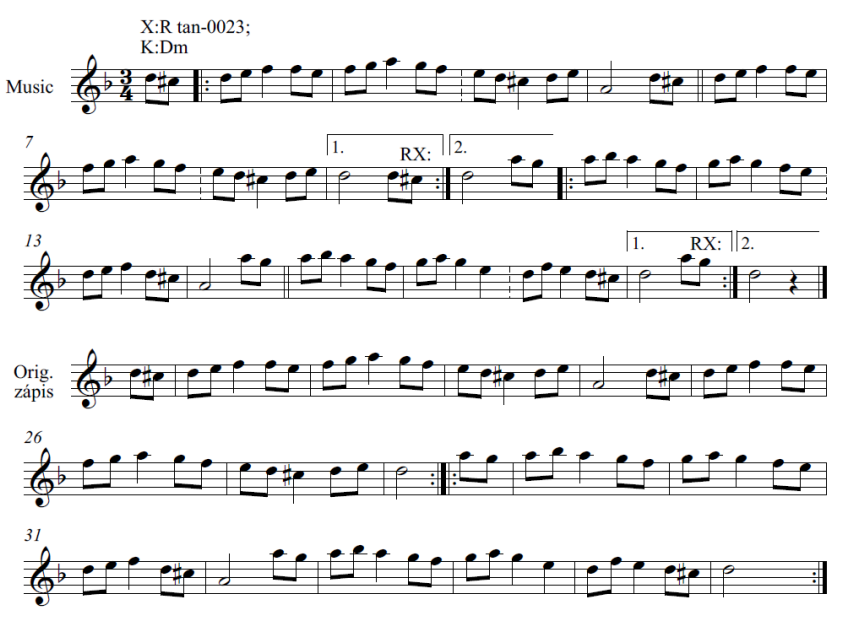

*Obr. 22 - Rozepsání zápisu obsahujícího takt s neformotvornou repeticí uprostřed*

<span id="page-48-2"></span>Zápis na **[Obr. 22](#page-48-2)** ukazuje způsob rozepsání neformotvorné repetice uprostřed taktu. Při analýze formy budou vynechány prima volty označené textovým polem **RX:** a repetice budou ignorovány. Výsledkem analýzy bude forma písně V, V, **V, V**, kde první repetice odpovídá prvním dvěma velkým dílům a druhá repetice odpovídá druhým dvěma velkým dílům.

#### <span id="page-48-0"></span>**6.1.10 Změna metra, mateníky**

Změnu metra zaznamenáme přímo v notovém zápisu.

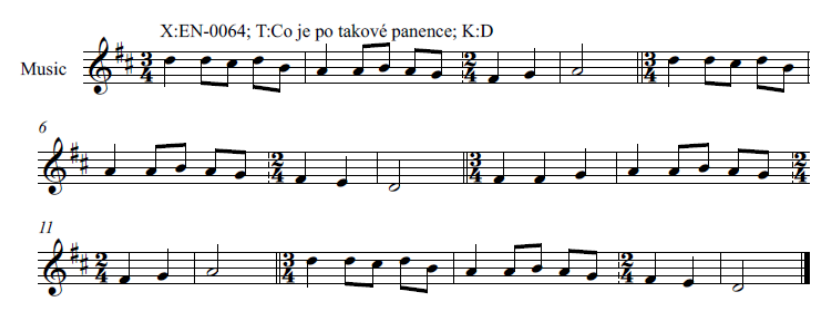

*Obr. 23 – Změna metra*

#### <span id="page-48-1"></span>**6.1.11 Změna tóniny**

V písni či instrumentální melodii může docházet ke dvěma typům tóninových změn. První typ tóninové změny najdeme v písních, které se skládají z více samostatných částí (např. pásmo složené z několika nápěvů, nebo instrumentální melodie, kde trio je v jiné tónině). Tyto tóninové změny jsou většinou naznačeny v originálním notovém zápisu změnou předznamenání.

Druhým typem tóninové změny je vybočení do příbuzné tóniny (např. do paralelní moll, nebo do mimotonální dominanty). V takovém případě je změna tóniny v originálním notovém zápisu naznačena jen posuvkami u jednotlivých not.

#### *6.1.11.1 Analýza písně s více částmi v různých tóninách*

Při analýze písně, která se skládá z více částí v různých tóninách, naznačíme změnu tóniny změnou předznamenání přímo v notovém zápisu. K taktu, kde ke změně tóniny dochází, můžeme připojit textové pole s informační jednotkou **K:** a označit novou tóninu explicitně. Změnu tóniny je možné provést pouze v prvním taktu velkého nebo malého dílu.

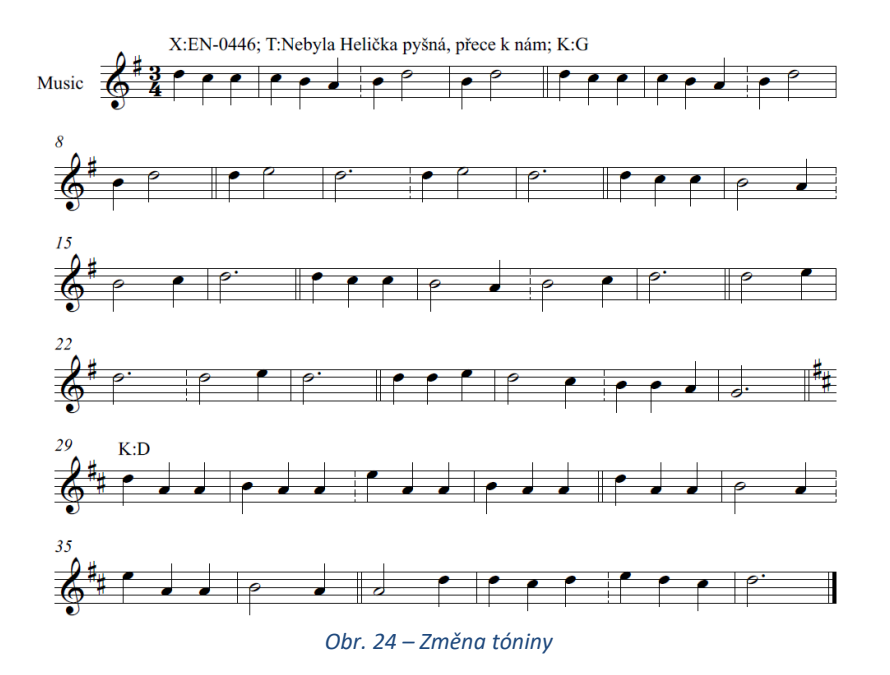

Při převodu notového zápisu písně do číselných kódů budou výšky tónů v každé části zaznamenány relativně k příslušné tónině. Tj. v části označené **K:G** bude výška tónu **00** odpovídat tónu **g**, v části označené **K:D** bude výška tónu **00** odpovídat tónu **d**. Systém tedy převede melodii každé části písně do číselných kódů samostatně, relativně k tónině této části.

Ambitus písně bude při převodu do číselných kódů vypočítán absolutně vzhledem k notovému zápisu. Nejnižší a nejvyšší tón budou určeny absolutně vzhledem k tónině první části písně.

#### *6.1.11.2 Analýza písně s tóninovým vybočením*

Při analýze písně s tóninovými vybočeními zvolíme nejprve primární tóninu, ve které budeme píseň analyzovat. Tato volba je na úvaze autora hudební analýzy. Primární tónina se použije pro převedení výšky tónů do číselných kódů v celé písni.

Tóninová vybočení naznačíme informační jednotkou **KV:** s uvedením tóniny, do které v daném článku píseň vybočuje. Tóninové vybočení je možné označit pouze v prvním taktu velkého nebo malého dílu. Ukončení tóninového vybočení naznačíme opět informační jednotkou **KV:** s uvedením původní tóniny.

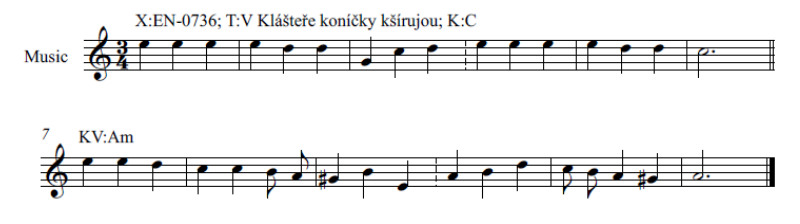

<span id="page-49-0"></span>*Obr. 25 – Tóninové vybočení do paralelní a moll. Píseň je analyzována v C dur.*

Na obrázku **[Obr. 25](#page-49-0)** je zobrazena píseň modulující z **C dur** do paralelní **a moll**. Píseň analyzujeme v úvodní tónině **C dur**, což označíme informační jednotkou **K:** nad prvním taktem písně. Místo, kde píseň vybočuje do **a moll**, označíme informační jednotkou **KV:**.

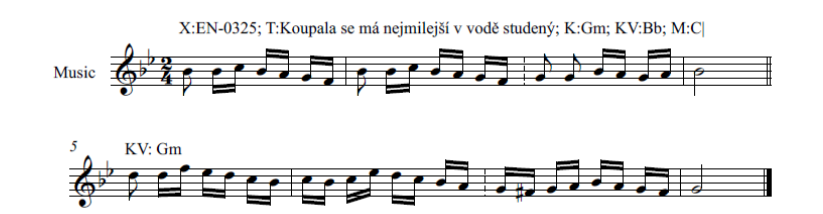

*Obr. 26 – Píseň modulující mezi paralelní dur a moll. Píseň je analyzována v g moll.*

<span id="page-50-1"></span>Na obrázku **[Obr. 26](#page-50-1)** je zobrazena píseň modulující z **B dur** do paralelní **g moll**. Píseň analyzujeme v tónině **g moll**, což označíme informační jednotkou **K:** nad prvním taktem písně. Zároveň do textového pole nad prvním taktem písně uvedeme informační jednotku **KV:**, do níž zaznamenáme, že píseň začíná v **B dur**. Místo, kde píseň moduluje do **g moll**, označíme další informační jednotkou **KV:**.

#### <span id="page-50-0"></span>**6.1.12 Analýza metra s celými takty nebo s takty alla breve**

Písně s metrem 4/4, C nebo alla breve analyzujeme typicky ve dvoučtvrťovém metru. Autor analýzy rozhodne podle melodické struktury písně, zda pro účely analýzy takty z originálního zápisu rozdělí na poloviny, nebo zda ve 2/4 metru použije poloviční hodnoty not. Do textového pole na začátku písně je v obou případech nutno přidat informační jednotkou **M:**, ve které naznačíme metrum původního zápisu a způsob převodu zápisu pro analytické účely jedním z následujících způsobů:

- **M: 4/4** Čtyřčtvrťový takt analyzovaný v polovičních hodnotách not.
- **M: 4/4 - 2t** Čtyřčtvrťový takt analyzovaný v původních hodnotách not, pro analýzu byl každý takt rozdělen na dvě poloviny.
- **M: C** Celý takt analyzovaný v polovičních hodnotách not.
- **M: C - 2t** Celý takt analyzovaný v původních hodnotách not, pro analýzu byl každý takt rozdělen na dvě poloviny.
- **M: C|** Takt alla breve analyzovaný v polovičních hodnotách not.
- **M: C| - 2t** Takt alla breve analyzovaný v původních hodnotách not, pro analýzu byl každý takt rozdělen na dvě poloviny.

Systém podle informační jednotky **M:** zajistí, že laické veřejnosti bude zápis prezentován v původních hodnotách. Odborníkům bude navíc zobrazen i dvoučtvrťový přepis písně použitý pro analýzu.

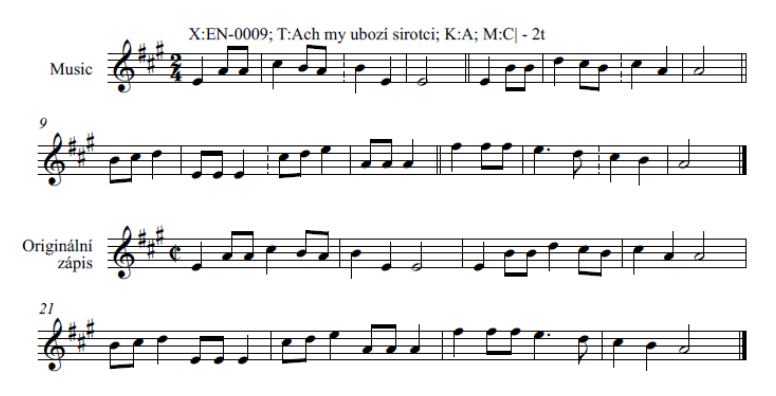

*Obr. 27 – Analýza metra alla breve s rozdělením každého taktu na dvě poloviny. V dolní části je pro srovnání originální zápis.*

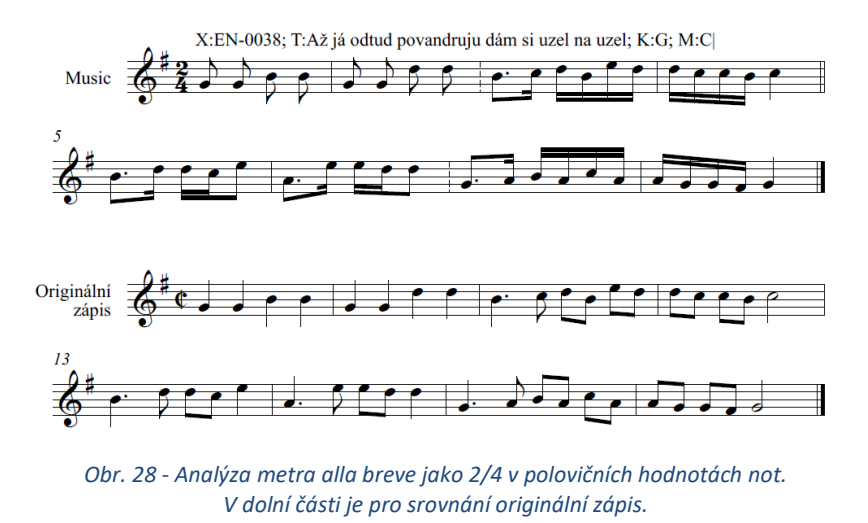

*Poznámka: Do hudební analýzy písně uvádíme vždy jen analytický zápis. Originální zápis bude vytvořen automaticky po importu analýzy do webového portálu na základě informační jednotky M:.* 

*Poznámka 2: V odůvodněných případech mohou být celé takty a takty alla breve ponechány v původním zápisu i pro účely analýzy. V takovém případě neuvádíme informační jednotky M: a rovnou analyzujeme původní zápis.* 

## <span id="page-51-0"></span>**6.1.13 Analýza metra s 6/8 takty**

Písně s metrem 6/8 typicky analyzujeme jako 3/8 takty. Obdobně jako u celých taktů musí autor hudební analýzy rozhodnout, zda pro účely analýzy takt z originálního zápisu rozdělí na poloviny, nebo zda ve 3/8 metru použije poloviční hodnoty not. Podobný postup lze použít i v případě, že je 6/8 takt zapsán s metrem 3/4.

Použitý postup naznačí autor analýzy v informační jednotce **M:** jedním z následujících způsobů:

- **M: 6/8** 6/8 takt analyzovaný jako 3/8 v polovičních hodnotách not.
- **M: 6/8 - 2t** 6/8 takt analyzovaný v původních hodnotách not, pro analýzu byl každý takt rozdělen na dvě poloviny.
- **M: 3/4** 3/4 takt analyzovaný jako 3/8 v polovičních hodnotách not.
- **M: 3/4 - 2t** 3/4 takt analyzovaný v původních hodnotách not, pro analýzu byl každý takt rozdělen na dvě poloviny.

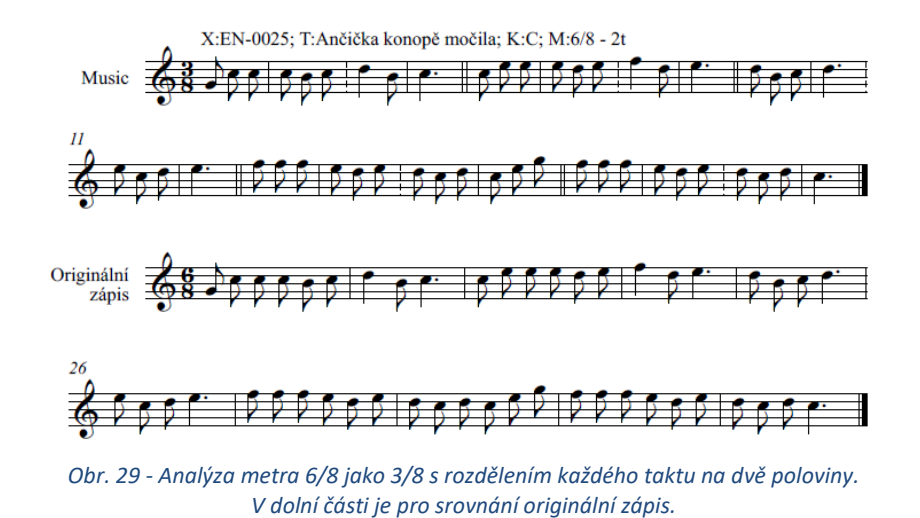

*Poznámka: V odůvodněných případech mohou být písně v 6/8 metru ponechány v původním zápisu i pro účely analýzy. V takovém případě neuvádíme informační jednotky M: a rovnou analyzujeme původní zápis.* 

#### <span id="page-52-0"></span>**6.1.14 Analýza metra s 3/8 takty**

Písně, které jsou celé zapsány v metru 3/8, můžeme analyzovat v hodnotách 3/4 taktu. Docílíme tím stejného zápisu rytmických kódů jako u písní v metru 3/4. Tím zpřehledníme vyhledávání podle rytmických figur.

Tento postup se netýká mateníků, ty analyzujeme většinou v originálním zápisu.

Pokud analyzujeme 3/8 píseň v 3/4 hodnotách, zapíšeme metrum 3/4 a původní zápis naznačíme informační jednotkou **M: 3/8**.

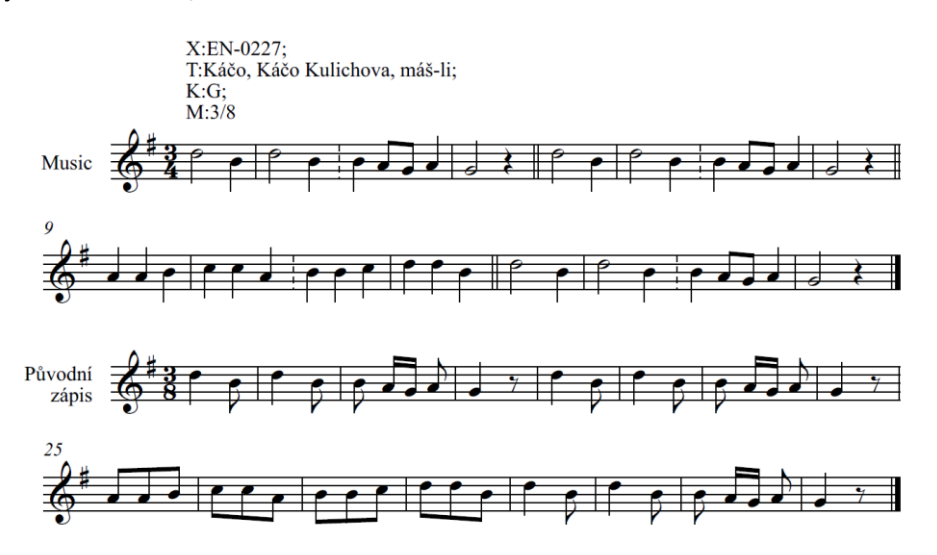

*Obr. 30 – Analýza písně zapsané v 3/8 metru v hodnotách 3/4 metra.*

#### <span id="page-53-0"></span>**6.1.15 Analýza písně zapsané v polovičním metru**

Pokud sběratel zapsal píseň ve 2/4 metru, ale my chceme provést analýzu v polovičních hodnotách ve dvojtaktích, použijeme informační jednotku **M:**, ve které naznačíme, že veřejnosti má být zápis prezentován v polovičních taktech následujícím způsobem:

• **M: 2/4 – 0.5t** 2/4 takt analyzovaný v polovičních hodnotách not, pro analýzu byly takty sloučeny po dvojicích.

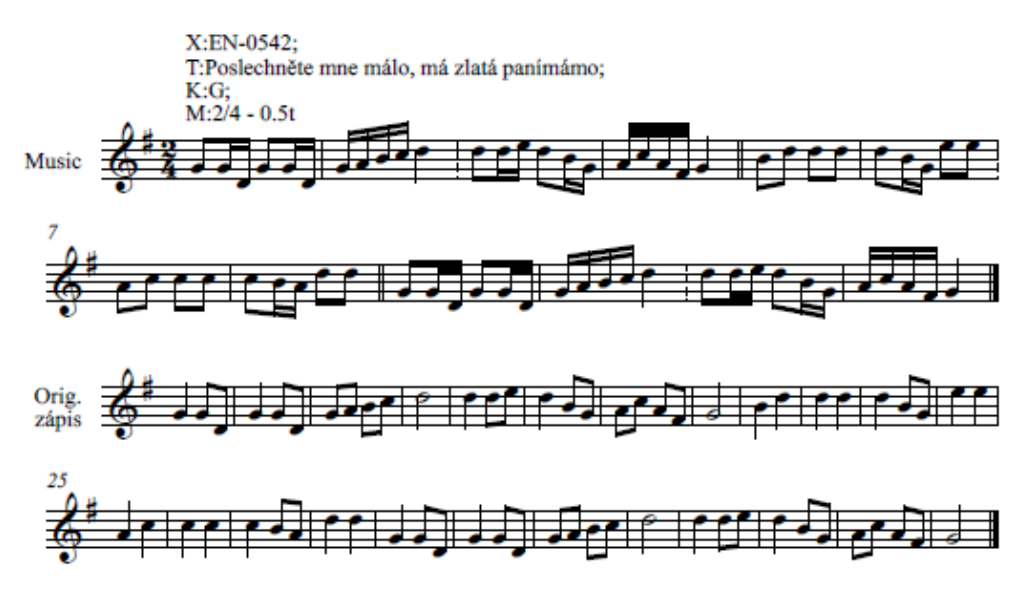

*Obr. 31 - Sloučení taktů po dvojicích pro účely analýzy písně*

#### <span id="page-53-1"></span>**6.1.16 Analýza písní ve volném metru**

Za písně ve volném metru považujeme písně, které jsou v prameni zapsány bez uvedení metra, nebo dokonce bez taktových čar. Písně ve volném metru pro účely analýzy rozdělíme do taktů, abychom jejich melodie mohli rozdělit na malé a velké díly. Přitom ale nechceme, aby toto pomocné označení metra a doplnění taktových čar bylo viditelné pro laickou veřejnost.

Do taktů, jejichž označení metra nechceme zobrazit laické veřejnosti, doplníme informační jednotku **MX:**. Do taktů, jejichž koncovou taktovou čáru nechceme zobrazit laické veřejnosti, doplníme informační jednotku **BX:**.

Zároveň můžeme píseň celkově označit jako píseň s volným metrem pomocí informační jednotky **MV:** nad prvním taktem písně. Pro takto označenou píseň neproběhne standardní výpočet pole **Metrum** z metrických označení v písni. Do obsahu pole **Metrum** bude vyplněn znak **~**.

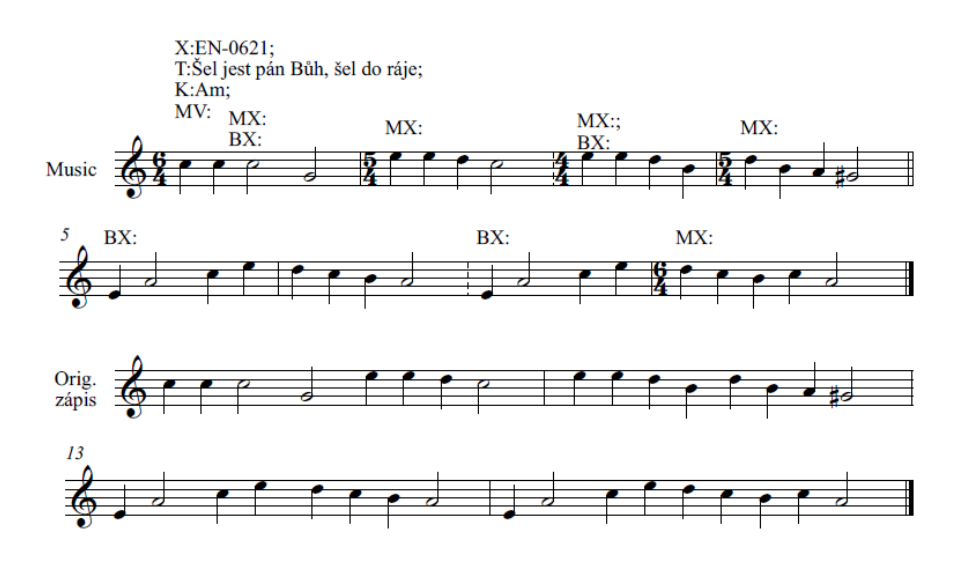

*Obr. 32 – Analýza písně s volným metrem.*

<span id="page-54-1"></span>Zápis na **[Obr. 32](#page-54-1)** ukazuje způsob zápisu písně ve volném metru. Pro účely analýzy jsme rozdělili takty původního zápisu na poloviny. Informačními jednotkami **BX:** jsme naznačili takty, jejichž koncové taktové čáry nemají být zobrazeny laické veřejnosti. Informačními jednotkami **MX:** jsme v každém taktu se změnou metra naznačili, že metrum nemá být zobrazeno laické veřejnosti.

Navíc jsme k prvnímu taktu doplnili informační jednotku **MV:**, která naznačuje, že do pole **Metrum** má být při výpočtu analýzy vyplněn znak **~**.

#### <span id="page-54-0"></span>**6.1.17 Dvoutaktové melodické články s jednou notou**

Analýza některých melodií může vést na dvoutaktové melodické články obsahující pouze jednu notu, případně (ve druhém taktu) předtaktí k dalšímu článku.

V případě, že je v dvoutaktovém článku jen jedna nota, uvedeme v prvním taktu plnou hodnotu této noty. V druhém taktu pak uvedeme pomlku, případně tuto pomlku doplníme předtaktím k dalšímu melodickému článku.

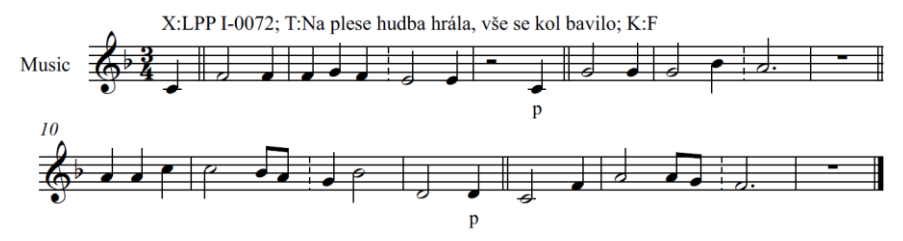

*Obr. 33 - Analýza písně s dvojtaktovým článkem obsahujícím jednu notu (plus předtaktí). V dolní části je pro srovnání originální zápis.*

Při nahrání do digitálního webového portálu bude na místo pomlk v melodickém zápisu zadáno **--**. Předtaktí se do melodického a rytmického zápisu nezahrnují. Melodie písně v tomto zápisu tedy bude následující:

00,00/00,02,00//-1,-1/--//v//02,02/02,05//04/--//v//04,04,07/07,05,04//02,05/-3//v//-5,00/04,04,02//00/--//v

Odpovídající rytmus pak:

2,4/4,4,4//2,4/2//v//2,4/2,4//1/1//v//4,4,4/2,8,8//4,2/2//v//2,4/2,8,8//1/1//v

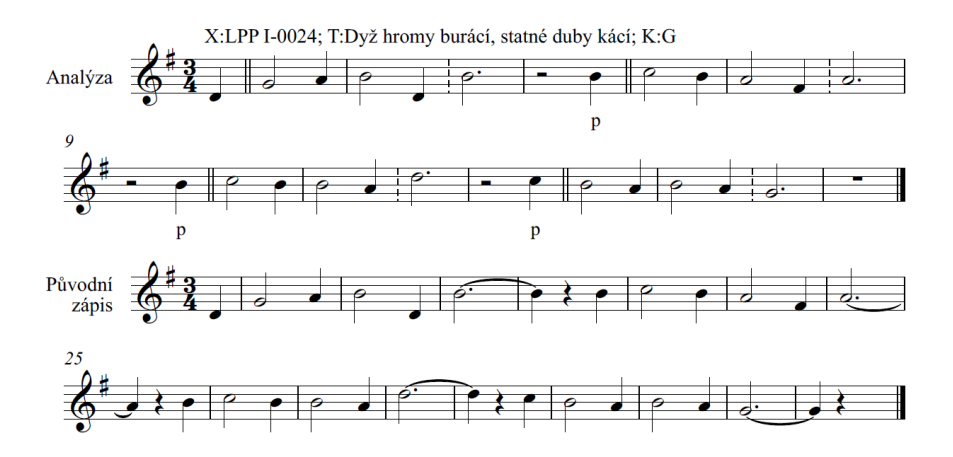

*Obr. 34 - Analýza složitější písně s dvojtaktovým článkem obsahujícím jednu notu (plus předtaktí). V dolní části je pro srovnání (složitější) originální zápis.*

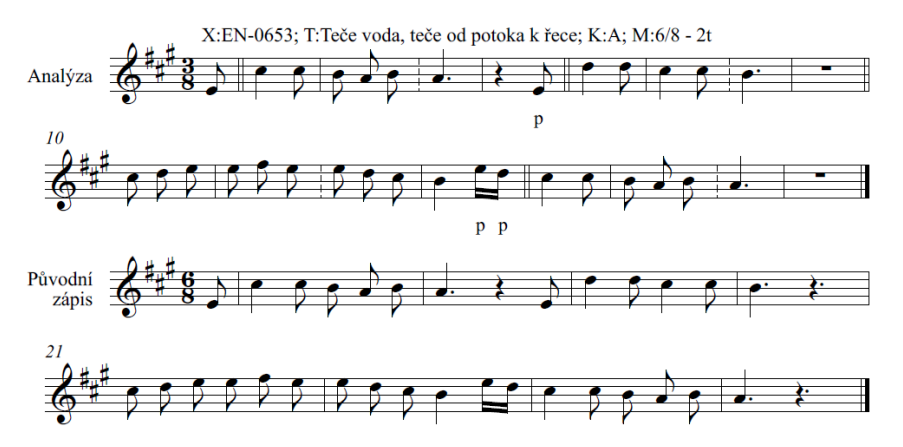

*Obr. 35 - Analýza písně 6/8 metra v 3/8 metru, přičemž se objeví dvojtaktové články obsahující jednu notu (příp. předtaktí). V dolní části je pro srovnání originální zápis.*

#### <span id="page-55-0"></span>**6.1.18 Melodická kontura písně**

Pro účely vyhledávání si portál uchovává tzv. *melodickou konturu* písně. Melodická kontura je sekvence not na těžkých dobách taktů. Pokud píseň obsahuje úvodní předtaktí a předtaktí začíná uprostřed doby, je do melodické kontury zahrnuta i první nota předtaktí.

Melodická kontura se používá i pro výpočet *melodického incipitu* písně. Melodický incipit je automaticky určen jako kontura prvních dvou melodických článků včetně případného úvodního předtaktí.

Pokud chceme v některém taktu upravit automatický výpočet melodické kontury, označíme v tomto taktu všechny noty, které mají být do kontury zařazeny, textovou slabikou obsahující malé písmeno *k*. Pokud takt obsahuje alespoň jednu notu označenou textovou slabikou *k*, nejsou do melodické kontury zařazeny těžké doby, ale pouze noty označené *k*.

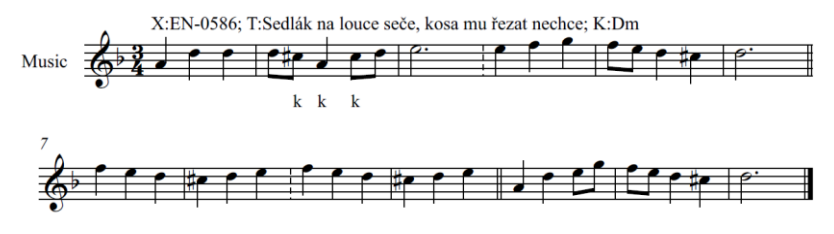

*Obr. 36 – Úprava kontury a incipitu ve druhém taktu (průtah)*

### <span id="page-56-0"></span>**6.2 Notační programy**

V této sekci popisujeme postupy pro úpravu taktových čar, změny předznamenání a metra a doplňování textových polí s informačními jednotkami pro všechny podporované notační programy, tj. Sibelius, Finale a MuseScore.

Výměnným formátem pro předání notového zápisu z podporovaných notačních programů na webový portál je formát MusicXML. Bohužel pro žádný podporovaný notační program není dvojice operací "export do MusicXML" a "zpětný import z MusicXML" bezeztrátová, tj. některé informace se z dokumentu v průběhu exportu a opětovného importu ztratí. Proto je vhodné ukládat notový zápis vždy primárně v nativním formátu příslušného notačního programu, a teprve těsně před importem na portál jej exportovat do MusicXML.

Pokud byl zdrojem dokumentu formát MusicXML (např. export z portálu nebo jiného notačního programu), doporučujeme dokument nejprve uložit v nativním formátu notačního programu, v tomto formátu jej upravovat (a přitom respektovat níže uvedená doporučení pro dokumenty importované z MusicXML), a exportovat jej do MusicXML opět až těsně před zpětným importem na portál.

#### <span id="page-56-1"></span>**6.2.1 Notační program Finale**

#### *6.2.1.1 Nový dokument*

Použijte menu: **File – New – Default document**.

#### *6.2.1.2 Otevření existujícího dokumentu, import MusicXML*

Přetáhněte dokument myší nad pracovní plochu aplikace.

#### *6.2.1.3 Úpravy taktových čar*

- Zapněte nástroj **Measure Tool**.
- Dvojklikněte na takt, jehož koncová taktová čára se má změnit.
- Jako **Barline** zvolte jednu z podporovaných taktových čar (**Normal**, **Dashed**, **Double**, **Final**).
- Stiskněte **OK**.

#### *6.2.1.4 Počátek a konec repetice, prima volta a seconda volta*

- Zapněte nástroj **Repeat Tool**.
- Pro začátek repetice:
	- o Dvojklikněte na první takt opakování.
	- o Zvolte levé opakování (**Forward**).
	- o Stiskněte **Select**.
- Pro konec repetice:
	- o Dvojklikněte na poslední takt opakování.
	- o Zvolte pravé opakování (**Back**).
	- o Stiskněte **Select**.
- Pro konec repetice s prima voltou a seconda voltou
	- o Označte takty pro prima voltu
	- o Klikněte pravým tlačítkem na označené takty
	- o Použijte volbu **Create first and second ending**

#### *6.2.1.5 Změna tóniny*

- Zapněte nástroj **Key Signature Tool**.
- Dvojklikněte na takt, kde se má změnit tónina.
- Vyberte tóninu.
- V dolní části zvolte, zda se noty mají transponovat (**Transpose notes**), nebo zda se má zachovat původní výška not (**Hold notes to original pitches**).
- Stiskněte **OK**.

#### *6.2.1.6 Změna metra*

- Zapněte nástroj **Time Signature Tool**.
- Dvojklikněte na takt, kde se má změnit metrum.
- Vyberte nové metrum a stiskněte **OK**.

Pokud má nové metrum začínat předtaktím, vytvořte nejprve minimálně dva prázdné takty nového metra a pak znovu dvojklikněte na první takt nového metra. Rozšiřte dialog pro zadání metra tlačítkem **More options**.

- V horní části dialogu vyplňte metrum odpovídající délce předtaktí (např. 1/8, 1/4 apod.).
- V části **Measure region** zaškrtněte první položku **Measure 20** through **20**, kde **20** je číslo aktuálního taktu.
- V dolní části dialogu zaškrtněte **Use a Different Time Signature to Display** a vyplňte metrum, ve kterém bude píseň pokračovat po předtaktí.
- Stisknutím **OK** potvrďte dialog.

#### <span id="page-57-0"></span>*6.2.1.7 Přidání nového textového pole*

- Zapněte nástroj **Text Tool** (tlačítko s písmenem **T**).
- V menu **Text** zaškrtněte **Assign New Text to Measure**, aby se nový text připojil na takt.
- Dvojklikněte do oblasti blízko nad taktem.
- Vepište obsah textového pole.

#### *6.2.1.8 Úprava existujícího textového pole*

Pokud se jedná o dokument ve formátu Finale a textové pole bylo vytvořeno postupem popsaným výše v kapitole **[6.2.1.7](#page-57-0) [Přidání nového textového pole](#page-57-0)**, postupujte následovně:

- Zapněte nástroj **Text Tool** (tlačítko s písmenem **T**).
- Dvojklikněte na ovládací prvek textového pole (typicky bývá v levém horním rohu prvku).
- Upravte text.
- Kliknutím do oblasti mimo ovládací prvek potvrďte změnu.

Pokud se jedná o dokument importovaný z formátu MusicXML (např. export z jiného notačního programu nebo export z portálu), budou všechna jeho textová pole pravděpodobně importována jako pole typu **Expression Tooltip**. Pokud chcete změnit textový obsah některého z takovýchto polí, je nejlepší toto pole smazat a vytvořit nové pole pomocí nástroje **Text tool**. Postupujte následovně:

- Zapněte nástroj **Expression Tooltip**.
- Dvojklikněte na ovládací prvek textového pole.
- Klikněte na **Edit …** a ve vyskakovacím okně zkopírujte text pomocí **Ctrl+C**.
- Zavřete všechna okna pomocí tlačítek **Zrušit** a **Cancel**.
- Klikněte pravým tlačítkem na ovládací prvek textového pole a zvolte **Delete**.
- Založte nové pole postupem popsaným výše v kapitole **[6.2.1.7](#page-57-0) [Přidání nového textového](#page-57-0)  [pole](#page-57-0)** a do jeho obsahu napište nový obsah. Pokud se jedná o drobné úpravy původního obsahu, můžete použít **Ctrl+V** pro zkopírování původního obsahu.

#### *6.2.1.9 Vložení textové slabiky*

Textové slabiky používáme pro označení předtaktí (písmeno *p*), nebo pro explicitní označení not v taktu, které mají být použity jako těžké doby v melodické kontuře písně (písmeno *k*). Pokud je potřeba pro jednu notu vložit označení *p* i označení *k*, vložíme každé z těchto označení do jiného hlasu písně.

Pro vložení textové slabiky k notě v písni postupujte následovně:

- Zapněte nástroj **Lyrics Tooltip**.
- Zapněte okno pro zadávání textových slabik z menu **Lyrics – Lyrics Window**.
- V horní části okna zvolte číslo hlasu, do kterého chcete textovou slabiku přidat.
- Zapněte tlačítko **Type Into Score** (kurzor a písmeno A)
- Klikněte na notu, kam chcete přidat textovou slabiku.
- Vepište sekvenci (*p* nebo *k*) *mezera Ctrl+mezerník Esc*. Touto sekvencí zajistíte vložení samostatného písmene bez provázání na další noty pomlčkami nebo melismatickým podtržením.

#### *6.2.1.10 Zalomení řádku notového zápisu*

Pro přehlednost notového zápisu je vhodné, aby každá píseň začínala na novém řádku. Textové pole přidružené k prvnímu taktu písně může být dlouhé, a je tedy vhodné pro něj vyčlenit dostatečný horizontální prostor.

Odřádkování notového zápisu lze provést následujícím způsobem.

- Zapněte nástroj **Measure Tool**.
- Dvojklikněte na první takt písně.
- V sekci **Behaviour** zaškrtněte pole **Begin a new staff system**.
- Stiskněte **OK**.

#### *6.2.1.11 Uložení souboru ve formátu Finale*

Použijte menu: **File – Save** nebo **File – Save As**.

#### *6.2.1.12 Export souboru do formátu MusicXML*

Nastavte podrobnosti exportu do MusicXML:

- Použijte menu **File – Export – MusicXML options …**
- Zaškrtněte verzi **MusicXML 3.0**
- Stiskněte **OK**

Exportujte do MusicXML:

- Použijte menu: **File – Export – MusicXML**.
- Při výběru cílového uložení zvolte **Uložit jako typ** = **MusicXML file (\*.musicxml)**.

#### <span id="page-59-0"></span>**6.2.2 Notační program Sibelius**

#### *6.2.2.1 Nový dokument*

Po spuštění programu můžete použít průvodce. Po kliknutí na položku **Lead sheet** projděte průvodcem v pravé části obrazovky a vytvoříte prázdný list s notovou osnovou a takty.

Týž průvodce se objeví při použití menu **File – New**.

#### *6.2.2.2 Otevření existujícího dokumentu, import MusicXML*

Přetáhněte dokument myší nad pracovní plochu aplikace.

#### <span id="page-59-1"></span>*6.2.2.3 Úpravy taktových čar*

- Několikerým stisknutím klávesy **Esc** se ujistěte, že nejste v editačním kontextu.
- V ribbonu zvolte **Notations – Barline – [konkrétní typ taktové čáry]**
- Dvojklikněte na taktovou čáru, kterou chcete změnit.
- Opakováním tohoto postupu můžete pro jednu taktovou čáru zaznamenat konec repetice i začátek další repetice.

#### *6.2.2.4 Počátek a konec repetice, prima volta a seconda volta*

Postup pro přidání počátku a konce repetice je stejný jako pro úpravy taktových čar v kap. **[6.2.2.3](#page-59-1)**.

- Několikerým stisknutím klávesy **Esc** se ujistěte, že nejste v editačním kontextu.
- V ribbonu zvolte **Notations – Barline – [konkrétní typ taktové čáry]**
- Dvojklikněte na taktovou čáru, kterou chcete změnit.

Pro označení taktů s prima voltou a seconda voltou postupujte následovně:

- Označte takty, které patří do prima volty nebo seconda volty
- V ribbonu zvolte **Notations – Lines – System lines – [konkrétní označení]**

#### *6.2.2.5 Změna tóniny*

- Několikerým stisknutím klávesy **Esc** se ujistěte, že nejste v editačním kontextu.
- V ribbonu zvolte **Notations – Key signature – [konkrétní předznamenání]**
- Klikněte na takt, kde se má změnit předznamenání.

#### *6.2.2.6 Změna metra*

- Několikerým stisknutím klávesy **Esc** se ujistěte, že nejste v editačním kontextu.
- V ribbonu zvolte **Notations – Time signature – [konkrétní metrum]**, případně pomocí volby **More options** upřesněte, zda bude první takt předtaktím a jaký bude mít rozsah.
- Klikněte na takt, kde se má změnit metrum.

#### *6.2.2.7 Přidání nového textového pole*

- Klikněte na první notu taktu, k němuž textové pole přísluší.
- Pomocí **Ctrl+T** vložte nové textové pole.
- Vepište obsah textového pole, psaní ukočete klávesou **Esc**.

#### *6.2.2.8 Úprava existujícího textového pole*

- Dvojklikněte na textové pole.
- Upravte obsah.

#### *6.2.2.9 Vložení textové slabiky*

Textové slabiky používáme pro označení předtaktí (písmeno *p*), nebo pro explicitní označení not v taktu, které mají být použity jako těžké doby v melodické kontuře písně (písmeno *k*). Pokud je potřeba pro jednu notu vložit označení *p* i označení *k*, vložíme každé z těchto označení do jiného hlasu písně.

Pro vložení textové slabiky k notě v písni postupujte následovně:

- Klikněte na notu, k níž chcete textovou slabiku připojit.
- V ribbonu zvolte **Text – Lyrics (výběrová šipka) – Lyrics line 1** nebo **2**.
- Vepište *p* nebo *k*.
- Stiskněte *Esc*.

#### *6.2.2.10 Zalomení řádku notového zápisu*

Pro přehlednost notového zápisu je vhodné, aby každá píseň začínala na novém řádku. Textové pole přidružené k prvnímu taktu písně může být dlouhé, a je tedy vhodné pro něj vyčlenit dostatečný horizontální prostor.

Odřádkování notového zápisu lze provést následujícím způsobem.

- Označte kliknutím první takt písně. Pomocí **Shift+Click** rozšiřte označení na prvních několik taktů písně (např. první melodický článek nebo prvních 6 taktů, apod.).
- V ribbonu zvolte kartu **Layout** a klikněte na položku **Make into system** (klávesová zkratka **Alt+Shift+M**).

#### *6.2.2.11 Uložení souboru ve formátu Sibelius*

Použijte menu: **File – Save** nebo **File – Save As**.

#### *6.2.2.12 Export souboru do formátu MusicXML*

- Použijte menu: **File – Export – MusicXML – Uncompressed (\*.musicxml)**.
- Spusťte export tlačítkem **Export**.
- Vyhledejte cílovou destinaci a jméno souboru. Při výběru cílového uložení zvolte **Uložit jako typ** = **MusicXML (\*.musicxml)**.
- Potvrďte export tlačítkem **Uložit**.

#### <span id="page-61-0"></span>**6.2.3 Notační program MuseScore**

Vycházíme z verze 3.6.2 v české mutaci stažené z [https://musescore.org/cs.](https://musescore.org/cs)

#### *6.2.3.1 Nový dokument*

Použijte menu **Soubor – Nový** a postupujte podle průvodce. Při výběru šablony zvolte *Obecné / Houslový klíč*.

#### *6.2.3.2 Otevření existujícího dokumentu, import MusicXML*

Přetáhněte dokument myší nad pracovní plochu aplikace.

#### *6.2.3.3 Úpravy taktových čar*

- Označte takt, jehož koncová taktová čára se má změnit
- V levé části obrazovky rozbalte paletu **Taktové čáry**.
- Klikněte na taktovou čáru, kterou chcete nastavit.

#### *6.2.3.4 Počátek a konec repetice, prima volta a seconda volta*

- Pro začátek repetice:
	- o Označte první takt opakování.
	- o V levé části obrazovky rozbalte paletu **Taktové čáry**.
	- o Klikněte na taktovou čáru "počátek repetice".
- Pro konec repetice:
	- o Označte poslední takt opakování.
	- o V levé části obrazovky rozbalte paletu **Taktové čáry**.
	- o Klikněte na taktovou čáru "konec repetice".
- Pro označení prima volty nebo seconda volty:
	- o Označte takty.
	- o V levé části obrazovky rozbalte paletu **Linky**.
	- o Klikněte na linku označující prima voltu nebo seconda voltu.

#### *6.2.3.5 Změna tóniny*

- Označte takt, na jehož začátku se má změnit tónina.
- V levé části obrazovky rozbalte paletu **Předznamenání**.
- Klikněte na předznamenání, které chcete nastavit.
- Nezapomeňte takt doplnit textovým polem s informační jednotkou **K:** s uvedením tóniny. MuseScore při exportu do MusicXML u změny předznamenání neuvádí tónorod.

#### *6.2.3.6 Změna metra*

- Označte takt, na jehož začátku se má změnit tónina.
- V levé části obrazovky rozbalte paletu **Taktová označení**.
- Dvojklikněte na metrum, které chcete nastavit.
- Pokud má být první takt předtaktím, postupujte následovně:
	- o Označte takt.
	- o V menu vyvolaném pravým klikem na takt zvolte **Vlastnosti taktu**.
	- o Nastavte délku předtaktí v sekci **Délka taktu – Skutečná**.
	- o Stiskněte **OK**.

#### *6.2.3.7 Přidání nového textového pole*

- Klikněte na první notu taktu, k němuž textové pole přísluší.
- V levé části obrazovky rozbalte paletu **Text**.
- Klikněte na položku **Text notové osnovy**. Systém vloží k první notě taktu text.
- Dvojklikněte na vložený text a upravte jej.
- Ukončete úpravu stisknutím klávesy *Esc*.

#### *6.2.3.8 Úprava existujícího textového pole*

- Dvojklikněte na textové pole.
- Upravte obsah.

*Poznámka:* Pokud se jedná o dokument importovaný z formátu MusicXML (např. export z jiného notačního programu nebo export z portálu), budou všechna jeho textová pole pravděpodobně umístěna pod příslušnými takty. Pro přehlednost je lze přesunout myší nad takty, ale umístění nemá vliv na průběh zpětného importu do digitálního portálu NAKI.

#### *6.2.3.9 Vložení textové slabiky*

Textové slabiky používáme pro označení předtaktí (písmeno *p*), nebo pro explicitní označení not v taktu, které mají být použity jako těžké doby v melodické kontuře písně (písmeno *k*). Pokud je potřeba pro jednu notu vložit označení *p* i označení *k*, vložíme každé z těchto označení do jiného hlasu písně.

Pro vložení textové slabiky k notě v písni postupujte následovně:

- Klikněte na notu, k níž chcete textovou slabiku připojit.
- V menu zvolte **Přidání – Text – Zpěvní text** (klávesová zkratka **Ctrl+L**). Program automaticky přidá text do dalšího hlasu.
- Vepište *p* nebo *k*.
- Stiskněte *Esc*.

#### *6.2.3.10 Zalomení řádku notového zápisu*

Pro přehlednost notového zápisu je vhodné, aby každá píseň začínala na novém řádku. Textové pole přidružené k prvnímu taktu písně může být dlouhé, a je tedy vhodné pro něj vyčlenit dostatečný horizontální prostor.

Odřádkování notového zápisu lze provést následujícím způsobem.

- Označte kliknutím poslední takt písně, tj. takt, *za* který chcete vložit odřádkování.
- V levé části obrazovky rozbalte paletu **Zalomení a odstupy**.
- Dvojklikněte na položku **Zalomení notového systému**.

#### *6.2.3.11 Uložení souboru ve formátu MuseScore*

Použijte menu: **Soubor – Uložit** nebo **Soubor – Uložit jako**.

#### *6.2.3.12 Export souboru do formátu MusicXML*

- Použijte menu: **Soubor – Vyvést**.
- Při výběru cílového uložení zvolte **Typ souboru** = **Rozbalený soubor MusicXML (\*.musicxml)**.
- Potvrďte export tlačítkem **Uložit**.

## **7 Textový přepis obsahu pramene**

<span id="page-63-0"></span>Textový přepis obsahu pramene pořízený např. OCR rozpoznáním skenu uložíme jako jeden soubor ve formátu TXT s verši a oddíly oddělenými odřádkováním.

V souboru TXT označíme začátky písňových jednotek řádkem obsahujícím informační jednotku ve formátu **X: PRM-0001**, kde **PRM-0001** je kód písňové jednotky.

Části OCR textu, které nejsou informačními jednotkami, např. předmluvy, doslovy, rejstříky aj., uvedeme řádkem obsahujícím informační jednotku ve formátu **X: %PŘEDMLUVA**. V této informační jednotce tedy místo kódu písňové jednotky uvedeme znak "procento" (%) následovaný textovým popisem textové části pramene.

Po importu textového souboru s označením písňových jednotek pramene na portál budou pro pramen k dispozici kompletní prohledávatelné texty písňových jednotek. K prameni budou navíc připojeny nepísňové části pramene (předmluvy, doslovy, rejstříky) a tyto textové části budou zobrazeny uživatelům.

## **8 Bibliografie**

- <span id="page-64-0"></span>Bakka, Egil: The Computer as a Tool in Dance Research. Yearbook for Traditional Music, Vol. 23 (1991)
- Biddle, Ian– Knights, Vanessa (eds.): Music, National Identity and the Politics of Location. Between the Global and the Local. Ashgate 2007
- Elschek, Oskár: Digitizing concepts for and in audiovisual archives the 3rd millenium strategies. Historical and actual tasks in ethnomusicology. In: Systematische Musikwissenschaft 7/3, Bratislava 2002, s. 153–195
- Hrabalová, Olga: Průvodce písňovými sbírkami Ústavu pro etnografii a folkloristiku ČSAV, pracoviště v Brně. Brno: Krajské kulturní středisko v Brně, 1983
- Seeger, Anthony: The Role of Sound Archives in Ethnomusicology Today. Ethnomusicology, Vol. 30, No. 2 (Spring – Summer, 1986), s. 261–276
- Thořová, Věra: Prameny ke studiu vývoje lidové písně v Čechách ve 20. století. Muzeum a současnost 9, 1986, s. 31–104
- Tyllner, Lubomír, a Zdeněk Vejvoda. *Česká lidová píseň.* Praha: Bärenreiter, 2019.
- Tyllner, Lubomír, Jiří Traxler, a Věra Thořová. *Průvodce po pramenech lidových písní, hudby a tanců v Čechách.* Praha: Etnologický ústav Akademie věd ČR, 2015.
- Tyllner Lubomír, Traxler Jiří, Thořová Věra: Průvodce po pramenech lidových písní, hudby a tanců v Čechách (Etnologický ústav AV ČR, 2015)
- Uhlíková, Lucie et al.: Hudební a taneční folklor v ediční praxi. EÚ AV ČR 2011
- Vetterl, Karel Gelnar, Jaromír 1962: Nad katalogy písňových nápěvů. Český lid 49, č. 6, s. 241–249
- Vetterl, Karel: The method of classification and grouping of folk melodies. In Studia musicologica,tom. VII, 1965, fasc. 1–4, s. 349–355